### Handbuchergänzung

für das Softwaresystem

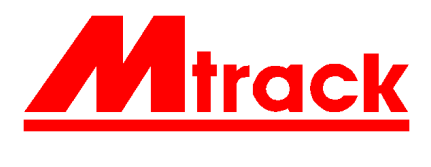

# **3.0**

(enthält ältere Updates)

www.mtrack.de

MTRACK-Update 3.0

#### **Vorwort zur Version 3.0**

Wenn Sie MTRACK neu erworben haben, bestehen Ihre gedruckten Informationen aus zwei Teilen, aus dieser Handbuchergänzung zur Version 3.0 und aus dem Handbuchteil der ursprünglichen Fassung, welche an der Seitennumerierung *Kapitel.Seite* erkennbar ist. Diese ursprünglichen Informationen der Version 2.2 werden weiter benötigt.

Im Anhang der Handbuchergänzung ist das überarbeitete Kapitel 7 für das Handbuch. Bitte entnehmen Sie das alte Kapitel 7 aus dem Handbuch und ersetzen Sie die Seiten, das Bild 7.1 (A4) bleibt gültig.

Wenn Sie MTRACK als Update 2.x auf 3.0 erworben haben, wird die Handbuchergänzung zur Version 2.x nicht mehr benötigt. Alle dort enthaltenen Informationen finden sich in dieser Handbuchergänzung wieder. Bitte lesen Sie auch als Update-Bezieher das neue Kapitel 7, die Konfiguration der Grafiktreiber und der seriellen Schnittstelle wurde anders gestaltet. Die Kapitel 1 - 4 sind gegenüber der Handbuchergänzung zur Version 2.4 unverändert, ebenso das Kapitel über Lenz-Digital-plus. Für dieses System wird es demnächst eine neue MTRACK-Version geben.

MTRACK 3.0 wird (auch für Updates) in dem neuen Verzeichnis \MT3 installiert.

Wichtigste Ergänzung in dieser Version ist die Betriebsunterstützung mit der Maus. Im Kapitel 5 dieser Handbuchergänzung finden Sie die Bedienungstechnik der Maus beschrieben. Dies wurde vorab von mehreren Modellbahnern begutachtet, wichtige Hinweise zur Vereinfachung kommen jetzt allen Anwendern zugute. Die Programmergänzung (Textboxen etc.) wird für künftige Updates wichtig sein. Welche Funktionen brauchen Sie? Teilen Sie das bitte dem Autor mit.

MTRACK bleibt vorerst ein DOS-Programm. Das kommt vielen Modellbahnern entgegen, die ihre Anlage mit einem älteren PC, z.B einem 286-Rechner, betreiben. Beide MTRACK-Autoren befassen sich schon länger mit der Programmierung unter Windows, die Echtzeiteigenschaften von MTRACK sind jedoch schwierig in Windows zu integrieren.

Wenn Sie MTRACK neu erworben haben, bestehen Ihre gedruckten Informationen aus zwei Teilen, aus dieser Handbuchergänzung zur Version 2.4 und aus dem Handbuchteil der ursprünglichen Fassung, welche an der Seitennumerierung *Kapitel.Seite* erkennbar ist. Diese ursprünglichen Informationen der Version 2.2 werden weiter benötigt.

Wenn Sie MTRACK als Update 2.3 auf 2.4 erworben haben, wird die Handbuchergänzung zur Version 2.3 nicht mehr benötigt. Alle dort enthaltenen Informationen finden sich in dieser Handbuchergänzung wieder. Die Kapiteleinteilung 1 - 3 ist in den Handbuchergänzungen identisch.

Mit dieser Begleitinformation erhalten Sie auch Informationen über das jeweils andere System, also die Zweileiterfahrer haben auch Zugang zu den Informationen, die nur für das Märklin-Digital-System gelten. Umgekehrt gilt das Gleiche. Die Software muß entweder für Lenz Digital-plus, oder aber für Märklin-Digital erworben werden.

Im ursprünglichen Handbuch gibt es eine Reihe von Absätzen, welche für die Lenz-Digital-plus Anwender nicht relevant sind. In dieser Handbuchergänzung gibt es dagegen ein eigenes Kapitel für die speziellen Lenz-Digital-plus-Eigenschaften.

Weitere Automatikfunktionen neben der in diesem Update vorgestellten Automatikfunktion sind in Vorbereitung. Die zeitgesteuerte Kommandoausführung (Thema *Zuglenkung*) arbeitet bereits beim Autor zu Dauerversuchszwecken.

Für MTRACK brauchen Sie in der jetzigen Version eine Vorstellung über DOS-Verzeichnisse, Kenntnisse des COPY-Befehls und etwas Übung mit einem ASCII-Editor, wie z. B. dem DOS-Editor EDIT. Eine geplante Oberfläche für MTRACK mußte ebenso wie die geplante Mausunterstützung in der Betriebsphase wegen der Aktivitäten für Lenz-Digital-plus verschoben werden.

Seine erste Bewährungszeit in der Modellbahnpraxis hat MTRACK hinter sich. Im praktischen Einsatz hat sich MTRACK - nach Aussagen von Betreibern - als besonders absturzsicher und stabil erwiesen. Wie bei allen umfangreicheren Softwareprodukten blieb auch MTRACK nicht völlig von Problemen verschont. Alle bekanntgewordenen Programmfehler wurden in diesem Update behoben. In der Anwendung war insbesondere ein Fehler folgenreich, der mit den Magnetadressen und den Signalen zusammenhing. Wurde ein Anlagensignal mit einem Dummy-Signal kombiniert - das Hauptsignal hat eine Magnetadresse erhalten, das Schutzsignal am gleichen Mast jedoch nicht -, so gab es Probleme mit den Fahrstraßen. Der Fehlerzusammenhang war für den Anwender nicht unmittelbar ersichtlich. In diesen und allen anderen Problemfällen konnte der Autor den Anwendern über die Hotline weiterhelfen, so daß alle MTRACK-Anwender ihre Anlagen problemlos betreiben konnten.

Die neue Version des Image-Makers (MTI) wurde gegenüber seinem Vorgänger wesentlich erweitert. In der .FEL-Datei sind jetzt mehr und deutlichere Hinweise bei Problemen mit dem Gleisbild und den Adressen enthalten. Probleme mit den Signaltypen bearbeitet jetzt schon der Editor, es werden nur noch diejenigen Signalflügel angenommen, die zu dem ausgewählten Grundmuster passen.

Mit den automatischen Selbstblockstrecken macht MTRACK einen Sprung nach vorn, der Rechner muß jetzt die ganze Verantwortung für den Zugbetrieb auf einer Strecke übernehmen. Dies gilt auch dann, wenn vorhersehbare Probleme auftreten, wie etwa eine nicht ganz sichere Besetztmeldung. Bevor der Blockbetrieb zum Einsatz kommt, sollte die Anlage zunächst mit den bisherigen Funktionen betrieben werden. Erst wenn die Zugfahrstraßen sicher funktionieren, sollte der Übergang zum Selbstblock geschehen. Blockbetrieb ist auch dann möglich, wenn die Selbstblockstrecke nicht nur zwischen zwei Bahnhöfen liegt, sondern kreisförmig geschlossen ist. Zusätzlich können auch Ein- und Ausfahrsignale in das Blocksystem einbezogen werden.

Im Handbuch sind auf der Seite 6.7 Probleme angedeutet, die mit dem Interface des Digitalsystems zusammenhängen. Diese Probleme können den Betrieb der digitalen Anlage deutlich beeinträchtigen, gerade wenn Fahrzeuge in Selbstblockstrecken unterwegs sind. Nach neueren Untersuchungen und Rücksprache mit der Firma Märklin ist Verursacher dieser Probleme nicht das Interface, sondern die central unit 6020. Der Autor setzt jetzt die control unit 6021 ein, die beschriebenen zeitweiligen Probleme treten nicht mehr auf.

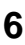

#### **Inhalt**

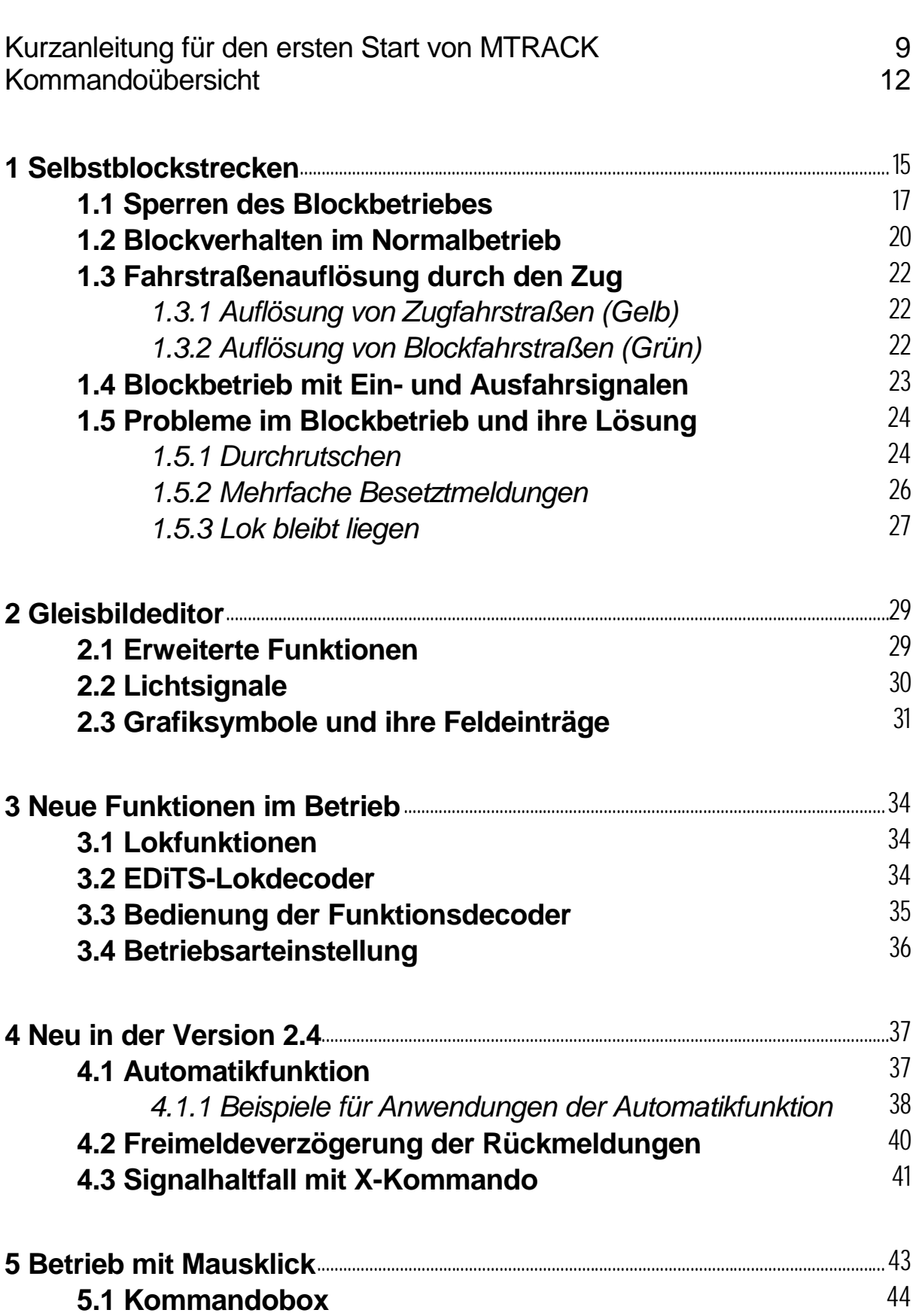

**5.2 Textbox** 47

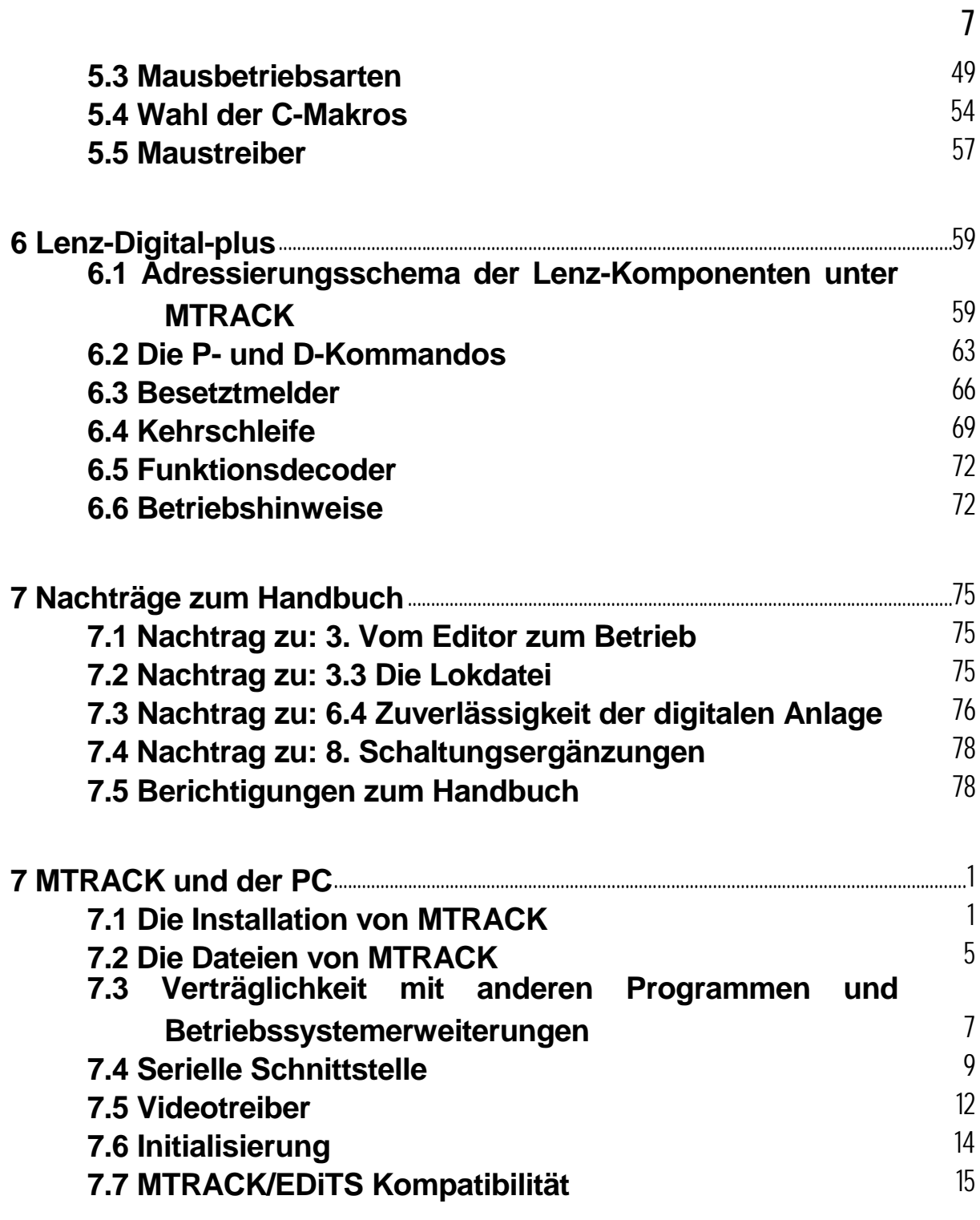

Bitte lesen Sie auch die README-Dateien auf den Disketten bzw. der Update-Diskette.

**8**

© MIBA Verlag, Nürnberg 1995, 1997

© Friedrich Bollow, Braunschweig 2003 2., bearbeitete Auflage

#### **Kurzanleitung für den ersten Start von MTRACK**

Mit MTRACK können Sie sich am schnellsten vertraut machen, wenn Sie MTRACK von der Diskette starten. Dazu müssen Sie zunächst noch kein Interface mit dem Computer verbunden haben. Vergessen Sie bitte nicht, zunächst von den Originaldisketten Sicherungskopien anzufertigen und verwenden Sie bei Teststarts und bei der Installation nur die Sicherungskopien.

Unterscheiden Sie bitte die *Betriebssoftware* zur Anlagensteuerung und den *Gleisbildeditor*. Beide Programmpakete werden auf getrennten Disketten geliefert.

Legen Sie die Diskette (Sicherungskopie) mit der Betriebssoftware in das Laufwerk A: ein und schalten Sie mit dem DOS-Kommando A: auf das aktuelle Laufwerk um. Geben Sie dann das Startkommando MTB ein. Sie werden dann nach Ihrer Benutzerkennung gefragt, geben Sie diese Kennung exakt so ein, wie es auf dem Diskettenlabel angegeben ist. Bei der nachfolgenden Abfrage, ob der alte Anlagenzustand wiederhergestellt werden soll, geben Sie bei dem ersten Start "N" also "nein" ein. Wenn Sie später mit Ihrem Gleisplan arbeiten, ist hier "J" einzugeben.

Mit dem Start sind folgendende Konfigurationen voreingestellt:

- Interface an COM1, Maus an COM2
- Videoauflösung 640x350
- Gleisplan Zeis15

Testen Sie zunächst bitte, ob Ihre Maus arbeitet. Am einfachsten (falls nicht schon geschehen) schließen Sie die Maus an COM2 an. Der MS-Maustreiber merkt selbst, an welchem Anschluß die Maus ist. Windows verwendet einen anderen Maustreiber, hier müssen Sie ggf. umkonfigurieren. Wenn Sie eine andere COM-Konfiguration betreiben möchten, müssen Sie die Datei MTB2.BAT ändern. Hinweise dazu finden Sie im Kapitel 7.4, Serielle Schnittstelle.

Im folgenden baut sich ein Gleisbild (Testanlage des Autors) auf, und MTRACK wird feststellen, daß das Interface zur Anlage nicht bereit ist. Jetzt können Sie "Q" eingeben und dann setzt MTRACK seine Initialisierung fort. Die kurzen Töne kennzeichnen die Ausgabe von Daten an das - jetzt nicht bereite - Interface.

Nach dieser Phase können Sie sich mit den MTRACK-Kommandos vertraut machen. Die wesentlichen Informationen der Rückmeldungen fehlen jetzt natürlich noch, aber viele Kommandos können Sie auf diesem Wege ausprobieren und so Sicherheit beim Umgang mit MTRACK gewinnen.

Mit dem Aufruf MTB erhalten Sie eine Bildschirmauflösung mit 640x350 Pixel. Die Bildschirmauflösung der Betriebsphase bestimmen Sie durch Parameter in der Datei MTB2.BAT, siehe Kapitel 7.5.

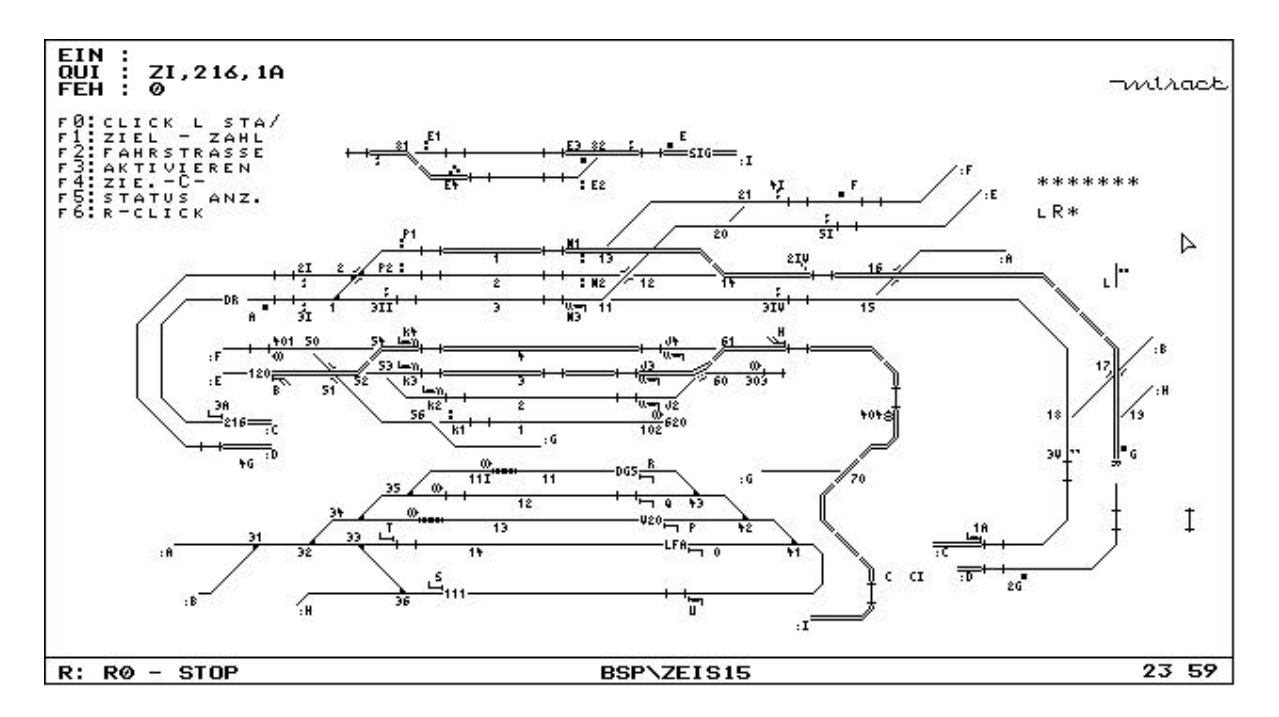

Bildschirm in der Betriebsphase, Gleisplan ZEIS15

Das Bild zeigt einen Betriebsschnappschuß also mit angeschlossener Anlage und Rückmeldungen sowie der Maus. Zum Fahren brauchen Sie später nur die C-Kommandos, welche mit der \*.FST-Datei definiert werden. Dort sind auch die F-Kommandos, mit denen Sie Fahrwege einstellen, definiert. Beim Start der Betriebssoftware ohne diese Datei brauchen Sie das W-Kommando zum Umstellen der Weichen und das A-Kommando zum Aufbau der Fahrstraßen. Mit dem Fahrstraßenaufbau fahren Loks später dann auch los, sobald Sie auf dem Startabschnitt (Signal) mit ihrem Namen sichtbar sind.

Die Wirkungen der W-, A-, X,- und S-Kommandos können Sie auch bei nicht angeschlossener Anlage sehen.

Wenn Sie Ihre Anlage über das Interface mit dem Rechner verbinden, werden die Schaltbefehle auch wirksam. MTRACK empfängt dann Rückmeldungen und Loks können fahren.

Loks wählen Sie über die Funktionstasten, die gewählte Lok erscheint unten links. Fahren können Sie dann mit den Pfeiltasten. Die Loks sind in der \*.LOK-Datei definiert. Dort wird auch der Name definiert, welcher einer Lokadresse zugeordnet wird. Auch ohne die Lokdatei können Sie fahren. Dazu müssen Sie die Adresse einer Lok kennen. Ist diese z. B. 3, geben Sie das Kommando "LE31=3" ein. Unter MTRACK ist diese Lok künftig unter dem Namen "E31" bekannt. Natürlich wäre auch die "3" als Lokname zulässig. Ein vorangestelltes "L" kennzeichnet das Lokkommando. Mit der Eingabe "LE31★" können Sie die Lok mit den Pfeiltasten bedienen, am Bildschirmrand unten links wird der Lokname und der Lokzustand sichtbar. Fahrende Loks erzeugen später, wenn die Rückmeldeabschnitte angeschlossen sind, rote Besetztmeldungen. Dann sollten die Loks auch auf einem Rückmeldeabschnitt identifiziert werden, auf Besetztabschnitten erscheinen sie dann mit ihrem Namen, in Fahrstraßen wird die Zugnummer weitergemeldet.

Magnetadressen ohne Zuordnung auf Weichen oder Signale können Sie über das "M"-Kommando schalten.

Sicher möchten Sie alsbald Ihre Anlage auf dem Bildschirm sehen. Dazu ist es erforderlich, daß Sie den Gleisbildeditor aufrufen. Die Betriebssoftware wird zuvor mit dem Kommando "QUIT" beendet.

Ihren persönlichen Gleisplan (Dateiname) tragen Sie in der Datei MTB.BAT ein. Wenn Sie MTRACK erstmalig einsetzen, müssen Sie die notwendigen Dateien mit dem Gleisbildeditor erzeugen und in das Verzeichnis \MT3\BSP kopieren. Wenn Sie von älteren Versionen auf 3.0 umsteigen, kopieren Sie die Dateien von dem Verzeichnis \MT\BSP in das Verzeichnis \MT3\BSP.

#### **Kommandoübersicht**

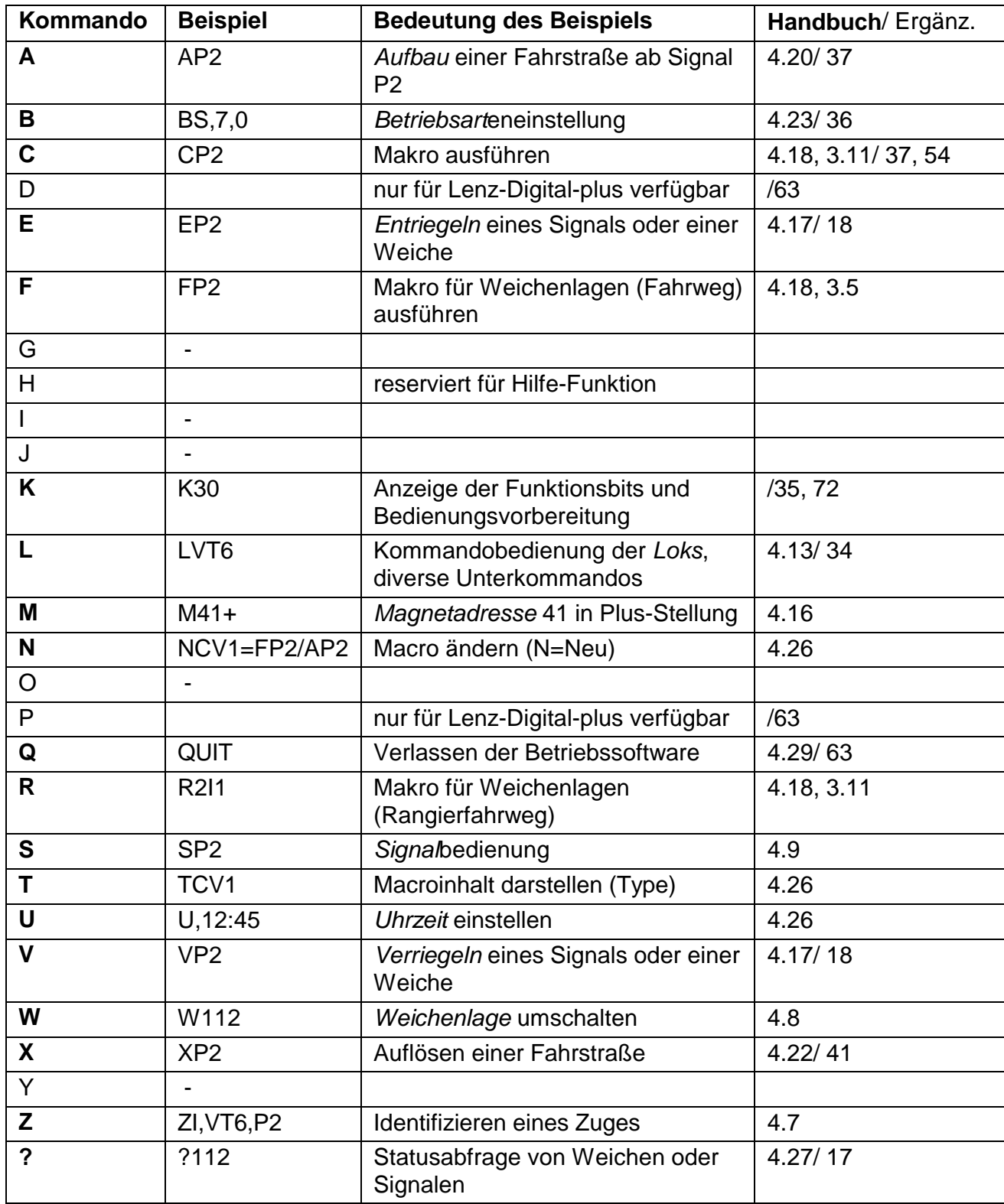

An den mit dem Gleisbildeditor vergebenen Namen von Signalen und Weichen orientieren sich die Kommandos A, E, S, V, W, X und ZI. Die wichtigen C- und F-Kommandos sind mit ihren Namen frei definierbar. Es ist jedoch zweckmäßig, die Kommandos mit Signalnamen zu ergänzen. Ein vor einem Signal A stehender Zug fährt dann z. B. mit der Bedienung "CA2" von dem Signal A in das Gleis 2 ein.

Besondere Bedeutung erhalten die C-Makros durch die Maus. Die Maus generiert die Kommandos beim Bewegen. Deshalb sollten die Namen einer bestimmten Systematik folgen. Das Kapitel 5.4 gibt dazu nähere Hinweise.

### **1 Selbstblockstrecken**

Technische Notwendigkeit für ein funktionierendes Blocksystem auf der Modellbahn ist ein fehlerfreies Digitalsystem. Deshalb sei an dieser Stelle nochmals auf das Kapitel 7.3 in dieser Handbuchergänzung verwiesen.

Blockabschnitte werden von zwei Hauptsignalen begrenzt, die in die gleiche Richtung zeigen. Zwischen diesen Hauptsignalen darf sich keine Verzweigungsmöglichkeit des Fahrweges (Weichen, Kreuzungen) ergeben. Dies ist die enge Definition, die bei dem Einsatz von MTRACK zunächst eingehalten werden sollte. Ein- und Ausfahrsignale sind - da sich Verzweigungen hinter den Signalen ergeben - keine Blocksignale. Die Verwendung dieser Signale als Blocksignale ist mit dem MTRACK-Blocksystem möglich und wird später erläutert.

Sinn macht der Blockbetrieb nur mit identifizierten Zügen, da der Rechner jeden Zug gezielt stoppt und startet. Blockstrecken sind üblicherweise zweigleisig oder werden als eingleisige Strecke in einer Richtung betrieben. Nach Sperrung des Blockbetriebes können natürlich wie bisher Fahrstraßen auch in Gegenrichtung gestellt werden.

Das Bild zeigt eine Strecke nach der engen Definition mit vier Blocksignalen.

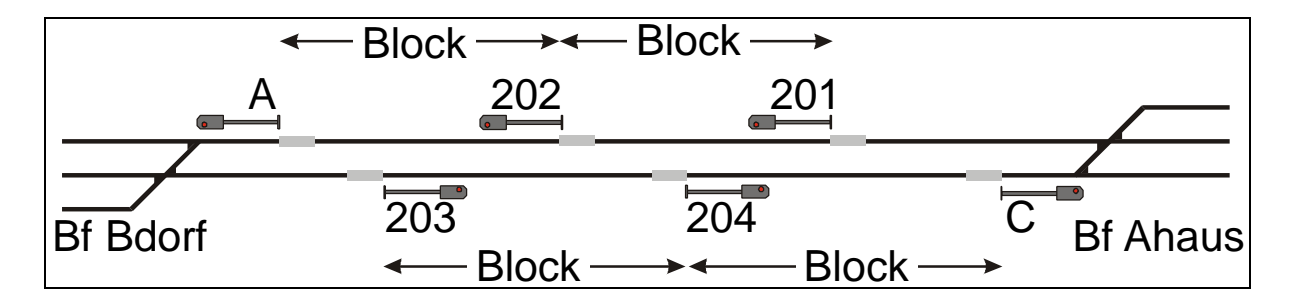

Blocksignale 201, 202, 203 und 204

Die Hauptsignale vor einer Selbstblockstrecke werden durch den Zug gesteuert und kommen selbsttätig auf *Fahrt*, wenn der Abschnitt hinter dem Signal frei ist.

Die Blocksignale werden mit dem Adreßeditor im Feld B markiert, indem hier ein "B" eingetragen wird.

Im Gleisbild erscheinen während der Betriebsphase vom Rechner selbsttätig aufgebaute Blockstrecken in der Farbe Grün.

Die Blocksteuerung wurde so ausgelegt, daß für jede Blockstrecke nur ein Rückmeldeabschnitt notwendig ist. Das ist für den Modellbahner die einfachste Lösung. Eine Prüfung des rückwärtigen Abschnittes zur Auflösung der Fahrstraße ist nun aber nicht mehr möglich, da ja der rückwärtige Abschnitt bereits von einem anderen Zug belegt sein könnte.

Deshalb muß auch der längste Zug in einen Blockabschnitt hineinpassen; bei dem Besetzen eines Zielsignals muß der rückwärtige Abschnitt bereits freigefahren sein. Hier ist auch ein gewisser Sicherheitsabstand wegen einer möglichen Zugstreckung beim Stoppen vorzusehen.

Der längste vorkommende Zug muß zwischen zwei Blocksignale passen. In der Praxis sind Blockabschnitte ab einer Länge von zwei Metern sinnvoll.

Innerhalb einer Blockstrecke ist ein weiterer Abschnitt ohne ein Signal zulässig, welcher vor dem Zielsignal zur Bremseinleitung dient, wie es auch schon bisher möglich war.

Vor dem Beginn des Blockbetriebes erst alle Blockfahrstraßen mit *Zugfahrstraßen* (gelb) ausgiebig testen. Erst wenn dieser Betrieb unproblematisch ist, die Blocksignale entriegeln bzw. erst dann mit dem Editor kennzeichnen.

#### *Beenden des Blockbetriebes*

Vor dem QUIT-Kommando, also dem Verlassen von MTRACK, müssen alle Züge gestoppt sein. Am sichersten ist die Sperrung jeder Blockstrecke (Verriegeln von Signalen). Dann muß abgewartet werden, bis alle Züge nachgerückt und zum Stillstand gekommen sind. Erst dann ist das QUIT-Kommando auszugeben. Zur Sicherheit sollte auch kontrolliert werden, ob alle Züge ihren Zielabschnitt wirklich besetzt haben. Ein liegengebliebener Zug findet beim Speichern des Anlagenzustands möglicherweise keinen Eingang in die .INI-Datei für den nächsten Start. Dieser erfolgt dann mit einem Abschnitt, welcher vom Rechner als "Frei" angenommen wird.

Bevorzugt sollten Einfahrsignale eines Bahnhofs gesperrt werden; nach der Fahrstraßenauflösung hat man so den besten Überblick. Bei einer Wiederaufnahme des Betriebes kann so außerdem entschieden werden, welche Gleise belegt werden sollen. Da nach den Einfahrsignalen zunächst noch nichtinitialisierte Weichen liegen, geht es mit dem Blockbetrieb auch noch nicht sofort los, sondern erst nachdem die Weichen angesprochen wurden und eine Fahrstraße aufgebaut wurde.

**16**

#### **1.1 Sperren des Blockbetriebes**

Bei mit dem Editor entsprechend markierten Blocksignalen bauen sich unmittelbar nach der Identifizierung der Züge über die .INI-Datei die grünen Selbstblockstrecken auf, wenn der Folgeabschnitt frei ist. Ein Blocksignal kann gesperrt werden, der selbsttätige Aufbau einer Fahrstraße entfällt dann. Die Sperrung kann bei jeder Signalstellung erfolgen, die Sperrung bewirkt nicht die Auflösung einer Fahrstraße.

Das Kommando zum Sperren ist das bekannte V-Kommando (Verriegeln), zur Aufhebung der Sperrung dient das E-Kommando (Entriegeln).

Das Kommando sperrt nicht das Signal, sondern nur den selbsttätigen Fahrstraßenaufbau. Nach Sperrung und Fahrstraßenauflösung kann von dem betreffenden Signal aus wieder mit den gelben Zugfahrstraßen gefahren werden.

Bei der Auflösung der grünen Blockfahrstraßen muß unbedingt darauf geachtet werden, daß der Blockabschnitt auch wirklich frei ist und nicht etwa ein Zug zwischen den Signalen wegen zu geringer Geschwindigkeit oder einer Kontaktstörung steckengeblieben ist.

Soll der Fahrstraßenaufbau gleich nach dem Start verhindert werden, können die V-Kommandos auch in die .INI-Datei geschrieben werden. Die V-Kommandos müssen dazu gleich am Anfang der .INI-Datei eingetragen werden. Hierzu kann - wie auch bei der Erstellung einer .LOK-Datei - ein gewöhnlicher Editor, z. B. der DOS-Editor EDIT, verwendet werden.

Eine Prüfung der Signale auf Verriegelung kann mit dem ?-Kommando erfolgen, ein verriegeltes Signal meldet sich mit folgenden Nummern zurück:

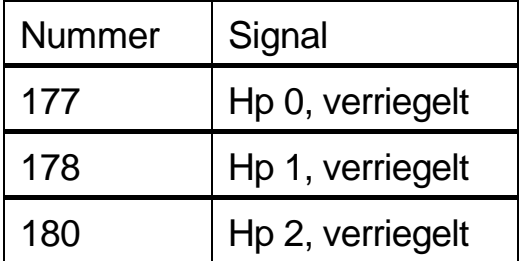

Für Eingriffe in den Blockbetrieb können mehrere Kommandos verwendet werden:

- Vsn Verriegeln eines Blocksignals; nach dem Auflösen einer gegenwärtigen Fahrstraße erfolgt kein selbsttätiger Aufbau von Blockfahrstraßen mehr.
- Esn Entriegeln eines Blocksignals; der Rechner baut jetzt wieder Blockfahrstraßen ab diesem Signal auf, wenn die Bedingungen dazu erfüllt sind.
- Xsn Auflösen einer Fahrstraße; bei dem Vorliegen des entsprechenden Blockzustandes baut der Rechner sogleich wieder eine Blockfahrstraße auf, einschließlich einer Signalfahrtstellung. Ein identifizierter Zug wird darauf wie bisher auch losfahren. Ohne eine Zustandsprüfung ist das Auflösen immer gefährlich, denn der Zug könnte sich gerade auf der Fahrt zwischen zwei Abschnitten befinden oder aber wegen eines unsicheren Besetztkontaktes gerade nicht sichtbar sein.
- Asn Einstellen einer gelben Zugfahrstraße; von jedem verriegelten Blocksignal kann eine Zugfahrstraße eingestellt werden.
- Ssn Blocksignal auf *Halt* stellen.

Die Bedienung der Züge mit den Lokkommandos in Blockstrecken ist möglich, sollte aber nur in Ausnahmefällen erfolgen. Eine direkte Bedienung kann schwerwiegende Folgen haben, wenn:

- · ein Signal überfahren wird,
- · ein Zug nach dem Signalüberfahren rückgesetzt wird,
- · durch einen Irrtum der falsche Zug gestartet wird,
- · eine Richtungsänderung des Zuges durchgeführt wird.

Bei Unsicherheiten sollten immer alle Blocksignale verriegelt und die Signale auf *Halt* gebracht werden. Weitere Eingriffe wie Fahrstraßenauflösungen sollten erst dann erfolgen, wenn alle Züge an ihren Signalen zum Halten gekommen sind.

Das L-Kommando (ohne Parameter) stoppt zwar momentan alle Züge, bei dem Ändern von Besetztzuständen (Bewegen einer Lok) können jedoch sogleich wieder Blockfahrstraßen aufgebaut werden und Züge abfahren.

Selbstblockbetrieb ist ungeeignet für:

- zweiachsige Triebfahrzeuge ohne Wagen (unsichere Besetztmeldung)
- schnellfahrende einzelne Lokomotiven (Gefahr des Durchrutschens)

MTRACK berücksichtigt weitgehend diese betrieblichen Probleme, und die Auflösung oder der Neuaufbau einer Blockfahrstraße werden verhindert. Bei den dann notwendigen Eingriffen in den Blockbetrieb kommt es aber schnell zu Bedienungsfehlern; daher muß der Zustand systematisch verändert werden.

#### **1.2 Blockverhalten im Normalbetrieb**

Die Signale 203, 204 und das Einfahrsignal C bilden eine zusammenhängende Blockstrecke. Die Signale 203 und 204 sind mit dem Editor als Blocksignale markiert, nicht aber Signal C. Analog zum A-Kommando wird eine Blockstrecke eindeutig von Signal zu Signal angeben, die durch den Punkt getrennt werden, z. B. 204.C

Nach dem Starten von MTRACK baut sich das Gleisbild auf, und die in diesem Beispiel besetzten Abschnitte der Signale 203 und 204 werden identifiziert:

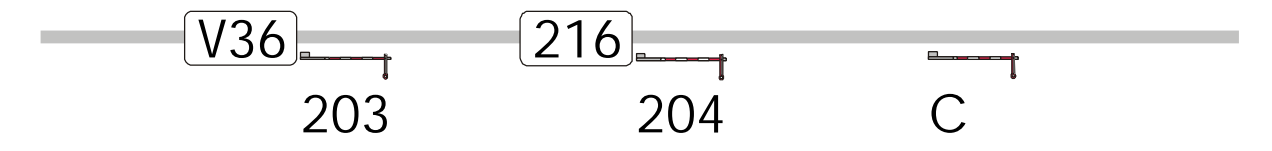

Die Blockstrecken werden geprüft, zunächst baut sich selbsttätig die Blockstrecke 204.C auf, das Blocksignal 204 geht auf *Fahrt*:

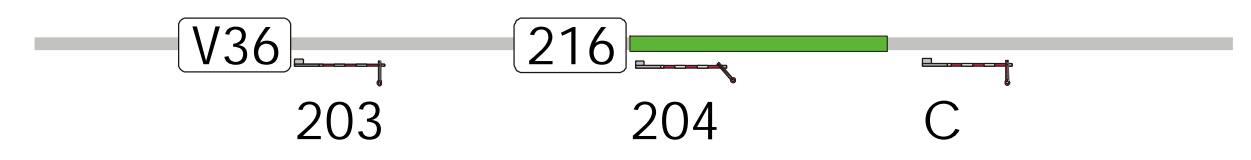

Der Zug 216 fährt darauf selbsttätig an, beim Verlassen des Abschnittes an Signal 204 geht das Blocksignal 204 in die Haltstellung. Der Zug 216 befindet sich jetzt auf der Blockstrecke 204.C .

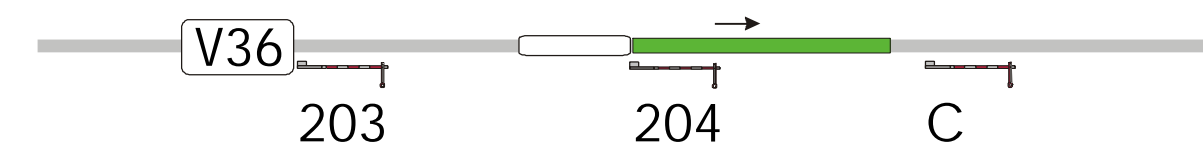

Die selbsttätige Prüfung der Blockstrecke 203.204 ermöglicht jetzt den Aufbau der Blockstrecke und das Blocksignal 203 geht in die Fahrtstellung:

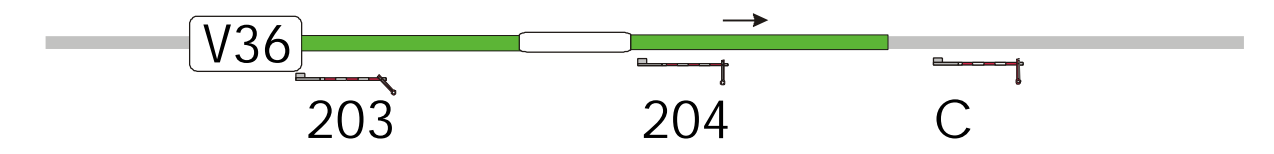

Jetzt fährt der Zug V36 selbsttätig an, beim Verlassen des Abschnittes an Signal 203 geht das Blocksignal 203 in die Haltstellung. Der Zug V36 befindet sich jetzt auf der Blockstrecke 203.204 .

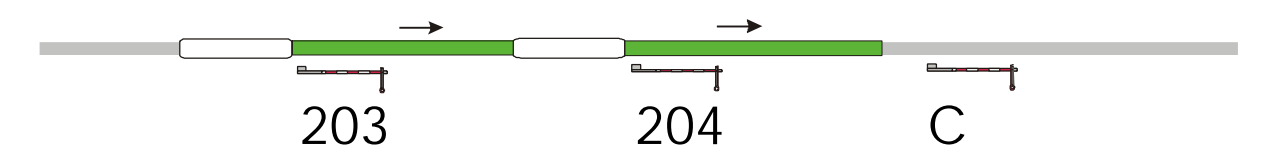

Der Folgezustand hängt davon ab, mit welcher Geschwindigkeit die beiden Züge 216 und V36 fahren und welche Länge die Abschnitte 203/204 und 204/C aufweisen.

Hier sei angenommen, daß der vorausfahrende Zug 216 zuerst sein Zielsignal C erreicht:

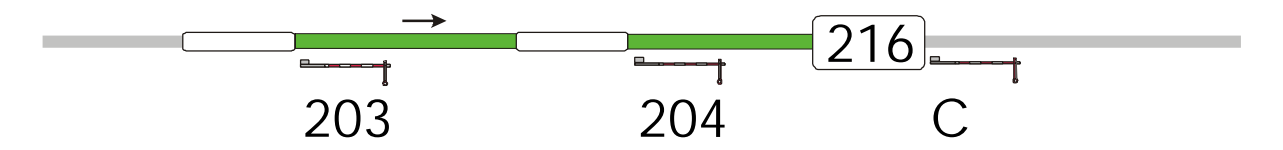

Dann wird auch Zug V36 sein Zielsignal 204 erreichen:

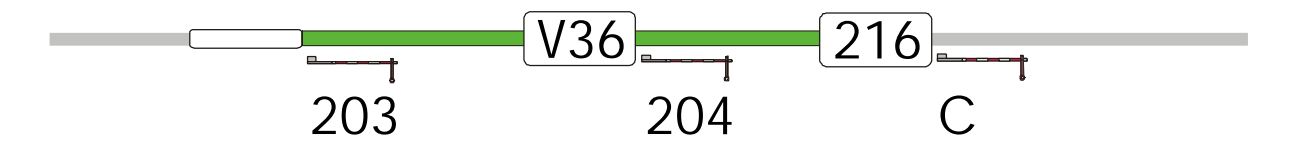

Zu beachten ist, daß beide Fahrstraßen zunächst nicht auflösen. Die Auflösung der Blockfahrstraßen ist jetzt davon abhängig, daß erstens ein Zug sein Zielsignal verläßt und zweitens dieser Zug mit einer Fahrstufe in Bewegung gesetzt wurde. Im Regelfall muß dazu eine Anschlußfahrstraße ab Signal C aufgebaut worden und das Signal C auf *Fahrt* sein.

Diese Art der Auflösung von Blockfahrstraßen sorgt u. a. für mehr Sicherheit im Blockbetrieb. Würde die Blockfahrstraße schon bei dem Besetzen des Zielabschnittes aufgelöst werden, könnte eine unsichere Besetztmeldung (Haftreifen) eine freie Blockstrecke vortäuschen. Es würde wieder eine Blockstrecke aufgebaut, Zug V36 würde in die Blockstrecke einfahren. Da der vorausfahrende Zug nicht wirklich von der Strecke verschwunden ist, käme es am Signal C zum Auffahren des Zuges V36 auf den Zug 216.

#### **1.3 Fahrstraßenauflösung durch den Zug**

Fahrstraßenauflösung bedeutet, daß Gleisbereiche durchfahren wurden und nun wieder für andere Fahrten zur Verfügung stehen. In bezug auf Sicherheitsfragen hat die Fahrstraßenauflösung daher einen hohen Stellenwert.

#### *1.3.1 Auflösung von Zugfahrstraßen (Gelb)*

Die gelben Zugfahrstraßen lösen im Regelfall beim Besetzen des Zielabschnittes (Signal) auf. Der rückwärtige und überfahrene Weichenbereich kann damit wieder von anderen Zugfahrten belegt werden.

Die Auflösung erfolgt nach einer Auflöseprüfung, hierbei muß der Zielabschnitt besetzt und der rückwärtige Abschnitt frei und befahren worden sein. Ist der rückwärtige Abschnitt besetzt, so unterbleibt die Auflösung zunächst. Bei einer Weiterfahrt des Zuges löst die Fahrstraße mit dem Freifahren des rückwärtigen Abschnittes auf. Wird der Weichenbereich hinter dem Zug vor der Weiterfahrt für andere Zugfahrten benötigt, so kann die Fahrstraße auch mit einem X-Kommando des Bedieners aufgelöst werden. Dazu sollte geprüft werden, ob der Weichenbereich hinter dem besetzten Abschnitt frei ist.

#### *1.3.2 Auflösung von Blockfahrstraßen (Grün)*

Blockfahrstraßen lösen nicht schon dann auf, wenn der Zielabschnitt besetzt wird. Hinter dem Zug befinden sich definitionsgemäß keine Weichen, die für andere Fahrten benötigt werden könnten, und ein Zug muß in jedem Fall in einen Blockabschnitt hineinpassen. Neben der Besetztmeldung ist die vorläufige Nichtauflösung ein weiterer Schutz gegen das Nachfolgen von Zügen, wenn ein Signalabschnitt nicht wirklich geräumt ist.

Die Auflösung erfolgt nur dann, nachdem am Ziel eines Blockabschnittes der Übergang von "Besetzt" auf "Frei" registriert wurde. Gleichzeitig muß die Lok identifiziert und mit einer Fahrstufe in Bewegung sein. Damit wird die normale Weiterfahrt angenommen, und die Fahrstraße löst auf. Eine Prüfung des rückwärtigen Abschnittes wie bei den gelben Zugfahrstraßen ist nicht möglich, da dieser Abschnitt im Regelfall schon zum vorherigen Blockabschnitt gehört. Nach dem Abbau der Fahrstraße erfolgt wenig später selbsttätig der Versuch eines erneuten Aufbaus. Ist der Zielabschnitt frei, so wird die Blockfahrstraße erneut aufgebaut, und der nächste Zug kann folgen.

#### **1.4 Blockbetrieb mit Ein- und Ausfahrsignalen**

Wie schon erläutert, ist eine Blockstrecke definiert als der Streckenabschnitt zwischen zwei in gleiche Richtung zeigenden Hauptsignalen, zwischen denen keine Fahrwegverzweigung (Weiche) möglich ist.

Für derartige Blockstrecken ist auch das MTRACK-Blocksystem gedacht. Da einer allgemeinen Realisierung über alle Hauptsignale jedoch keine wesentlichen technischen Gründe entgegenstanden, wurden alle Hauptsignale mit in das Blocksystem einbezogen, jedes Hauptsignal ist also auch als Blocksignal mit dem Editor markierbar. Eine Einschränkung für Formund Lichtsignale gibt es auch nicht, Selbstblocksysteme bei der DB arbeiten mit Lichtsignalen. Bei mehreren möglichen Fahrwegen in einem Bahnhof sollte nur ein Ausfahrsignal für jede Richtung zum Blocksignal erklärt werden, vorzugsweise die Ausfahrsignale der durchgehenden Hauptgleise. Man erhält dann eine Betriebsart, die dem Selbststellbetrieb der DB ähnlich ist.

Eine Selbstblockstrecke wird nach dem Starten von MTRACK nach der Identifizierung aufgebaut, wenn das Signal nicht verriegelt und der Zielabschnitt frei ist. Bei einem Ein- oder Ausfahrsignal kann ein Blockstreckenaufbau zunächst nicht erfolgen, da Weichenlagen noch nicht definiert sind. Erst nach dem Einstellen von Fahrwegen können auch diese Signale als Selbstblocksignale arbeiten.

Sind die Blockstrecken kreisförmig geschlossen, so stellt sich nach jeder Runde immer die gleiche Zugfolge ein. Deshalb ist es sinnvoll, Züge nach einiger Zeit herauszunehmen und andere einzufädeln. Dabei ist es unerheblich, ob Ein- oder Ausfahrsignale betroffen sind.

Die notwendigen Bedienungshandlungen und ihre Reihenfolge:

- · Blocksignal vor einer Verzweigung verriegeln,
- · Fahrstraßenauflösung der vorlaufenden Blockfahrstraße abwarten,
- · ab dem gesperrten Blocksignal einen Fahrweg und eine (gelbe) Zugfahrstraße einstellen,
- Zugfahrt auf dieser Fahrstraße und die Auflösung abwarten,
- Fahrweg für den einzufädelnden Zug und eine (gelbe) Zugfahrstraße in die Blockstrecke stellen,
- · nach Auflösung dieser Fahrstraße wieder den ursprünglichen Blockfahrweg herstellen,
- · verriegeltes Blocksignal entriegeln.

Hier wurde vorausgesetzt, daß nach dem zeitweise gesperrten Blocksignal sowohl die Aus- als auch die Einfädelung der Züge erfolgen kann. Das kann z. B. eine Schattenbahnhofein- und -ausfahrt sein. Ist das nicht der Fall, müssen ggf. zwei Blocksignale verriegelt werden und die Züge dann jeweils mit gelben Zugfahrstraßen ein- und ausgefädelt werden.

#### **1.5 Probleme im Blockbetrieb und ihre Lösung**

Das Blocksystem geht bei identifizierten Zügen von einer korrekt eingestellten Richtungsinformation der Lok aus. Stimmt diese nicht, so setzt sich der vorausfahrende Zug in Richtung des nachfolgenden Zuges in Bewegung. Das Blocksystem registriert die Freimeldung des gestarteten Zuges, nimmt den Block als frei an, baut einen neuen Block auf und startet den folgenden Zug. Ohne Folgen bleibt dieser Ablauf nur dann, wenn die Richtungsinformation korrekt ist und die Züge durch die .INI-Datei richtig initialisiert wurden.

Hier sei an die im Handbuch, Kapitel 6.4, erörterten Probleme mit der Fahrstufe sieben mit Märklin-Decodern erinnert. Ältere Loks mit dem Standard-Decoder 6080 können in dieser Fahrstufe plötzlich ihre Richtung ändern. Daher ist diese Fahrstufe zu vermeiden. Bei einer Lok der BR85 mit dem Decoder 6090 (3709) wurde beobachtet, daß sich die Richtungsinformation offensichtlich bei der Inbetriebnahme des Digitalsystems beliebig einstellt. Derart verdächtige Loks sollten vor ihrer Teilnahme am Blockbetrieb auf ihre korrekte Richtungsinformation geprüft werden.

Der Rad-/Schiene -Kontakt ist bei der Modellbahn mit prinzipiellen Schwächen behaftet, die erfreulicherweise beim Märklin-System geringer sind als bei 2-Leiter-Systemen. Prinzipbedingt muß man mit drei Standardfehlern rechnen, auf die bei ihrer Behebung unterschiedlich reagiert werden muß:

- Durchrutschen,
- · mehrfache Besetztmeldungen,
- Lok bleibt liegen.

#### *1.5.1 Durchrutschen*

Das Durchrutschen passiert, wenn eine Lok zu schnell fährt und trotz des Stop-Befehls am haltzeigenden Signal nicht auf ihrem Abschnitt zum Stehen kommt, den Abschnitt also nur kurzzeitig besetzt. Den Grund dazu kann man entweder in einer zu hohen Geschwindigkeit finden, oder die Lok ist einzelfahrend und es gibt keine Wagen, welche den Abschnitt hinter der Lok besetzen könnten.

Eine durchgerutschte Lok ohne Wagen befindet sich zunächst dauerhaft hinter dem Abschnitt und kann diesen nicht wieder besetzen. Mit dem Durchrutschen könnte eine Lok aber auch schon in den Gefahrenbereich hinter dem Signal hineingefahren sein; dies ist zusätzlich zu berücksichtigen; die Gefahr kann durch eine Verlängerung des Weges WE (Seite 5.5) vermieden werden.

Der Überfahrung kann zunächst präventiv dadurch begegnet werden, daß Wagen angehängt werden und das Tempo gemindert wird. Befindet sich das Blocksignal mit seinem Abschnitt am Ende einer Gefällestrecke, so ist es ratsam, vor dem Blocksignal einen Bremsabschnitt anzuordnen; die Lok erkennt das haltzeigende Signal vorher und vermindert ihre Geschwindigkeit.

Tritt der Fall des Durchrutschens dennoch auf, muß per Bedienungshandlung in den Blockbetrieb eingegriffen werden. Eine durchgerutschte Lok ist zunächst daran erkennbar, daß es mit dem Blockbetrieb auf der betreffenden Blockstrecke nicht weitergeht, wenn alle nachfolgenden Züge ihren Abschnitt besetzt haben. Eine Gefahr des Auffahrens durch nachfolgende Züge besteht zunächst nicht, falsche Handlungen können dann aber leicht zu einem Auffahren der Folgezüge führen.

Stockt der Betrieb auf einer Strecke, so ist zunächst festzustellen, welcher Fehlerfall vorliegt. Im Fall des Durchrutschens ist der Ort der betreffenden Lok festzustellen. Es kann sich eine Lage wie im Bild einstellen:

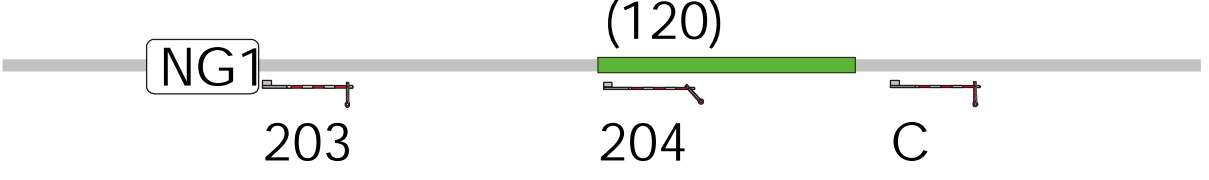

Zug 120 ist über den Abschnitt des Signals 204 durchgerutscht, das Signal 204 ist nachträglich auf *Fahrt* gekommen.

Nachdem der Zug 120 als Verursacher ausfindig gemacht wurde, ist:

- · das rückwärtige Signal 203 zu verriegeln (V203),
- das Signal 204 zu verriegeln (V204),
- · das Signal 204 auf *Halt* zu stellen (S204),
- · die Fahrstraße 203.204 aufzulösen (X203),
- · die Fahrstraße 204.C aufzulösen (X204),
- · die Lok 120 mit den Pfeiltasten auf den Abschnitt von Signal C zu bringen, dort sollte diese Lok bereits identifiziert sein, sonst Identifizierung nachholen (ZI,120,C).

Jetzt ist ein gewisser Grundzustand hergestellt und der Blockbetrieb kann fortgesetzt werden:

- Signal 203 entriegeln (E203),
- Signal 204 entriegeln (E204).

Die Blockstrecke 203.204 wird aufgebaut, und das Signal 203 kommt auf *Fahrt*. Wenn auch das Signal C auf *Fahrt* kommt und der Zug 120 weiterfährt, wird auch die Fahrstraße 204.C wieder aufgebaut, mit dem Blockbetrieb geht es weiter.

Auf keinen Fall darf Lok 120 gleich nach dem Anfangszustand rückwärts bewegt werden! Dadurch könnte die bereits vorgemeldete Lok (hier: NG1) aktiviert werden. Bei bestehender Fahrstraße sind die Loks sozusagen scharf geschaltet, und eine selbsttätige Anfahrt ist möglich. Deshalb die Fahrstraßen sperren und auflösen. Eine Auflösung allein reicht nicht, denn wenn der Zielabschnitt frei ist, wird sogleich wieder die Blockfahrstraße aufgebaut.

Liegt der Fall genau so wie geschildert, kann man auch das vereinfachte Verfahren benutzen, Fahrstraßen sind zunächst nicht zu sperren oder aufzulösen:

- Lok 120 bis Abschnitt auf Signal C vorfahren (muß identifiziert sein),
- · Fahrstraße 203.204 auflösen (wird sogleich wieder aufgebaut).

#### *1.5.2 Mehrfache Besetztmeldungen*

Zu unterscheiden sind Besetztmeldungen, bei denen die Lok fährt, den Abschnitt also überfahren soll, Meldungen, bei denen die Lok bremst und auf ihrem Abschnitt zum Stehen kommt, und Meldungen, bei denen eine stehende Lok (Fahrstufe 0) ihren Abschnitt zeitweise freimeldet. Das Gegenteil, also eine zeitweise Besetztmeldung, wenn kein wirkliches Fahrzeug vorhanden ist, tritt bei intakter Kontaktstrecke nicht auf und würde einen Fehler bedeuten. Dieser Fehler kann bei unzureichenden Isolierschnitten auftreten; der Schienenstoß muß neu isoliert werden.

Hier wird der Fall betrachtet, daß der Besetztzustand nicht eindeutig ist: Durch den unsicheren Rad-/Schiene-Kontakt kommt es zu zeitweisen Freiund Wiederbesetztmeldungen. Begünstigt wird dies durch eine kleine Achsanzahl der Lok und durch Haftreifen.

MTRACK ist auf diese kurzzeitigen Unterbrechungen vorbereitet, und normalerweise offenbart sich dieser Fall nur in der sichtbaren Besetztmeldung. Bei *Fahrt* zeigenden Signalen bewirkt ein Freifahren des betreffenden Abschnittes den Signalhaltfall. Wird nun dieser Abschnitt sofort nochmals besetzt, ist der Signalzustand *Halt* bei fahrendem Zug, hier stoppt

dann der Zug. Da er sein Ziel nicht erreicht, kommt der Blockverkehr wieder zum Erliegen. Das Signal ist in diesen Fällen auf *Halt* gefallen, der Zug steht kurz hinter dem Signal und wird seinen Abschnitt normalerweise nicht besetzen.

In diesen Fällen wird der Zug einfach per Lokkommando oder per Pfeiltasten wieder gestartet.

Bei völlig regellosem Verhalten von Besetztmeldungen, also z. B. dann, wenn das Attribut "kurzzeitig" nicht mehr angewendet werden kann, kann das System ggf. nicht mehr unterscheiden, welcher Zustand einer Lok zuzuordnen ist. MTRACK wird sich im allgemeinen so verhalten, daß Blockstrecken nicht auflösen und so der Betrieb ohne Unfälle zum Erliegen kommt. In der intensiven Testphase des Blockbetriebes wurden jedoch keine schwerwiegenden, nichtlösbaren Probleme gefunden. Sabotagesicher ist das Blocksystem selbstverständlich nicht, so könnten auch Zugtrennungen Unfälle bewirken. Die Märklin-Kupplungen neigen bei intaktem Zustand aber nicht zu dieser Art von unerwünschten Vorkommnissen.

#### *1.5.3 Lok bleibt liegen*

Obwohl die Lok unter einer Fahrstufe steht, erreicht sie ihr Ziel nicht. Entweder ist die Fahrstufe zu klein oder der Stromfluß über Schiene, Räder und Schleifer unterbrochen.

Das Liegenbleiben wird begünstigt durch Steigungen, Gleisbögen, kleine Achsanzahl der Lok, Haftreifen und die Wagenlast.

Die Wagenlast ist keineswegs negativ zu sehen, sie bewirkt einerseits eine bessere Besetztmeldung und andererseits ein sicheres Massepotential (Märklin), da die leitenden Wagenachsen das Massepotential auch auf die andere Schienenseite übertragen. Die Lok ist deshalb niederohmiger an die Stromversorgung angebunden.

Das Liegenbleiben wird auch durch die elektromechanischen Eigenschaften der Lok (Märklin) negativ beeinflußt. Eine Lok, die mehrere Monate stillstand, läuft zunächst auch in den oberen Fahrstufen langsam und ruckend. Ist die gleiche Lok dann eingefahren, wird sie zum Schnellläufer, womit wieder das Überfahren von Abschnitten begünstigt wird. Bei den Loks, die einen geregelten Antrieb verwenden, zeigen sich keine Abhängigkeiten vom mittelfristigen Einfahrverhalten.

Für die Fortsetzung des Blockbetriebes wird wieder die Lok ausfindig gemacht. Die Fahrstufe dieser Lok muß ungleich Null sein. Durch höhere Fahrstufen, ggf. durch Anschieben in Fahrtrichtung, muß die Lok wieder flottgemacht werden. Auch die Fahrstufe in der Lokdatei kann erhöht werden. Durch regelmäßige Wartung kann man vorbeugen; Schlechtläufer sind mit etwas Erfahrung leicht am lauten Fahrgeräusch zu erkennen.

### **2 Gleisbildeditor**

#### **2.1 Erweiterte Funktionen**

Neben der bisherigen Belegung der Funktionstaste F1 stehen jetzt neue Funktionen zur Verfügung:

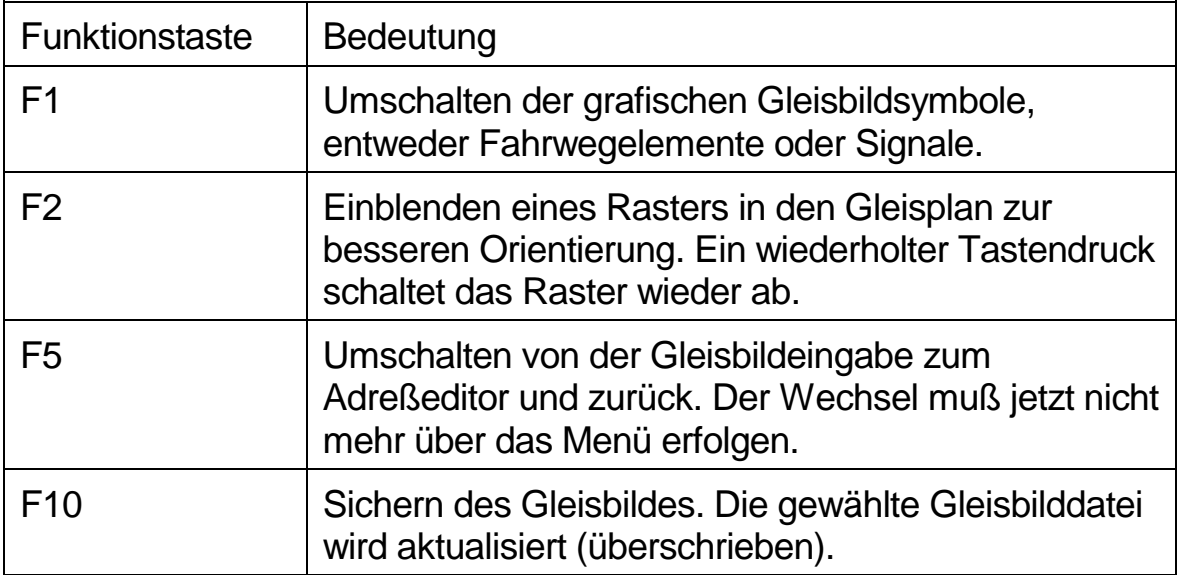

Mit der ESC-Taste wird von den grafischen Darstellungen aus immer die jeweils höhere Ebene erreicht, aus der Grafikeingabe kommt man zurück in das Menü, aus der Adresseneingabe kommt man zurück in die Grafikeingabe.

Die Cursor-Bewegungen werden jetzt mit den Tasten Pos1 linker Rand, Ende rechter Rand, Bild↑ oberer Rand und Bild↓ unterer Rand unterstützt.

Bei der Auswahl der Signale wird jetzt die richtige Flügelzuordnung überwacht. Zunächst muß der Signalmast, dann der Flügel gewählt werden. Wird kein Flügel gewählt, kann das Hauptsignal in der Betriebsphase die Begriffe Hp 0 und Hp 1 zeigen. Mit der Hp 2 -Stellung (Fahrtstellung von zwei Flügeln) wird das Signal später Hp 0 und Hp 2 zeigen können. Wird die Hp 1 -Stellung mit zweitem, anliegendem Flügel gewählt, ist dies ein dreibegriffiges Signal.

### **2.2 Lichtsignale**

Die Lichtsignale erscheinen erst in der Betriebsphase, mit dem Editor sind nur Formsignale sichtbar.

Unverändert ist die Wahl der verschiedenen Signalbegriffe und deren Kombinationen über die Signalflügel des Formsignals.

Der Feldeintrag L nimmt bei der Arbeit mit dem Adreßeditor die Lichtsignalinformation auf. Zusätzlich lassen sich noch zwei Signaloptionen angeben, welche nur bei realen Anlagensignalen von Bedeutung sind.

Eine Option betrifft die Definition der Stellimpulse an das Interface. Ist diese Option aktiv, so entspricht die Definition der Tasten und der LED-Anzeige des Keyboards dem Signalbild auf dem Monitor. Die Option ist nur dann interessant, wenn die Anlage zeitweise ohne Computer gefahren werden soll.

Eine parallele Bedienung zu einer Steuersoftware wie MTRACK verbietet sich prinzipbedingt wegen der Eigenschaften des Digitalsystems d. h. die Stellinformationen des Keyboards werden nicht an den PC übertragen.

Die andere Option ist bei dreibegriffigen Lichthauptsignalen interessant, wenn zur Ansteuerung der Decoder k84 oder ein vollelektronischer Decoder (Elektor-EDiTS) verwendet werden soll. Dann muß der Signalbegriff Hp 2 gesondert zurückgestellt werden. Bei den Formsignalen ist dies nicht erforderlich, da beide Signalfahrtstellungen wegen der mechanischen Kopplung im Signal durch die Hp 0-Spule zurückgesetzt werden.

Das Feld "L" bei der Arbeit mit dem Adreßeditor erhält eine Ziffer, mit welcher die Eigenschaft "Lichtsignal" und weitere Optionen markiert werden.

- L: Typen für Lichtsignale und Optionen
	- Leerer Eintrag: Formsignal
	- 0: Formsignal
	- 1: Formsignal, grün/rot wie Keyboard
	- 2: Formsignal, Haltstellung aus Hp 1/Hp 2 getrennt
	- 3: Formsignal, 1 und 2 zusammen
	- 4: Lichtsignal
	- 5: Lichtsignal, grün/rot wie Keyboard
	- 6: Lichtsignal, Haltstellung aus Hp 1/Hp 2 getrennt
	- 7: Lichtsignal, 5 und 6 zusammen

Für die auf der Anlage nicht vorhandenen Dummy-Signale können der leere Eintrag für Formsignale und der Eintrag "4" für Lichtsignale gewählt werden. Die Optionen "2" und "3" sind im Regelfall nicht erforderlich, da Formsignale über eine Rückstellspule aus jeder Lage auf Haltstellung gehen.

#### **2.3 Grafiksymbole und ihre Feldeinträge**

Bei der Arbeit mit dem Adreßeditor wird für einige Grafiksymbole ein Feld mit den Adreßeinträgen sichtbar. Nach dem Tastendruck "E" können die zugehörigen Einträge zu dem Grafiksymbol eingegeben und geändert werden. Die Felder sind durchnumeriert, diese Nummer wird zusammen mit einer kurzen Erklärung der Bedeutung des Eintrages links neben dem Feld dargestellt. Mit der Tab-Taste kann das entsprechende Feld ausgewählt werden.

Die vorgesetzte Nummer gibt den Feldeintrag (Reihenfolge) an.

- MG: Magnetadresse (Weichen)
- HP: Magnetadresse (Hauptsignal)
- RM: Rückmeldeadresse
- BZ: Bezeichner (Name) eines Schutzsignals
- SH: Magnetadresse eines Schutzsignals
- B: Wenn ein B eingetragen ist, dann ist das Signal ein Blocksignal.
- L: Typen für Lichtsignale und Optionen

Neben den abgebildeten Feldeinträgen lassen sich weitere Felder erzeugen, wenn ein Signal nicht hinter, sondern auf seinem Rückmeldeabschnitt positioniert wird. Diese Variante ist unverändert möglich, sollte aber nicht mehr verwendet werden, da nicht in allen Fällen genügend Platz für die Aufnahme der Zugnummer im Rückmeldeabschnitt vorhanden ist. Dadurch ergeben sich Überschneidungen mit den Grafiksymbolen.

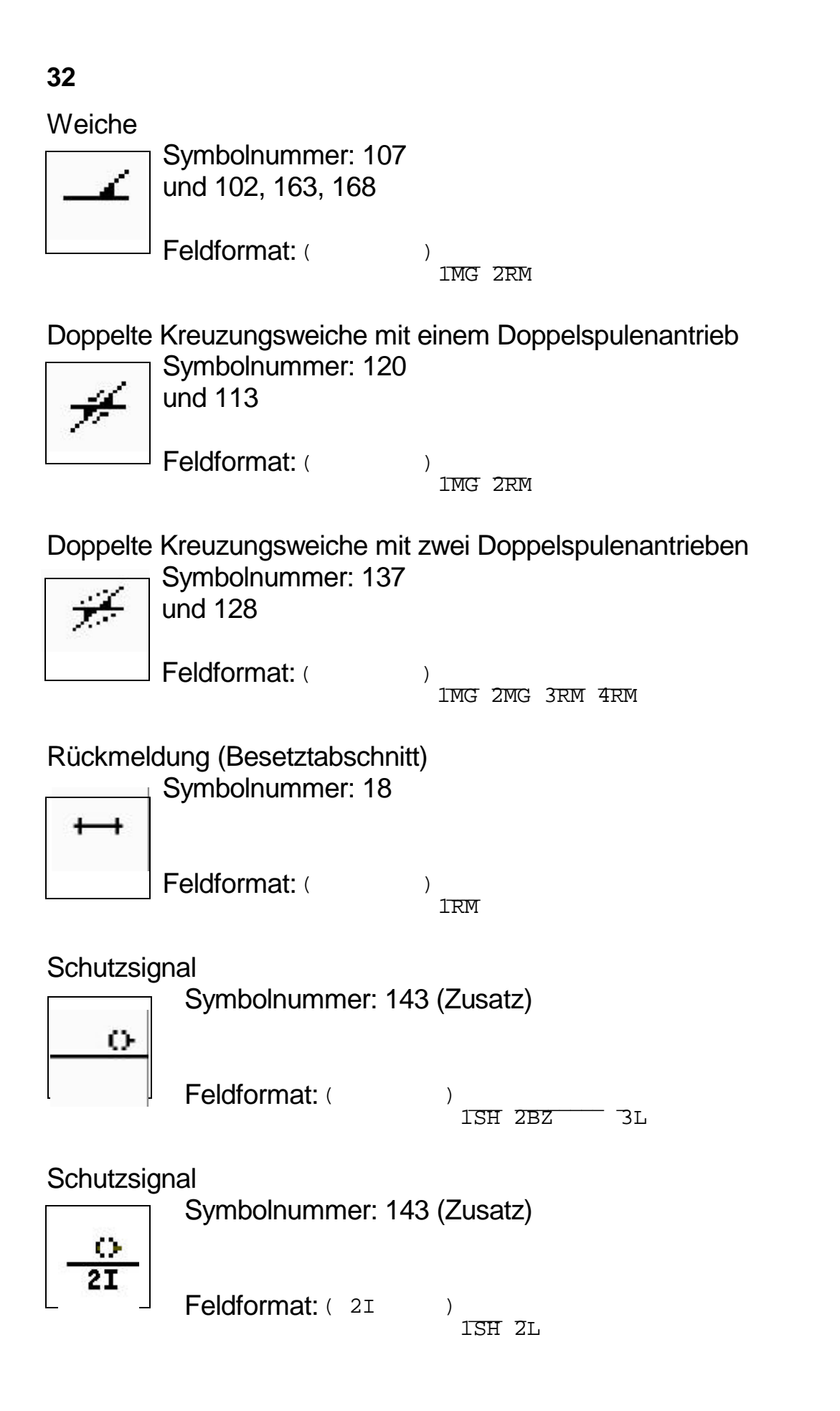

Symbolnummer: 147+160 (Zusätze) Signalbegriffe: Hp 0, Hp 2 Feldformat: (  $\qquad \qquad$ ) 1HP 2L 3B Symbolnummer: 147+159 (Zusätze) Signalbegriffe: Hp 0, Hp 1, Hp 2 Feldformat: ( 1HP 2HP 3L 4B Hauptsignal mit Sperrsignal Symbolnummer: 146 (Zusatz) Signalbegriffe Formsignal: Hp 0, Hp 1, Sh 0, Sh 1 Signalbegriffe Lichtsignal: Hp 00, Hp 1, Hp 0+Sh 1 Feldformat:  $($   $)$ <br>  $1 \text{ HP}$   $2 \text{ SH}$   $3 \text{ BZ}$   $41.5 \text{ B}$  $1HP$  2SH  $3BZ$ Hauptsignal mit Sperrsignal Symbolnummer: 146+152 (Zusätze) Signalbegriffe Formsignal: Hp 0, Hp 2, Sh 0, Sh 1 Signalbegriffe Lichtsignal: Hp 00, Hp 2, Hp 0+Sh 1  $Feldformat:$  ( )  $_{\text{1HP}$  2SH 3BZ  $_{\text{4T}}$  5B  $1HP$   $2SH$   $3BZ$ 

 $1\overline{H}$  $\overline{P}$   $2I$ ,  $3B$ 

Symbolnummer: 147 (Zusatz) Signalbegriffe: Hp 0, Hp 1

Feldformat: ()

**Hauptsignal** 

#### **Hauptsignal**

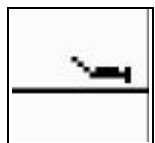

دست

Hauptsignal mit Sperrsignal

Symbolnummer: 146+151 (Zusätze) Signalbegriffe Formsignal: Hp 0, Hp 1, Hp 2, Sh 0, Sh 1 Signalbegriffe Lichtsignal: Hp 00, Hp 1, Hp 2, Hp 0+Sh 1 Feldformat:  $($   $)$ <br> $1\text{HP}$   $2\text{HP}$   $3\text{SH}$   $4\text{BZ}$   $4\text{L}$   $5\text{B}$  $1HF$   $2HP$   $3SH$   $4BZ$ 

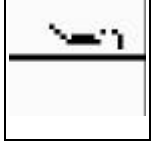

**33**

**Hauptsignal** 

## **3 Neue Funktionen im Betrieb**

#### **3.1 Lokfunktionen**

Ein neues L-Kommando gestattet die Zuordnung einer Lok auf die Pfeiltastenbedienung, ohne daß die Funktionstasten benutzt werden müßten.

Lln $\star$  Lok auf die Pfeiltasten zuordnen Beispiel: LVT6★ Am linken unteren Bildschirmrand erscheint die Lokzustandsanzeige.

Die Funktion arbeitet unabhängig von der Lokzuordnung mit den Funktionstasten. Die ausgewählte Gruppe der Loks bleibt unverändert.

#### **3.2 EDiTS-Lokdecoder**

Dieser Selbstbaudecoder wurde von der Zeitschrift *Elektor* in einer Artikelserie und in einem Buch beschrieben. Der Selbstbaudecoder kann das Funktionsbit nicht ansprechen und ist nicht vollständig mit den Märklin-Lokkommandos kompatibel.

Nunmehr lassen sich auch diese Decoder vollständig in den Betrieb einbeziehen, da jetzt auch der Elektor-spezifische Richtungswechsel von MTRACK berücksichtigt wird.

Die entsprechenden Loks müssen mit der Loktype 8 markiert werden. Die schon definierten Loktypen (Handbuch Seite 3.20) können wieder mittels Addition kombiniert werden.

#### **3.3 Bedienung der Funktionsdecoder**

Mit dem K-Kommando lassen sich die Funktionsdecoder ansprechen. Das K-Kommando dient zur Auswahl einer der Funktionsdecoderadressen von 1, ..., 80. Mit dem K-Kommando selbst werden die Funktionsbits noch nicht beeinflußt, dazu dienen die Funktionstasten F1 - F4 bei gleichzeitig gedrückter Shift-Taste.

Kfa Adresse eines Funktionsdecoders auswählen. Beispiel: K30

> In der Mitte des unteren Bildschirmrandes erscheint die Adresse des Funktionsdecoders, und der gegenwärtige Zustand der vier Funktionsbits wird dargestellt.

 $K30:1.$ 

In diesem Beispiel ist das Funktionsbit 2 der Adresse 30 eingeschaltet. Die Funktionsbits sind gleich der Reihenfolge der Funktionstasten angeordnet.

Mit <Shift>F1 - <Shift>F4 können jetzt die Zustände der Funktionsbits geändert werden.

K0 Abschalten der Funktionsdecoderanzeige und Bedienung. Gesetzte Funktionsbits werden zurückgesetzt. Alternativ kann <Shift>F10 verwendet werden.

Beim Verlassen von MTRACK mit QUIT werden die gesetzten Funktionen wieder zurückgesetzt.

#### **3.4 Betriebsarteinstellung**

Im README der Version 2.2 war ein Hinweis, daß es zweckmäßig ist, die Betriebsartenflags BS,7,1 und BS,8,1 zu setzen. Das gesetzte Betriebsartflag 7 sorgt für einen *Stop* am Signal, auch wenn keine Fahrstraße eingestellt ist. Bei Fahrzeugen mit unsicherer Besetztmeldung genügt in der Regel ein Anfahren der Lok mit der Pfeiltaste. Die Lok bewegt sich kurz und bewirkt eine erneute Besetztmeldung, worauf die Lok sogleich gestoppt wird. Das Betriebsartflag 8 ermöglicht im gesetzten Zustand die Teilautomatisierung der Bedienung der Telexkupplung in Rangierfahrstraßen.

Wenn die Flags 7 und 8 bereits in die .INI-Datei aufgenommen wurden, können sie dort jetzt entfallen. Während der Startphase von MTRACK wird den Signalbetriebsartenflags jetzt der Zustand 0000 0001 *11*10 0111 zugewiesen. Der Zustand der Fahrstraßenbetriebsarten bleibt unverändert.
# **4 Neu in der Version 2.4**

### **4.1 Automatikfunktion**

Automatische Funktionen gab es bei MTRACK zunächst nur innerhalb einer Fahrstraße. Dies sind die zuggesteuerten Funktionen wie Signalbeachtung und signalbildabhängige Geschwindigkeitssteuerung, den Signalhaltfall und die zuggesteuerte Fahrstraßenauflösung. Jede Fahrstraße mußte aber per Bedienungskommando eingestellt werden.

Mit dem Update 2.3 konnte der Anwender einen automatischen Blockbetrieb realisieren, was den Bediener bereits von häufigen Bedienungen, beim Betrieb auf längeren Strecken meist über das A-Kommando, entlastete.

Der nächste Schritt ist jetzt die selbsttätige Ausführung eines oder mehrerer Kommandos wenn eine Fahrstraße **zuggesteuert aufgelöst** wird.

Dazu wird eine normale C-Kommandozeile in der \*.FST-Datei mit einem **Doppelpunkt** ergänzt. Vor dem Doppelpunkt muß ein A-Kommando vorhanden sein. Alle Kommandos, die nach dem Doppelpunkt folgen, werden erst dann ausgeführt, wenn die Fahrstraße, die mit dem ersten Teil des C-Kommandos aufgebaut wurde, zuggesteuert aufgelöst wurde. Bei einer manuellen Auflösung, also durch das X-Kommando, werden die Anweisungen nach dem Doppelpunkt nicht ausgeführt.

Der Doppelpunkt kann auch nach einem normalen A-Kommando mit weiteren Kommandos in der Eingabezeile eingegeben werden.

Beispiel:

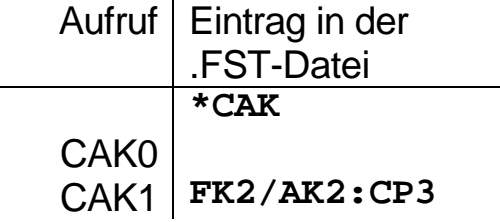

Mit der Bedienung CAK1 wird der Fahrweg FK2 eingestellt und die Fahrstraße ab Signal K2 aufgebaut (AK2). Das Kommando CP3 wird erst dann ausgeführt, wenn der Zug sein Ziel erreicht und die Fahrstraße AK2 auflöst.

Es sei hier empfohlen, die entsprechenden Zeilen mit dem Doppelpunkt in der \*.FST-Datei zusätzlich zu den ggf. bereits existierenden Zeilen anzulegen. Dazu muß dann auch eine neue Gruppe von Kommandos gebildet werden. Im obigen Beispiel könnte dazu bereits das Kommando CK2 mit dem Eintrag FK2/AK2 existieren.

Es kann eine Kommandokette gebildet werden, welche auch geschlossen werden kann. Dazu verweist das letzte Kommando der Kette wieder auf den Anfang. Eine Kommandozeile darf sich jedoch nicht wieder selbst aufrufen.

### *4.1.1 Beispiele für Anwendungen der Automatikfunktion*

### · Durchfahren von Kehrschleifen

Mit kurzem Zugstopp genügt ein Rückmeldeabschnitt innerhalb der Kehrschleife für das Durchfahren der Kehrschleife. Kommt der Zug innerhalb der Kehrschleife zum stehen, wird mit dem Kommando bei der Fahrstraßenauflösung die Ausfahrt gestellt.

Die Kehrschleife könnte auch ohne Zughalt durchfahren werden. Notwendig ist dazu eine Kehrschleife, die zwei Rückmeldeabschnitte innerhalb der Kehrschleife enthält. In Fahrtrichtung wird innerhalb der Kehrschleife zunächst Signal A, dann Signal B befahren. Zunächst wird die Fahrstraße der Strecke A-B gestellt, dann die Einfahrstraße in die Kehrschleife bis zum Signal A. Mit dem Auflösen der Fahrstraße am Signal A (Einfahrt in die Kehrschleife) wird ab Signal B die Ausfahrt gestellt.

· Richtungswechsel in Spitzkehren

Spitzkehren sind zickzackförmige Verbindungen von Stumpfgleisen. Statt nach jeder Fahrstraßenauflösung wieder eine neue Fahrstraße einzustellen, kann dies jetzt selbsttätig erledigt werden.

Eine Zugfahrt in das erste Stumpfgleis einer Spitzkehre endet mit dem Zugstop und der Fahrstraßenauflösung. Hier wird dann sogleich der neue Fahrweg aufgebaut (Weiche umstellen) und der Zug setzt nach Signalstellung seinen Weg in Gegenrichtung fort.

· Einstellung von echtem Flankenschutz

Weichen, die nicht direkt im Fahrweg liegen, jedoch an den Fahrweg angrenzen, sind Flankenschutzweichen. Sie lassen sich vor dem Fahrstraßenaufbau in abweisende Stellung bringen und dann verriegeln (V-Kommando). Danach wird die Fahrstraße aufgebaut. Mit der zuggesteuerten Fahrstraßenauflösung wird ein Kommando wirksam, welches die Weiche wieder entriegelt (E-Kommando).

· Zugwechselautomatik

Die Grundkonstruktion des Gleisplans ist hier eine Weiche mit drei Stumpfgleisen. Das Stumpfgleis an der Weichenspitze wird abwechselnd von den Zügen befahren, die in den beiden anderen Gleisen warten.

Das hier angegebene Beispiel läßt sich mit dem Gleisplan ZEIS14 nachempfinden. Im Ruhezustand befindet sich Zug 1 vor Signal K4 und Zug 2 vor Signal K2. Die Züge fahren über Signal F bis zum Signal P1 und dann vom Signal N1 der Gegenrichtung wieder zurück. Die Rückfahrt erfolgt auf "falschem Gleis", damit der Bahnhof noch im Blockbetrieb befahren werden konnte.

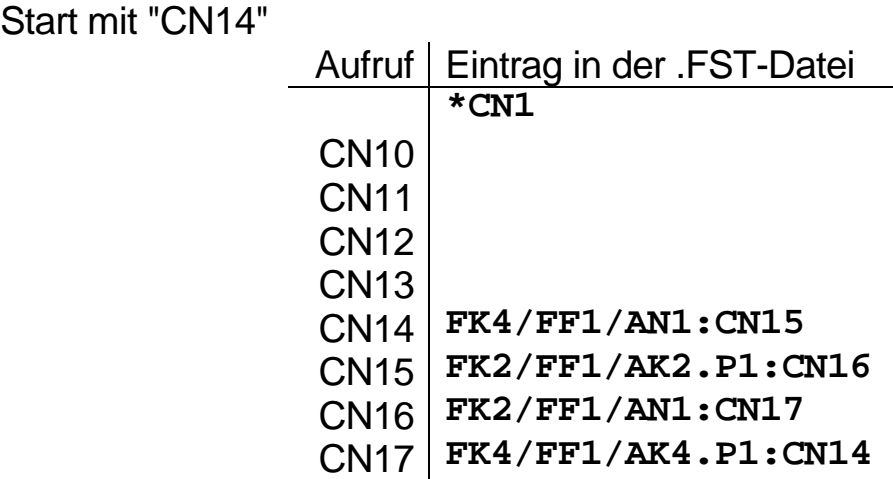

Um eine solche endlose Verkettung von Kommandos zu beenden, muß z. B. ein Fahrt zeigendes Signal auf Halt gestellt werden. Kommt der Zug dann zum Stehen, wird die Fahrstraße ab Signal aufgelöst, womit die Kette dann unterbrochen ist.

## **4.2 Freimeldeverzögerung der Rückmeldungen**

Im Gegensatz zur Besetztmeldung ist die Freimeldung bei MTRACK verzögert. Die MTRACK-Versionen 2.2 und 2.3 enthielten eine feste Freimeldeverzögerung mit dem Wert 1. Das bedeutet, daß zunächst die nächste Rückmeldung abgewartet wird. Wird hier wieder *frei* gemeldet, akzeptiert MTRACK die Freimeldung. Eine Besetztmeldung setzt sich immer sofort durch, da diese nur eindeutig auftritt. Bei der Meldung von *besetzt* auf *frei* liegt der Fall anders, denn dies könnte auch eine fehlerhafte, kurzzeitige Freimeldung sein. Diese kurzzeitigen Freimeldungen können z. B. dann auftreten, wenn der Rad- Schienekontakt bei den Wagen nicht einwandfrei ist.

Befährt nun ein Zug den Rückmeldeabschnitt eines fahrtzeigenden Signals, so fällt mit der ersten Freimeldung das Signal auf Halt. Die nachfolgenden Wagen erzeugen wieder eine Besetztmeldung und für den fahrenden Zug wird jetzt ein haltzeigendes Signal festgestellt, der Zug stoppt. Eine Freimeldeverzögerung von 1 war dabei nicht immer ausreichend, deshalb kann dieser Wert jetzt im Bereich von 1, ..., 31 eingestellt werden. Praxisgerecht sind Werte von 3 bis 10.

Die Vorgabe dieses Wertes erfolgt in der Parameterzeile des Inits-Programms als fünfter Parameter. Im Handbuch finden Sie weitere Angaben auf der Seite 7.11.

## **4.3 Signalhaltfall mit X-Kommando**

Ein weitere Änderung gegenüber den älteren Versionen betrifft das X-Kommando, welches Fahrstraßen auflöst. Mit einem Fahrstraßenaufbau werden alle Signale in Fahrtrichtung auf Fahrt gestellt. Wurde eine Fahrstraße versehentlich eingestellt oder soll sie aus einem sonstigen Grund zurückgenommen werden, so blieben die Signale auf Fahrt stehen und mußten bisher einzeln zurückgestellt werden. Dies geschieht jetzt selbsttätig bei Ausführung des X-Kommandos.

Vor dem unbedachten Auflösen einer Fahrstraße sei hier allerdings nochmals gewarnt, ein fahrender Zug verliert seine Zugnummer und kann dann nicht mehr am nächsten Signal selbsttätig gestoppt werden.

# **5 Betrieb mit Mausklick**

Die Maus funktioniert bei MTRACK auf der Basis der MTRACK-Kommandos. Mit dem Bewegen der Maus generiert MTRACK die zum Gleisbildelement passenden Kommandos. Fehlermeldungen werden im Gegensatz zur Bedienung mittels Tastatur nicht dargestellt. Alternativ können die Kommandofunktionen über die Tastatur weiterverwendet werden; alle Funktionen der Version 2.4 bleiben erhalten. Die Funktionalität der Maus wird mit den bisherigen MTRACK-Dateien erreicht, neue Dateien sind nicht erforderlich.

Der MTRACK-Bildschirm wird um zwei Textfenster (Boxen) ergänzt, welche frei in Größe und Position angeordnet werden. Die *Kommandobox* stellt beim Bewegen des Maus-Cursors die zum jeweiligen Objekt passenden Kommandos dar. Die linke Maustaste löst eine Aktion aus, die rechte Taste wählt Alternativen, ein Beispiel ist das Umstellen einer DKW mit zwei Antrieben (AB bzw. CD). Der Inhalt der *Textbox* wird über eine Datei frei bestimmt und kann beliebige Kommandos enthalten, zusätzlich lassen sich mit der Textbox die Mausbetriebsarten umschalten.

#### **Die wichtigsten Maus-Funktionen:**

- **Info in der Kommandobox durch Bewegen der Maus auf Gleisbild**objekte,
- ß Weiche umstellen, bei DKW Antriebsauswahl mit rechter Maustaste,
- ß Fahrstraße ab Signal aufbauen, Haupt-Schutzsignalwahl mit rechter Taste,
- ß Fahrstraße mit Start-Zielsignal aufbauen, 2x Klick mit linker Maustaste, auf Start und Ziel,
- ß Fahrstraße mit Start-Zielsignal aufbauen, (ziehen der Maus von Start auf Ziel),
- ß Fahrstraßenalternativen nur mit Startsignal wählen, Klick rechts zur Auswahl, Ausführen mit linker Maustaste,
- **E.** Lokbedienung mit Klick auf einen Rückmeldeabschnitt,
- ß Wahl von beliebigen Kommandos mit der Textbox der Textinhalt kann frei nach oben oder unten gezogen werden, die Feinauswahl erfolgt über die Verschiebung einer inversen Zeile über die Textbox.

# **5.1 Kommandobox**

Start: Die dreizeilige Kommandobox wird mit Sternen angedeutet, wenn der Mauscursor auf kein Gleisbildelement zeigt.

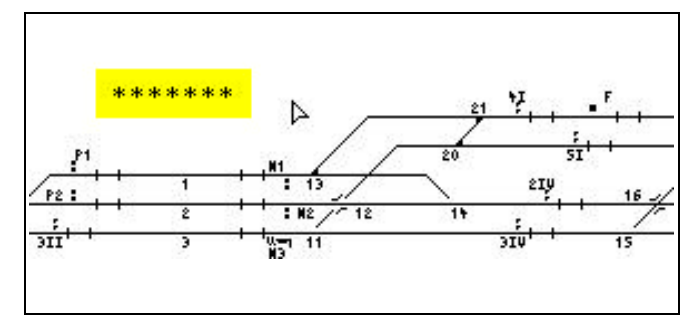

 $7.12$ 

प्रज  $\overline{11}$ 

47

 $\overline{12}$ 

 $\overline{12}$ 

 $U20$ 

 $\frac{1}{311}$ 

Der Mauscursor zeigt auf eine Weiche, das Umstellkommando (hier: W20) kann mit der linken Maustaste aktiviert werden.

Zusätzlich wird eine für den Betrieb nützliche Statusinformation dargestellt (hier: Verriegelung).

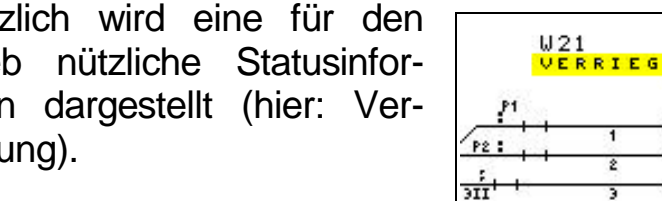

Das letzte aktivierte Kommando wird in der dritten Zeile der Kommandobox dargestellt; Weiche 20 hat nach dem Mausklick eine definierte Lage.

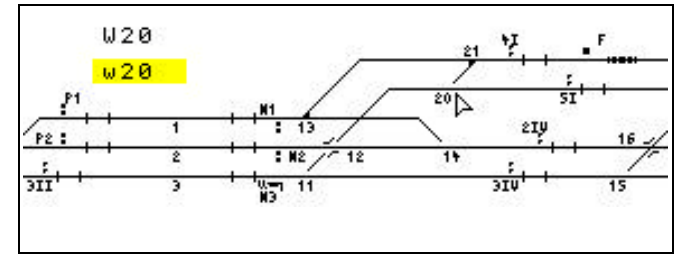

Beim Bewegen des Mauscursors auf Signale wird zunächst der Fahrstraßenaufbau (A-Kommando) angeboten, hier AF.

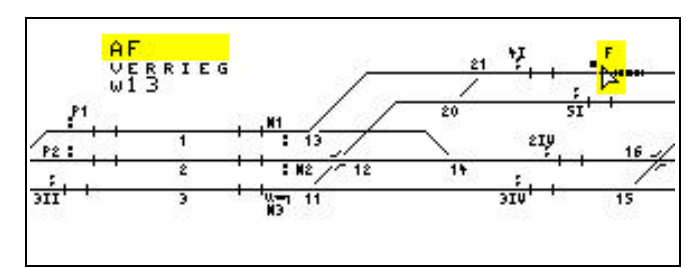

Mit einem Doppel-Klick auf das Signal wird die Fahrstraße über den vorhandenen Fahrweg bis zum nächsten Hauptsignal aufgebaut. Signalstellung und ggf. Zuganfahrt erfolgen selbsttätig.

Alternativen des Fahrweges können durch Anklicken des Startsignals und durch Weiterbewegen der Maus gewählt werden.

Der Mauscursor wurde hier auf das Zielsignal bewegt, das jetzt "fertige" Kommando könnte ein weiterer Klick auf die linke Maustaste aktivieren.

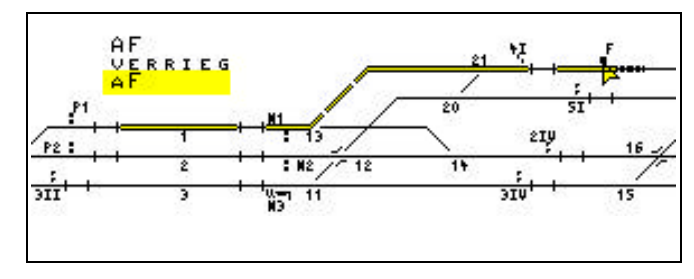

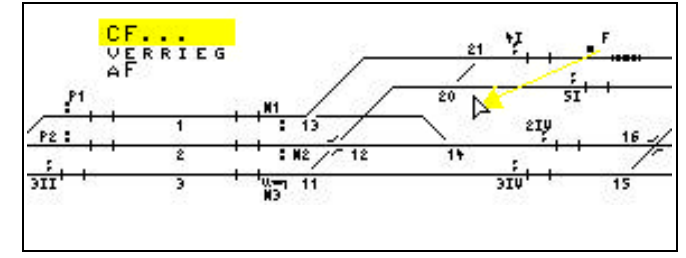

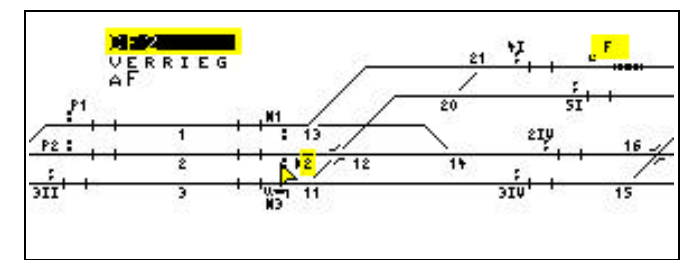

Ein weiteres Bewegen der Maus generiert ein neues Kommando.

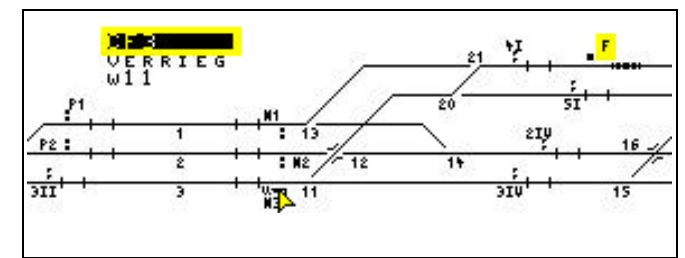

Ein Klick auf die linke Maustaste am Zielsignal aktiviert die Fahrstraße.

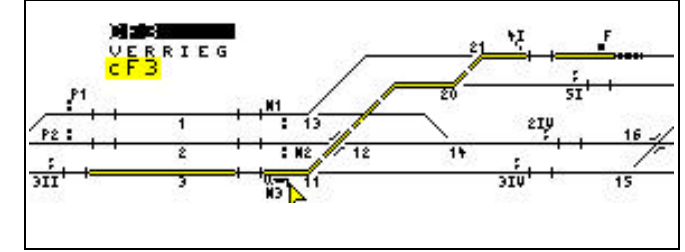

Bei einem Irrtum nach dem ersten Klicken wird eine freie Fläche angeklickt.

# **5.2 Textbox**

Die Textbox dient einerseits zur Auswahl von beliebigen vordefinierten MTRACK-Kommandos und andererseits zur Einstellung der Mausbetriebsart, es sind also eigentlich zwei Textboxen da, die am gleichen Platz auf dem Bildschirm dargestellt werden.

Die Umschaltung zwischen den beiden Textboxen erfolgt durch Bewegen des Mauscursors auf die Textbox (invers dargestellte Zeile) und mit Klick auf die rechte Maustaste. Die ausgewählte Textbox ist ein Fenster auf einen größeren, vielzeiligen Datenbereich, von dem jeweils nur ein Ausschnitt gezeigt wird. Neben der Auswahl der Zeile aus dem dargestellten Bereich ist es deshalb notwendig, den Fensterausschnitt über die Daten zu verschieben.

Dies erfolgt durch das "Parken" des Mauscursors auf einer freien Bildschirmfläche. Mit dem Klick auf die rechte Maustaste bleibt der Mauscursor an der freien Fläche stehen. Gleichzeitig erscheint eine helle Zeile in der Textbox. Durch das vertikale Verschieben der Maus wird jetzt der Fensterausschnitt über die Datenmenge bewegt. Ist der gewünschte Ausschnitt bestimmt, wird der Mauscursor von seiner Parkposition gelöst; hierzu wird wieder die rechte Maustaste verwendet.

Bei dem Festlegen des Fensterausschnitts über die Daten sind der (jetzt unbewegliche) Mauscursor und die Markierungszeile zum Ziehen des Ausschnitts gleichzeitig sichtbar.

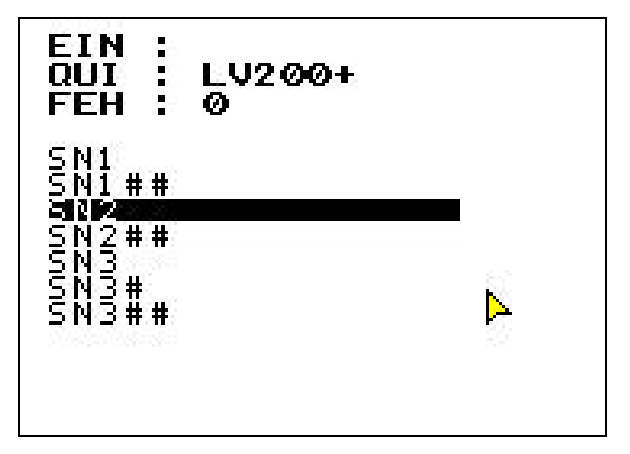

Die MTRACK-Kommandos in der Textbox können durch eine Textdatei an die jeweiligen Erfordernisse angepasst werden. Ein Beispiel sind die M-Kommandos für die Auslösung von Schaltadressen, z.B. für die Bedienung oder Programmierung der Drehscheibe. Die Datei hat den Namen MAUSTEXT.ASC und kann geändert werden. Wichtig ist die Zeilenorientierung und das "\$"-Zeichen am Dateiende.

Aus der Textbox werden entweder MTRACK-Kommandos oder Mausbetriebsarten gewählt und umgeschaltet. Die Kommandoauswahl oder die Wahl einer Mausbetriebsart erfolgt durch die linke Maustaste.

Der Inhalt der Textbox wird mit Klick auf die rechte Maustaste bestimmt, wenn der Mauscursor auf die Textbox bewegt wurde. Hier ist die Box der Mausbetriebsarten gewählt.

Die Auswahl der Zeile erfolgt durch Bewegen des Mauscursors auf die Textbox.

EIN :  $\ddot{}}$ QUI LV200+ FFH 0 FØ: CLICK L STA/Z<br>F1: ZIEL – ZAHL<br>F2: FAHRSTRASSE<br>F3: AKTIVIEREN<br>F4: ZIE. –C–<br>F5: STATUS ANZ.<br>F6: R–CLICK

Die so ausgewählte Zeile kann aktiviert werden, oder es läßt sich durch Klicken mit der linken Maustaste eine der Mausbetriebsarten ändern. Der Zeilentext wird entsprechend der neuen Funktion sogleich ausgetauscht.

EIN. ÷ QUI LV200+ FEH Ø FØ:CLICK L STA/Z<br>F1:ZIEL – ZAHL<br>F2:FAHRSTRASSE **FAHRSTRASSE** AKTIVIEREN F4: ZIE. -C-<br>F5: STATUS ANZ.<br>F6: R-CLICK

# **5.3 Mausbetriebsarten**

Bei den Mausbetriebsarten gibt es verschiedene Funktionen, die teilweise voneinander abhängig sind. Grundeinstellung ist die Auswahl I, einstellbar sind die Varianten:

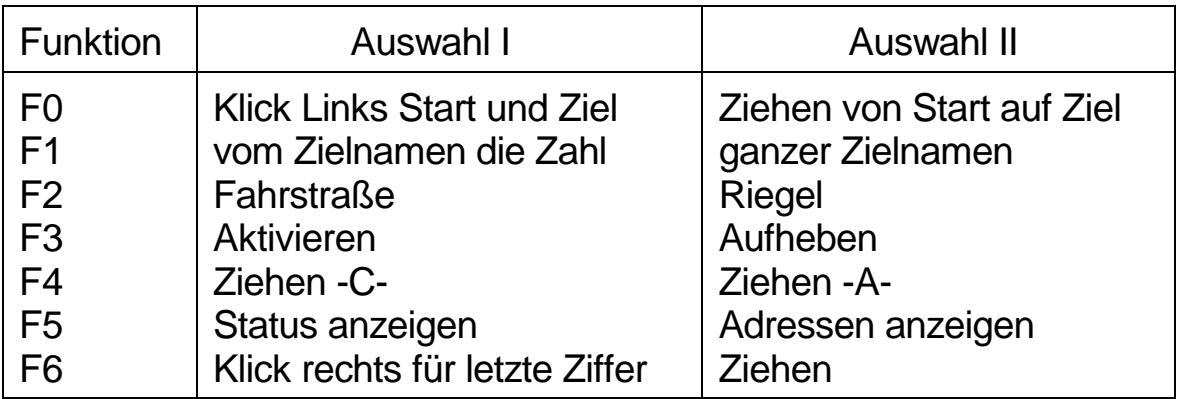

- F0 Die Funktion wählt zwischen zwei verschiedenen Methoden der Start- und Zielwahl. Entweder werden Start- und Zielsignal mit der linken Maustaste angeklickt, oder man bewegt die Maus bei gedrückter rechter Maustaste (ziehen) vom Start zum Ziel.
- F1 Falls ein Ziel existiert, kann hier für die Entstehung des Kommandos der numerische Teil des Zielnamens oder der ganze Zielnamen gewählt werden. Bei dem Ziehen auf eine Zahl (F1I) wird der numerische Teil des Zielnamens verwendet. Ist der Name beispielsweise **B11I** so ist der numerische Teil **11**. Die rechte Stelle des Kommandos wird überprüft, ist diese keine Ziffer so wird eine Null (0) ergänzt. Die Ziffer an der rechten Stelle ist eine der Voraussetzungen für die C-Kommandos.

F2/F3 Die Funktionen gehören inhaltlich zusammen. Durch die Auswahl von Fahrstraße/Riegel und Aktivieren/Aufheben entstehen die Kommandos A, V, X und E.

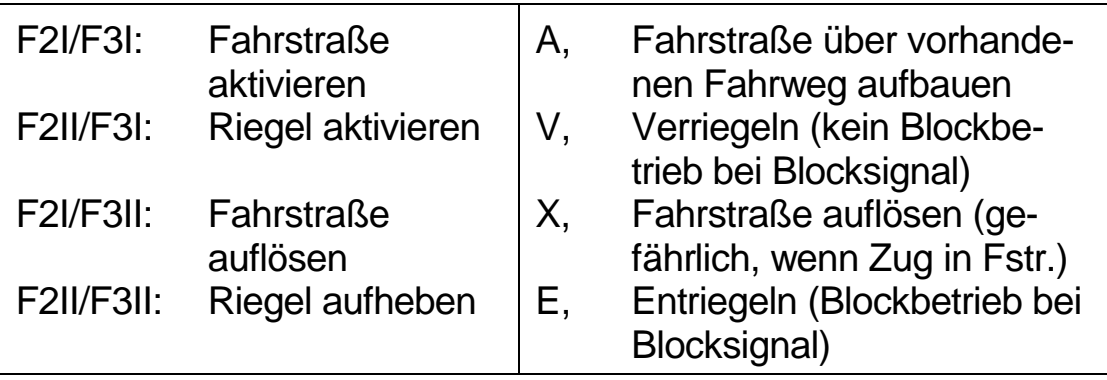

- F4 Beim Bewegen der Maus vom Start zum Ziel kann entweder ein Coder ein A-Kommando entstehen. Das C-Kommando wählt auch den Fahrweg, das Ax.y-Kommando läßt hier eine Fahrstraße über den vorgefundenen Fahrweg entstehen, die Fahrstraße kann verlängert werden.
- F5 Die Funktion wählt den Inhalt der zweiten Zeile in der Kommandobox. Entweder erscheinen Statusinformationen oder die Anzeige der technischen Adressen des Digitalsystems.
- F6 Bei aktiver Funktion (F6I) wird beim weiteren Klicken mit der rechten Maustaste ein C-Kommando erzeugt, wobei die rechte Stelle des Kommandos mit jedem Klick um Eins hochgezählt wird. Diese Funktion ist besonders für Einfahrten von Interesse. Beispiel: Signalname F, Kommando zunächst AF. Mit jedem weiteren Klick werden die Kommandos CF1, CF2, CF3 usw. erzeugt, nach CF9 folgt CF0.

Die Funktionswahl ist weiter abhängig von den folgenden Bewegungsvarianten der Maus:

#### **Bewegungsvariante 1:**

Die Maus ist auf ein Signal, eine Weiche oder eine Rückmeldung positioniert. Die Position der Maus wird nicht mehr verändert. Bei Weichen wird das Umstellkommando, bei einer Rückmeldung mit identifiziertem Zug wird ein Lokkommando angeboten. Bei einer DKW erfolgt mit der rechten Maustaste die Wahl der Antriebsseite. Grundfunktion bei Signalen ist das A-Kommando; falls ein Schutzsignal mit am Mast ist, kann dieses mit der rechten Maustaste gewählt werden. Es können die mittels F2/F3 gewählten Kommandos aktiviert werden.

Maustaste

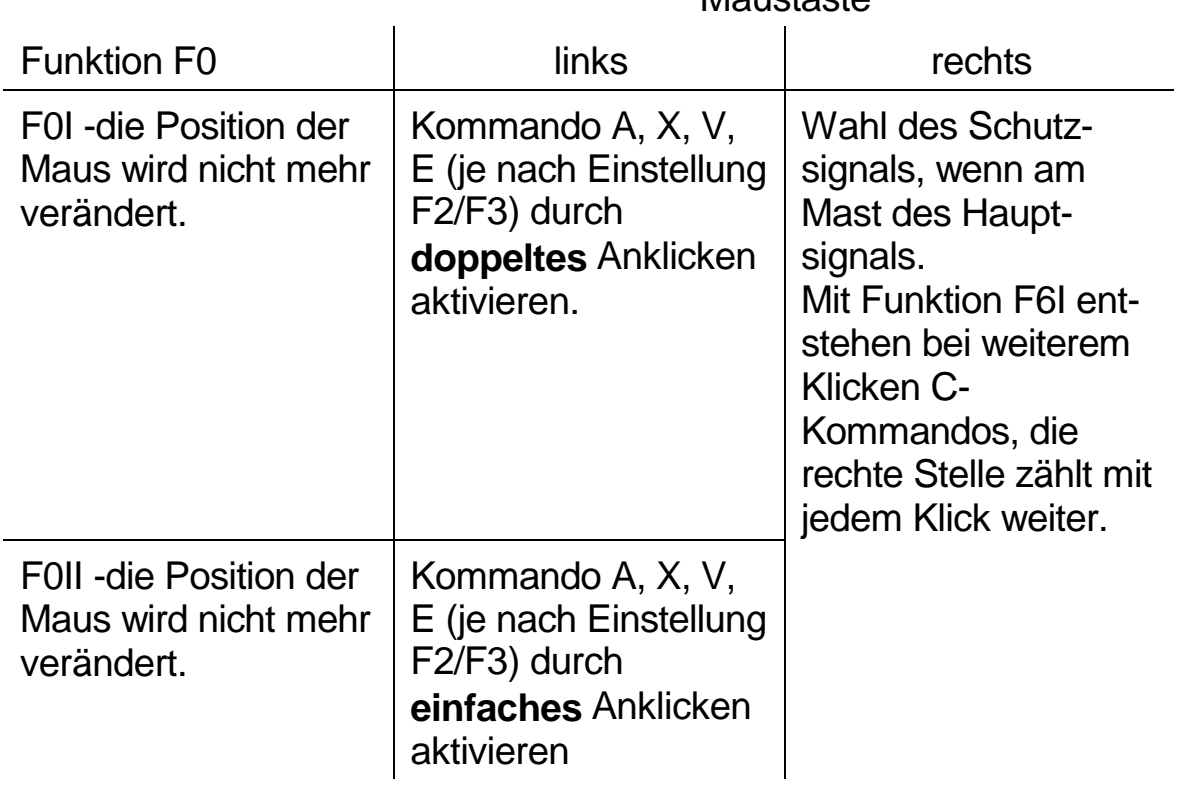

F1 und F4 sind nicht relevant, F5 ist entsprechend Auswahl aktiv.

### **Bewegungsvariante 2:**

Bei dieser Bewegung entsteht ein unvollständiges Kommando, welches in der Kommandobox invertiert und mit Punkten dargestellt wird. Beim Druck auf die linke Maustaste entsteht aus dem unvollständigen Kommando ein vollständiges Kommando. Beispiel: Anzeige in der Kommandobox zunächst AF, beim Bewegen auf die freie Fläche entsteht das unvollständige Kommando CF... . Als vollständiges Kommando entsteht beim Ausführen CF0, stets werden C-Kommandos generiert.

Ist das rechte Zeichen im unvollständigen Kommando bereits eine Ziffer, so wird das Kommando unverändert ausgeführt. Beispiel: Anzeige in der Kommandobox zunächst AP2, beim Bewegen auf die freie Fläche entsteht das Kommando

CP2... . Als vollständiges Kommando entsteht beim Ausführen CP2. Für Ausfahrten ohne Fahrwegalternativen ist dies die einfachste Bedienart.

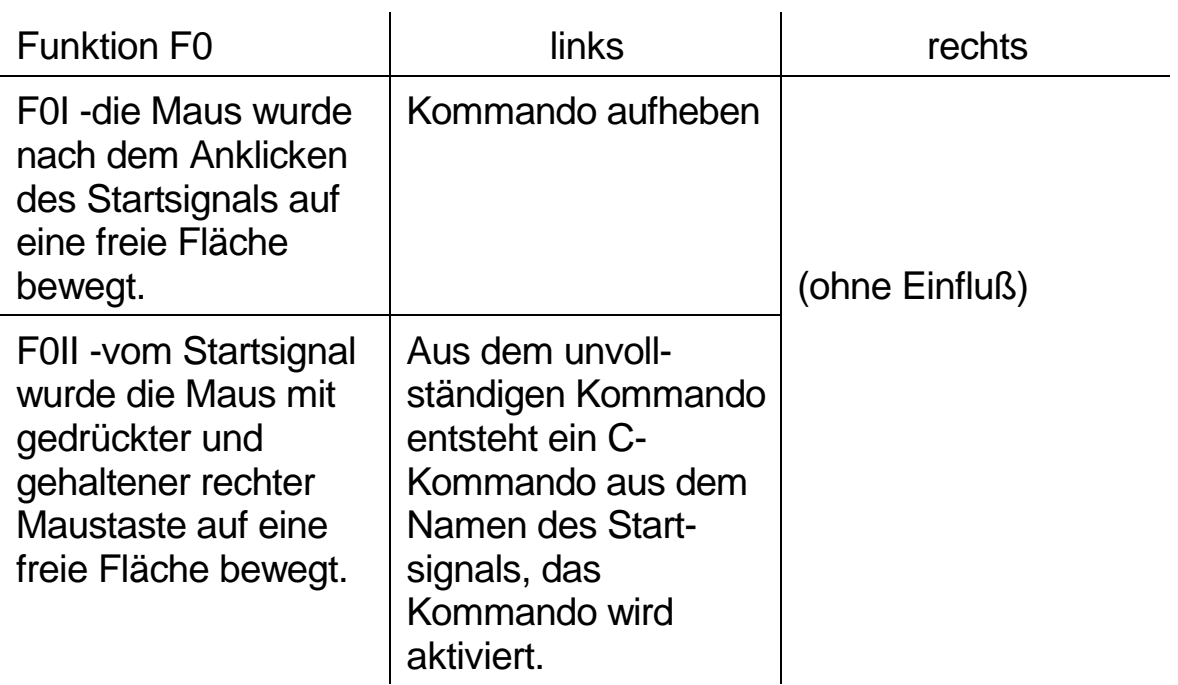

**Maustaste** 

F1 und F4 sind nicht relevant, F5 ist entsprechend Auswahl aktiv.

#### **Bewegungsvariante 3:**

Es können entweder C- Kommandos oder Ax.y-Kommandos erzeugt werden, siehe Funktion 4. Das generierte Kommando besteht aus Teilen des Start- und des Zielsignals.

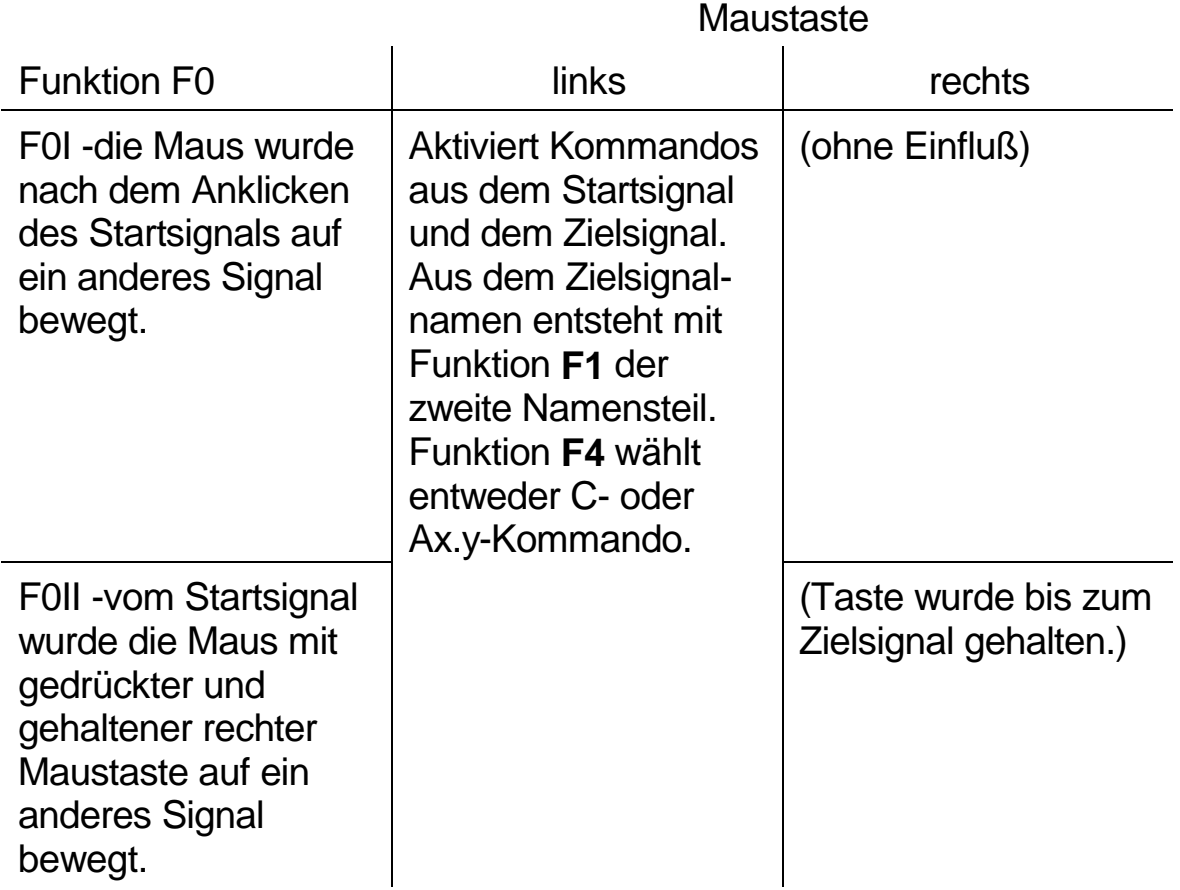

F5 ist entsprechend Auswahl aktiv.

Die Generierung von C-Kommandos durch das Ziehen hat Auswirkungen auf die Gestaltung der Fahrstraßendatei und ggf. auch auf die Wahl der Signalnamen. Die Festlegung der Makronamen erfordert daher eine bestimmte Systematik. Die entsprechenden Makro-Definitionen müssen in der Fahrstraßendatei (xxx.FST) enthalten sein.

Es ist auch abzuwägen, welche Bewegungsvariante sich im Betrieb als die Einfachste erweist.

# **5.4 Wahl der C-Makros**

Hinter den C-Kommandos verbergen sich Makronamen. Diese und die Makros selbst sind in der Fahrstraßendatei (xxx.FST) definiert. Eine Beschreibung findet sich im Handbuch ab Seite 3.5 und im Kapitel 4.1 der Handbuchergänzung. Der Beispielgleisplan dient dazu, das Prinzip der Makronamenerstellung erkennbar zu machen, um mit der Maus die Namen generieren zu lassen. Alternativ zu den C-Makros kann auch die Weichenlage mit Mausklick eingestellt werden und dann ab Signal der Fahrstraßenaufbau (A-Kommando) angeklickt werden. Bei der hier dargestellten kleinen Gleisanlage ist diese Methode ggf. sogar die einfachere. Bei mehreren beteiligten Weichen ist aber die Methode mit den C-Kommandos vorzuziehen.

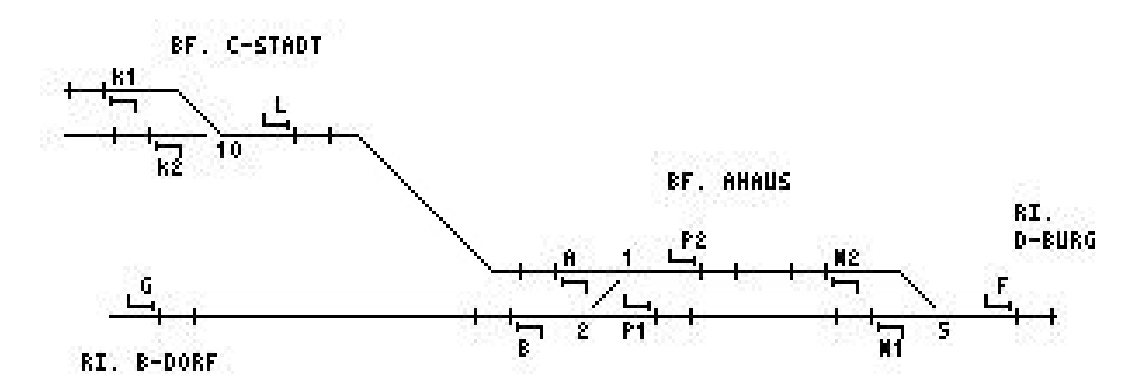

Eine grobe Einteilung ergibt sich durch die Betrachtung von Einfahrten, Ausfahrten und ggf. auch Durchfahrten, die hier für den *Bahnhof Ahaus* erfolgen.

#### • *Einfahrten*

aus Richtung D-Burg, von Signal F nach Signal P1:CF1 oder CFP1 von Signal F nach Signal P2:CF2 oder CFP2

aus Richtung B-Dorf, von Signal B nach Signal N1:CB1 oder CBN1 von Signal B nach Signal N2:CB2 oder CBN2

aus Richtung C-Stadt, von Signal A nach Signal N2:CA2 oder CAN2

Die C-Kommandos können alle durch die Maus mit der *Bewegungsvariante 3* erzeugt werden. Damit entsteht beim Start ab Signal F das Kommando CF1. Vom Signal P1 wird nur der Zahlenteil, also die 1 verwendet. Dies gilt dann, wenn *vom Zielnamen die Zahl* (F1I) aktiviert wurde. In diesem Modus kann ebenso von F auf N1 gezogen werden. Es entsteht das gleiche Kommando (CF1), da von dem Namen N1 nur die 1 herangezogen wird. Beim *Ziehen auf den Namen* (F1II) entsteht das Kommando CFP1.

Eine weitere Variante ist die Funktion *Rechts klicken* (F6I), hier entsteht ab Signal F beim ersten Klick das Kommando CF1, beim zweiten Klick das Kommando CF2. Da die Maus nicht bewegt werden muß, ist diese Variante von der Bedienung etwas handlicher.

Es spricht nichts gegen eine Doppeldefinition (also z. B. Makros für CF1 und CFP1), bei umfangreichen Anlagen bedeutet dies aber eine große Zahl von Einträgen, eine Entscheidung für eine Art sollte getroffen werden.

#### • *Ausfahrten*

Einfach liegt der Fall, wenn bei Ausfahrten keine Alternativen für das Zielgleis bestehen. Dies ist u.a. bei Ausfahrten in Richtung D-Burg der Fall. Es müssen die C-Kommandos CN1 oder CN2 erzeugt werden. Das Ziehen auf ein Zielsignal bringt zunächst nichts (wäre aber möglich). Hier wird so verfahren, das von dem Signal ein kurzes Stück auf eine freie Fläche gezogen wird (Bewegungsvariante 2). Da die C-Kommandos an ihrer rechten Stelle einen Zahlenwert haben, entstehen die Kommandos CN1 bzw. CN2.

Signal P1 läßt nur die Ausfahrt in Richtung B-Dorf zu, wie bei den Signalen N1 und N2 gibt es keine weiteren Möglichkeiten.

Anders ist der Fall bei dem Signal P2: Entweder geht die Zugfahrt in Richtung C-Stadt oder in Richtung B-Dorf. Mit der zuvor beschriebenen Methode kann man das Kommando CP2 erzeugen. Als Makro kann sich dahinter aber nur ein Fahrweg verbergen, in Richtung C-Stadt oder in Richtung B-Dorf. Zudem ist aus dem generierten Kommando nicht erkennbar, wohin die Reise geht.

Zunächst kann man wieder die Methode der *Bewegungsvariante 3* wählen, also von P2 zum Signal L (CP2L) bzw. von P2 zum Signal G (CP2G). Beim Ausführen dieser Kommandos fehlt zunächst die rechte Stelle mit einer Ziffer. MTRACK ergänzt dann diese Kommandos mit einer Null (0) also würden die Kommandos CP2L0 bzw. CP2G0

ausgeführt. Nicht viel anders liegt der Fall, wenn statt auf das Signal L auf das Signal A gezogen wird bzw. auf Signal B statt Signal G. Entsprechend würden die Kommandos CP2A0 bzw. CP2B0 erzeugt werden.

Die Methode *Rechts klicken* (F6I) kann auch hier vorteilhaft verwendet werden, es entstehen dann die Kommandos CP21 bzw. CP22.

• *Durchfahrten*

Durchfahrten entstehen mittels Kombination von Ein- und Ausfahrstraßen. Vier sinnvolle Durchfahrten läßt der Bahnhof Ahaus zu:

F-P2-L, F-P1-G, A-N2- Richtung D-Burg, B-N1- Richtung D-Burg.

Erzeugen ließen sich die C-Kommandos CFL0, CFG0, CAx0 und CBx0. Das "x" steht für das Einfahrsignal von D-Burg.

Es kommt darauf an, die C-Makros so zu gestalten, das diese auch bei Hunderten von Makros unterscheidbar sind und sie nach einer möglichst einheitlichen Methode gebildet werden.

Erzeugen lassen sich beliebige Kommandos, auch dann, wenn ein Fahrweg zwischen den Signalen nicht existiert. Entscheidend für die Kommandoausführung ist der Eintrag in der Fahrstraßendatei (xxx.FST). Empfehlenswert ist es, durch probeweises Ziehen und Klicken die C-Kommandos festzulegen, um danach die Einträge in der Datei vornehmen zu können. Genaueres für die Makroerstellung ist den am Anfang dieses Kapitels aufgeführten Handbuchseiten zu entnehmen.

**56**

## **5.5 Maustreiber**

Für den Betrieb der Maus ist zunächst ein Microsoft-kompatibler Maustreiber notwendig (mouse.com oder mouse.sys), welcher meist beim Starten des PCs geladen wird. Bedingt durch diesen Maustreiber kann die Maus an den Schnittstellen COM1 oder COM2 betrieben werden, MTRACK benötigt keine Informationen, an welcher Schnittstelle die Maus betrieben wird.

MTRACK verwendet zusätzlich das Programm MTM30.COM, das Programm kennt zwei Parametergruppen für die Positionierung der Kommandobox und der Textbox:

#### **MTM30 X1,Y1,B1,X2,Y2,B2,H2**

Die Werte geben die zeichenorientierten Positionen der Boxen an. Der Bezugspunkt 1,1 ist die obere linke Ecke des Bildschirms. Die Multiplikation der X- und Y-Werte mit 8 würde die pixelorientierte Bildschirmposition bezeichnen. Die Wertepaare X,Y geben die obere linke Ecke einer Box an.

- X1 Position X der Kommandobox
- Y1 Position Y der Kommandobox
- B1 Breite der Kommandobox
- X2 Position X der Textbox
- Y2 Position Y der Textbox
- B2 Breite der Textbox
- H2 Höhe der Textbox (Zeilenzahl)

Die Zeilenanzahl der Kommandobox beträgt konstant 3 und wird nicht angegeben. Der Minimalwert für den Wert H2 ist 3.

Nutzbarer Bereich für Kommando- und Textbox:

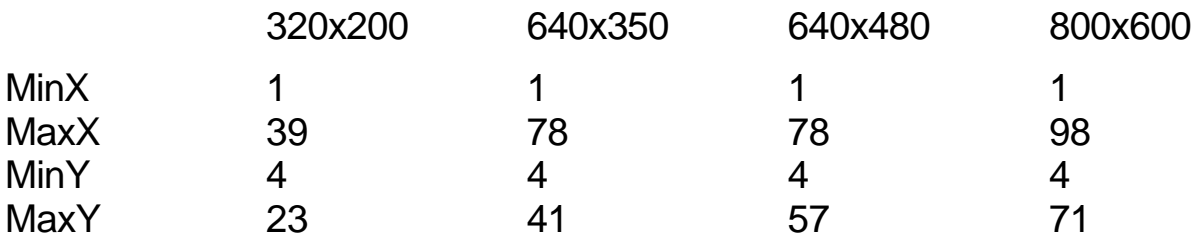

Bei einer Positionierung der Kommandobox (Breite B1=7) rechts unten und der Textbox (Breite B2=15, Höhe H2=7) links unten ergeben sich für die Auflösung 640x350 die Werte:

 $X1 = \text{Max}X - B1 = 78 - 7 = 71$  $Y1 = \text{MaxY} - 3 = 41 - 3 = 38$  $X2 = \text{Min}X = 1$  $Y2 = \text{MaxY} - \text{H2} = 41 - 7 = 34$ 

damit lautet der Parametereintrag:

```
MTM30 71,38,7,1,34,16,7
```
· Die Parameter müssen sorgfältig festgelegt werden. Es gibt z.Zt. auch keine Überprüfungen auf unsinnige oder unstimmige Werte. Auf die Kollisionsfreiheit mit der Gleisbildgrafik muß geachtet werden. Die Wahl der Breiten und der Höhe sollte gerade passend erfolgen, z.B. X1,Y1,7,X2,Y2,16,7

Wurde kein Maustreiber geladen oder wurde die Maus nach dem Laden des Maustreibers entfernt, stellt MTRACK während des Ladens die nicht betriebsbereite Maus fest und gibt eine Meldung aus.

Das Programm Pasdis.com muß für den Mausbetrieb den Parameter "M" erhalten, in der Datei MTB2.BAT findet sich dazu der Eintrag >PASDIS M<.

# **6 Lenz-Digital-plus**

Für dieses Digital-System können Sie MTRACK nur dann einsetzen, wenn Sie die entsprechende Vollversion von MTRACK bestellt haben. Der Betriebssoftware wird in der Parameterzeile des Inits-Programms zusätzlich mitgeteilt, welches Digital-System vorhanden ist. Dazu wird in der Parameterzeile des Inits-Programms der vierte Parameter verwendet, welcher für das Lenz-Digital-plus System auf den Wert "2" gesetzt werden muß.

### **6.1 Adressierungsschema der Lenz-Komponenten unter MTRACK**

Das Adressierungsschema ist im Bild dargestellt. MTRACK fordert in der Betriebsphase ständig alle vorhandenen Rückmeldungen an und adressiert dazu die rückmeldefähigen Bausteine selbsttätig. Der Bereich der Rückmeldungen wird immer durchgängig adressiert, beginnend bei der Gruppenadresse 1. Die Adresse, bis zu der Rückmeldungen anzufordern sind, stellt MTRACK selbst über die Informationen der Dateien des Gleisbildeditors fest.

Dies bedeutet, daß der Rückmeldebereich beginnend ab der Gruppenadresse 1 immer geschlossen vorhanden sein muß. Bei einem Ausbau der Anlage mit weiteren Rückmeldedecodern muß daher immer an die letzte bestehende Adresse der Rückmeldedecoder angeschlossen werden. Lücken im unteren Gruppenadressbereich der Lenz-Decoder sind daher nicht erlaubt. Die Rückmeldungen können bis zu 256 Rückmeldungen, also bis zur Gruppenadresse 32 ausgebaut werden.

Etwas Anderes gilt für die Gruppenadressbereiche der Schaltdecoder. Hier sind Adresslücken zwischen den Decodern erlaubt, da die Schaltdecoder im Gegensatz zu den Rückmeldedecodern nicht permanent adressiert werden. Die Adresse eines Schaltdecoders LS110 darf aber nicht im Adressbereich zwischen den Rückmeldedecodern liegen. Es sei daher empfohlen, bei der Wahl der Gruppenadressen mit den Rückmeldungen stets ab Adresse 1, also "von unten" und bei den Schaltdecoderadressen "von oben" zu beginnen.

Hinweis: Zum Zeitpunkt der Manuskripterstellung konnte im Lenz-System für die Schaltdecoder noch nicht die höchste Gruppenadresse, also die Nummer 64 vergeben werden. Es sei daher empfohlen, bei der Adressierung der Schaltdecoder mit der Gruppenadresse 63 zu beginnen, bis die Lenz-Decoder die höchste Adresse annehmen.

Mit dem Lenz-Decoder LS100 steht sowohl ein Schaltdecoder als auch ein Rückmeldedecoder zur Verfügung. Diese Decoder werden wie die Schaltdecoder LS110 programmiert. Von seiner Adresslage muß dieser Decoder in das Schema der reinen Rückmeldedecoder (LR100) passen. Jeder LS100 besitzt neben den Schaltausgängen 8 Eingänge für die Rückmeldungen. Diese 8 Eingänge müssen mit ihrer Adresslage wieder nahtlos in den Rückmeldebereich passen. Aus dieser Adresslage heraus erhält man die Adressen, unter denen die Schaltfunktionen des Decoders angesprochen werden. In dem Adressierungsschema nach der Tabelle ist die nächste freie Gruppenadresse die Nummer Fünf. Die acht Rückmeldeeingänge erhalten dann die MTRACK-Nummern 33 bis 40. Die Adressen für die Schaltfunktion ergeben sich durch die Belegung einer Lenz-Adresse mit vier Schaltfunktionen. Deshalb sind z.B. der Gruppenadresse 5 die Schaltfunktionsadressen 17 bis 20 zugeordnet. Die Zuordnung ist nochmals in der Tabelle für die Gruppenadresse 5 angegeben.

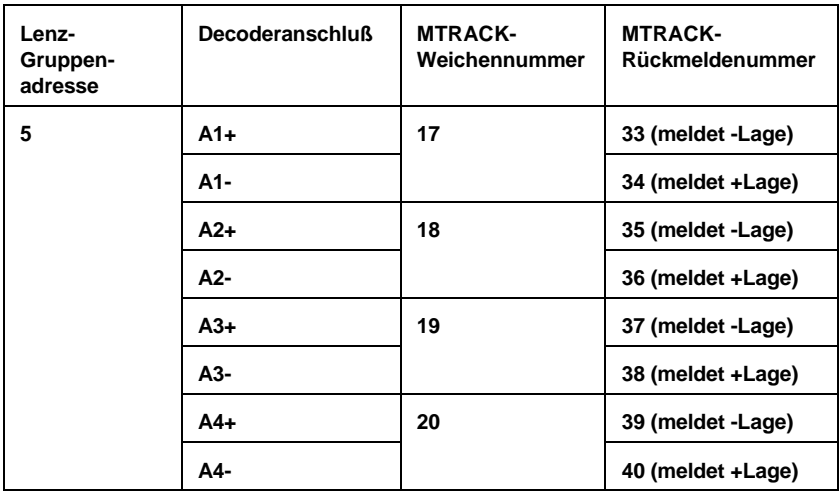

Adressierungsbeispiel für den Decoder LS100

Bei dem Einsatz der rückmeldefähigen Schaltdecoder muß darauf geachtet werden, daß MTRACK für die Lageprüfung nur das Bit ver-

wendet, welches die Plus-Lage der Weiche rückmeldet. Nur diese Rückmeldenummer ist neben der Magnetadresse mit dem Gleisbildeditor einzugeben. Die Rückmeldeanschlüsse der Schaltdecoder LS100 müssen verdrahtet, und die Schaltmagnete angeschlossen werden.

Innerhalb des Lenz-Systems wird sonst die Rückmeldefähigkeit des Decoders nicht erkannt und in Verbindung mit MTRACK kommt es zu Fehlern.

Das andere Meldebit sollte auf dem Gleisbild als Rückmeldeabschnitt eingetragen werden. Die Minuslage der Weiche wird in diesen Abschnitten dann als roter Balken gekennzeichnet.

Bei einem weiteren Ausbau der Rückmeldeadressen ist zu beachten, das die Adressen für die Rückmeldedecoder immer paarweise vergeben werden. Soll in das beispielhafte Adressierungsschema ein weiterer Decoder eingeführt werden, so müßte dieser die Lenz-Adresse 6 erhalten. Dies muß dann aber ein weiterer LS100 sein, damit der rückmeldefähige Adressbereich wieder durchgängig ist. Ein LR100 könnte erst wieder danach eingesetzt werden und würde die Adressen 7 und 8 erhalten. Ein einzelner LS100 kann dagegen allein am oberen Adressbereich des Rückmeldeblockes eingesetzt werden.

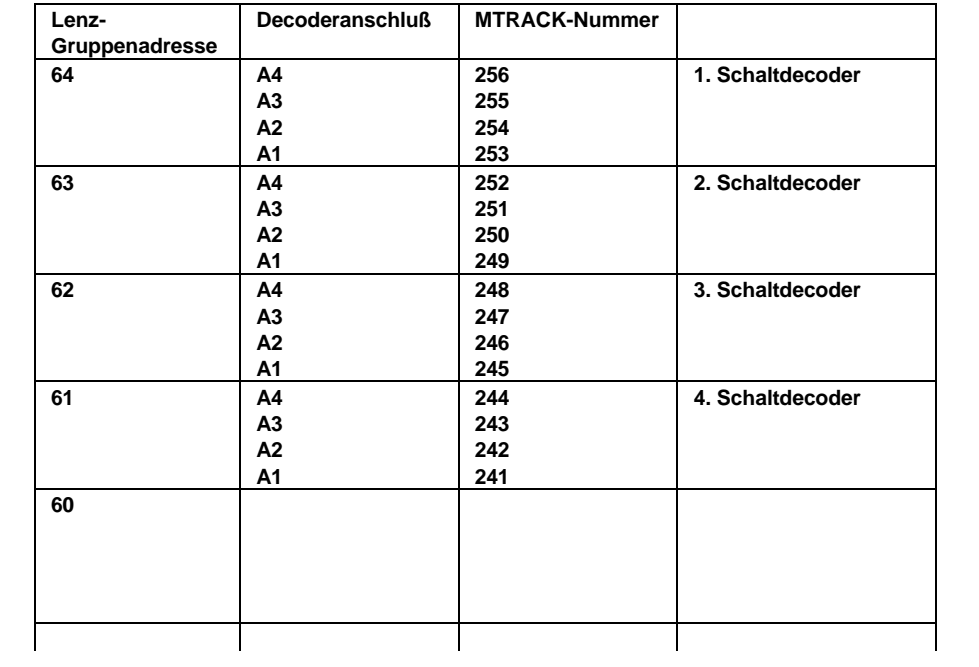

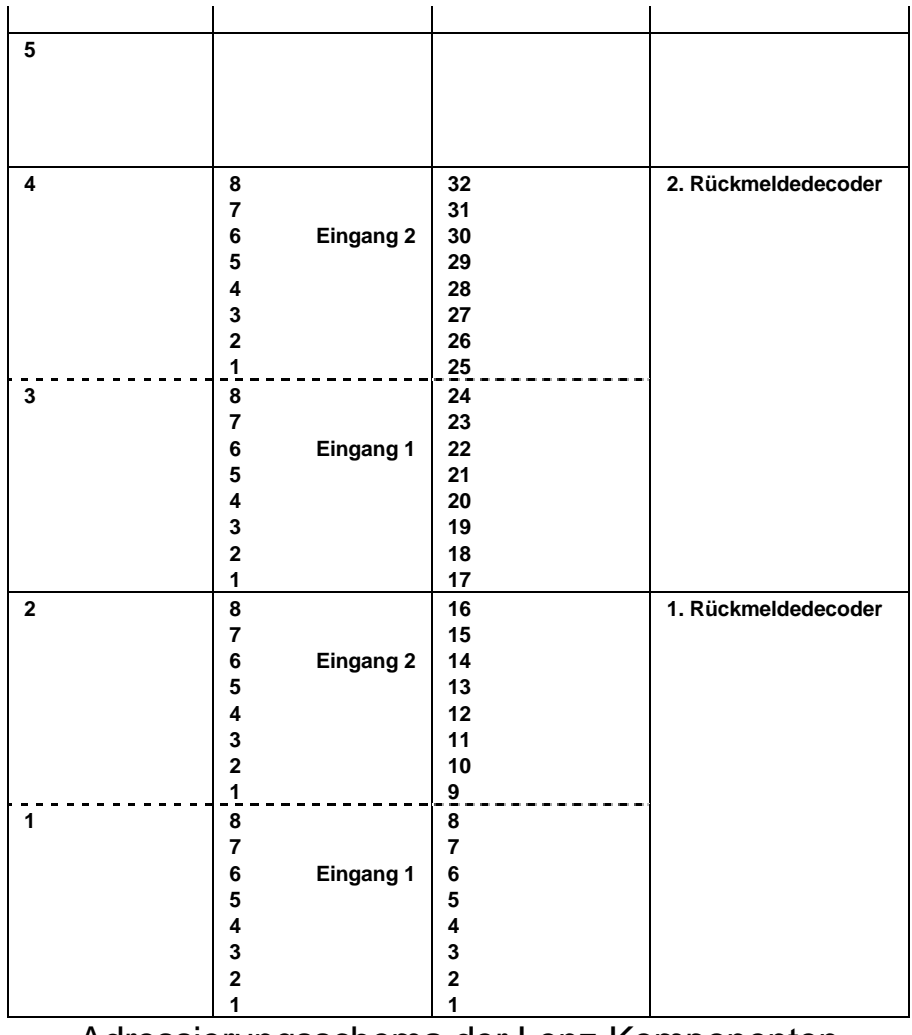

Adressierungsschema der Lenz-Komponenten

### **6.2 Die P- und D-Kommandos**

Das "P" für das P-Kommando leitet sich aus der Programmierfunktion ab. Unter diesem Kommando sind alle Funktionen untergebracht, welche das Programmieren von Lok- oder Schaltdecodern bewirken oder aber Hilfsfunktionen für das Programmieren sind. Die zu programmierenden Decoder müssen an die Programmierausgänge P/Q der Zentrale angeschlossenen werden.

ÿ Vor dem Aufruf von P-Kommandos sollte der Betrieb auf der Anlage regulär eingestellt werden. Der Blockbetrieb sollte durch das Sperren der Signale beendet werden, die Auflösung von Zugfahrstraßen muß abgewartet werden. Dann ist mit dem Kommando "Q0" die Digital-Spannung von der Anlage abzuschalten. Nach beliebiger Folge von P-Kommandos kann die Anlage mit dem Kommando "Q1" wieder eingeschaltet und der Betrieb fortgesetzt werden.

Die P-Kommandos sind eine weitere Programmieralternative neben der Programmierung mit dem Handgerät und der Programmiersoftware zum Interface.

Die Gruppe der D-Kommandos bewirken keine dauerhaften Veränderungen des Digital-Systems. Hier sind alle Kommandos zusammengefaßt, mit denen sich Informationen abfragen lassen und die für die Doppeltraktion erforderlich sind.

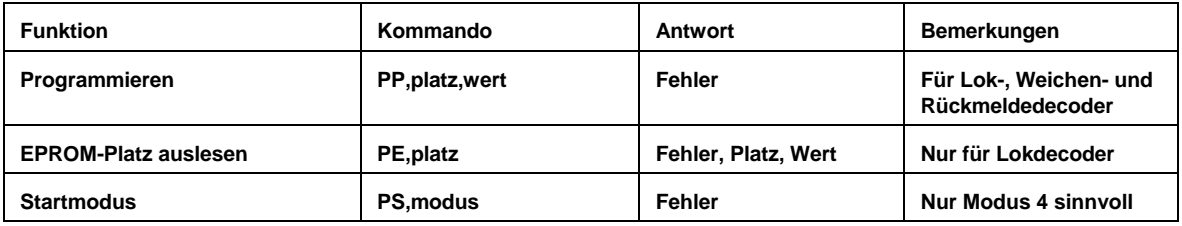

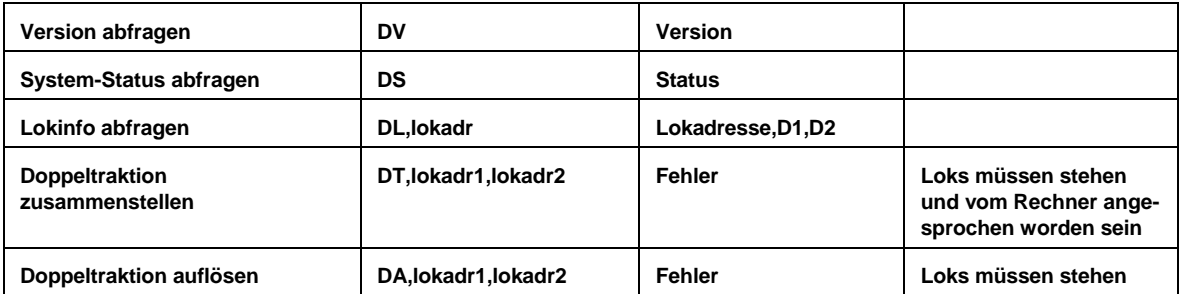

Die Parameter für die Kommandos sind stets Werte von 0, ..., 255. Die Antworten vom Lenz-Interface werden in Ziffern mit den Werten von 0, ..., 255 dargestellt. Ein Fehlerwert Null bedeutet keinen Fehler. Andere Werte entsprechen den Fehlernummern im Handgerät.

*Programmierbeispiel für einen Lokdecoder*

Lokempfänger können folgende Parameter aufnehmen:

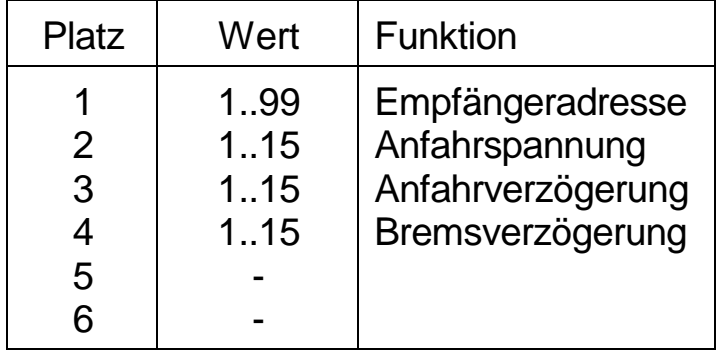

Nach Angaben in den Lenz-Unterlagen muß unbedingt darauf geachtet werden, daß die angegeben Wertebereiche eingehalten werden.

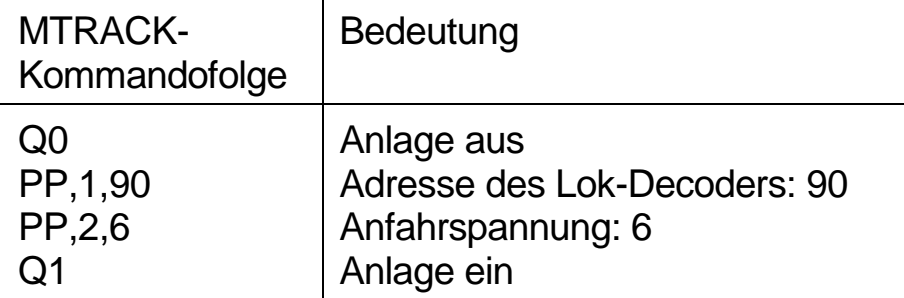

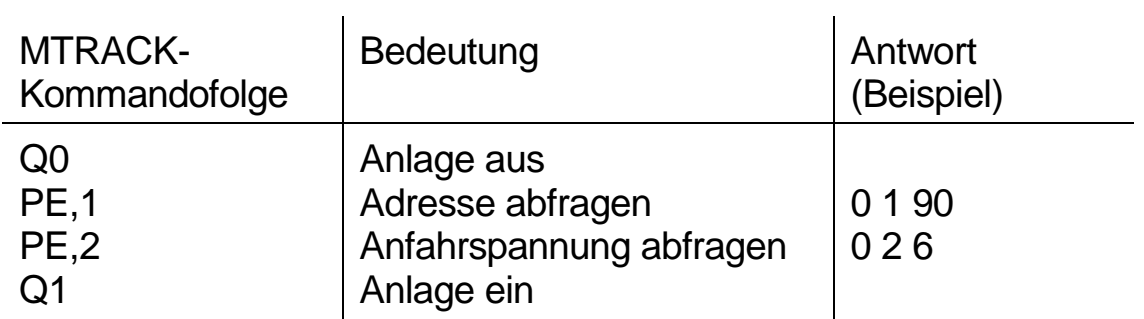

 $\sim$ 

Die Informationen aus Lokdecodern können ausgelesen werden:

*Programmierbeispiel für einen Schaltdecoder*

Ein Schaltdecoder LS110 soll auf die Gruppenadresse 33 programmiert werden. Der Schaltdecoder wird im Betrieb dann über die Adressen 129, ..., 132 angesprochen. Die Ausgänge A1, ..., A3 sollen auf Dauerfunktion (z. B. LED-Signale) programmiert werden, Ausgang A4 soll blinken.

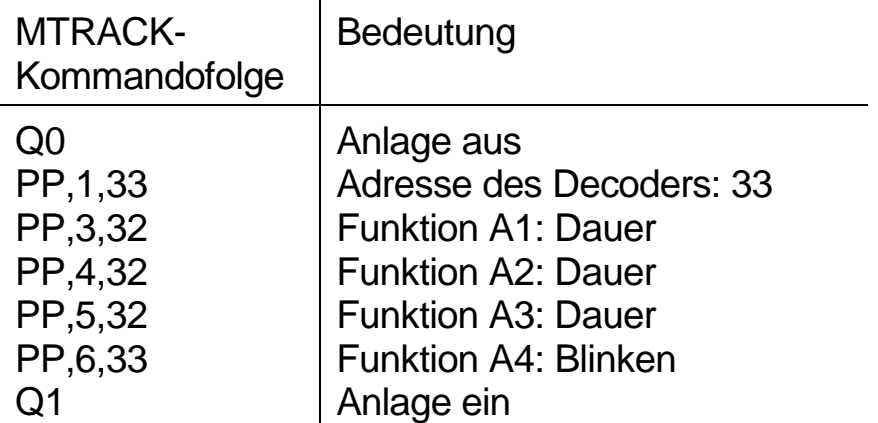

Über die vollständigen Programmiermöglichkeiten gibt die Begleitinformation zum Decoder Auskunft.

Die Informationen aus Schaltdecodern können nicht wieder ausgelesen werden.

# **6.3 Besetztmelder**

Die Besetztmelder können ihre Arbeit nur erfüllen, wenn wie beim Vorbild, der ganze Zug überwacht werden kann. Punktuell wirkende Geber, wie Reedkontakte oder Schaltgleise, sind nur in besonderen Fällen geeignet. Nur die Besetztmeldung durch den ganzen Zug ermöglicht z.B. die Auflöseverhinderung einer Fahrstraße, hier könnten noch Weichen besetzt sein. Deshalb ist generell die Leitfähigkeit jeder Achse eines jeden Wagens zu fordern, um auch alle Vorteile nutzen zu können. Ganz wichtig ist dies auch beim Betrieb von Wendezügen. Unabhängig von der Fahrtrichtung hält der Zug immer am richtigen Punkt vor einem Signal. Ein weiterer Grund ist die Sichtbarkeit von abgestellten Wagengruppen, die bei der Achsmeldung auch eine Besetztmeldung erzeugen. Man kann bei Inkaufnahme der Nachteile auch ohne die Achsmeldung fahren. Ein weiterer Nachteil wäre die nicht mögliche Überwachung der Zuglänge. Bei gemischtem Betrieb müssen die Wagen ohne Besetztmeldung am Schluß des Zuges laufen.

Preiswert kann die Achsmeldung mit Leitlack erreicht werden, wobei der Widerstand jeder Achse nicht unter ca. 5 kOhm liegen sollte. Der handelsübliche Leitlack der Fa. Busch direkt aufgebracht ist zu niederohmig. Man kann einen 18 kOhm SMD-Widerstand aufkleben und mit Leitlack anschließen. Es ist auch möglich, bei ROCO-Wagen spezielle Tauschachsen einzusetzen, welche einen eingebauten Widerstand enthalten. Diese Tauschachsen passen jedoch nicht bei 4achsigen Güterwagen, da die Achse einen zu großen Durchmesser besitzt.

Die Länge der Besetztabschnitte ergibt sich in erster Linie durch die Fahrdynamik der Züge beim Brems- und Ausrollvorgang. Der Zug sollte stets auf dem Besetztabschnitt zum Halten kommen und diesen nicht überfahren. Durch die einstellbaren Lokdecoder ist es ein leichtes, den Bremsweg meterlang einzustellen. Für ein rechnergeführtes System sind diese langen Ausrollwege ungeeignet. Als typische Länge für die Besetztstrecke kann die Gerade G1 im Roco Line Gleissystem mit 23 cm gelten. Der Ausrollweg der Fahrzeugdecoder sollte so bemessen sein, daß der Zug auf diesem Abschnitt zum Halten kommt. Eine einzelfahrende Lok darf den Besetztabschnitt nicht überfahren, denn dadurch wird die Gleisbelegung für den Rechner ggf. nicht erkennbar. Im Blockbetrieb sind Vorrichtungen getroffen, damit dieser Fall nicht unmittelbar zu einem Unfall führt.

Da sich bei MTRACK eine vorherige Bremsung ergibt, läuft ein Zug mit bereits verminderter Geschwindigkeit auf seinen Haltepunkt zu und bleibt auf dem Besetztabschnitt stehen.

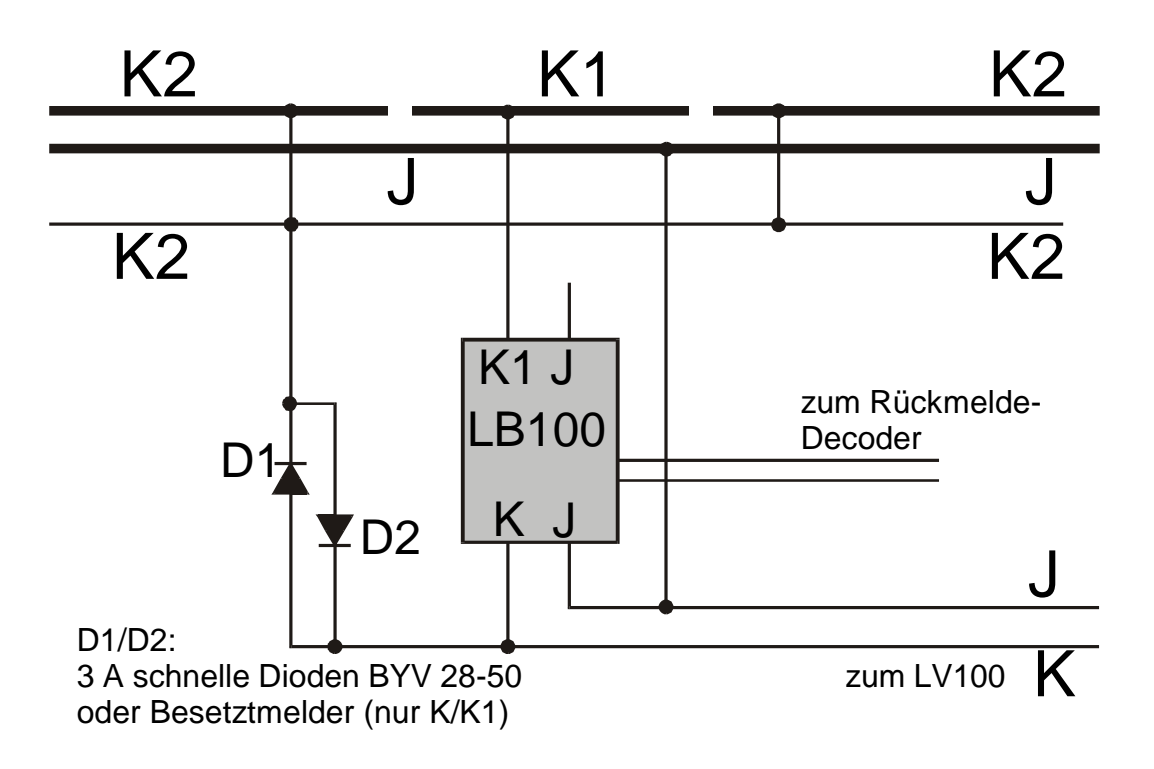

Das Bild zeigt den Anschluß der Lenz-Besetztmelder LB100. Die normale Besetztmeldung verlangt lediglich die Isolierung eines Abschnittes einer Schienenseite; pro Besetztmeldung sind also zwei Schienentrennungen der gleichen Schiene notwendig. Bei Verwendung von ROCO-Gleismaterial können hierfür die Kunststoff-Isolierschienenverbinder 42611 eingesetzt werden. Man darf nicht vergessen, daß sich durch mehrere Besetztmeldungen auf einer Strecke zunächst isolierte Abschnitte ergeben, die zusätzlich mit dem K-Potential verbunden werden müssen. Getrennte Besetztabschnitte können auch direkt benachbart sein.

Ohne zusätzliche Maßnahmen ist eine Besetztstrecke mit dem Potentialverlauf K-K1-K allein jedoch nicht betriebsfähig. Eine vollständig auf dem Besetztabschnitt stehende Lok wird versorgt und gibt auch eine Besetztmeldung ab, aber dies ist nicht der Regelfall. Eine Lok kommt ebenso oft so zum Halten, daß über die Radsätze der Lok die Potentiale K-K1 überbrückt werden. Der Besetztmelder kann durch diese Überbrückung seine Aufgabe nicht mehr erfüllen, da die Lok über das Potential K versorgt wird und kein ausreichender Strom mehr über den Besetztmelder fließt. Der Abschnitt würde also fälschlich als *frei* gemeldet werden.

Es ist deshalb notwendig, das K-Potential dem K1-Potential anzupassen. So wird im Überbrückungsfall ein Strom auch über den Besetztmelder fließen und es erfolgt eine Besetztmeldung. Im Unterschied zum K-Potential, das direkt von dem LV100 geliefert wird, wird dieses neue Potential K2 genannt. Diese Potential wird aus dem K-Potential durch zwei antiparallel geschaltete Dioden D1/D2 gebildet. Zwei Besetztstrecken können direkt benachbart sein (K1-K1). Vor diesen Strecken ist dann wieder ein K2-Potential erforderlich (K2-K1-K1-K2).

Soll ein Abschnitt nur in einer Richtung befahren werden, so ist in Fahrtrichtung der Potentialverlauf K-K2-K1-K möglich, da eine dauerhafte Überbrückung K1-K nicht möglich ist. Unabhängig von der Fahrtrichtung ist man mit den Verläufen K2-K1-K2 oder auch K-K2-K1-K2-K. Bei kleineren Anlagen mit einem Leistungsteil genügt eine Diodenschaltung zur Gewinnung eines K2-Potentials für die ganze Anlage. Direkt mit dem K-Potential versorgt werden dann nur die Besetztmelder und die Decoder. Für die Züge ergeben sich stets Potentialverläufe K2-K1-K2, was keine Probleme mit sich bringt.

Bei den Besetztmeldern LB100 von Lenz muß darauf geachtet werden, daß die Verbindung K1-Gleis recht kurz erfolgt und keinesfalls parallel mit dem Potential J geführt wird. Der Melder kann bei Anschluß mit zu langer K1-Verbindung den Abschnitt auch ohne Fahrzeug als *besetzt* melden.

# **6.4 Kehrschleife**

Die Verdrahtung der Kehrschleife mit Besetztmelder zeigt das Bild auf Seite 70. Bekanntlich ist bei der Zweileitertechnik ein Polwendeschalter erforderlich. Dieser Polwendeschalter wird parallel zu dem Weichenantrieb der Kehrschleife geschaltet. Es gibt zwei Varianten der Schaltung, eine Schaltung benötigt zwei Polwender, also ein Impulsrelais mit vier Umschaltkontakten, die andere Schaltung benötigt nur zwei Umschaltkontakte, aber dafür für jeden Besetztmelder ein gesondertes Diodenpaar für das Potential K2. Von Ihren betrieblichen Eigenschaften her gibt es keine Unterschiede der beiden Schaltungsmöglichkeiten.

Die Anschlüsse und Isolierungen beider Schaltvarianten am Gleis unterscheiden sich nicht. Im Gegensatz zur einfachen Besetztmeldung ist in der Kehrschleife wegen der Potentialumkehr zwischen Ein- und Ausfahrt die Schiene beidseitig zu isolieren. Die Schaltdecoder LS110/LS100 lassen von der Belastung der Ausgänge die Parallelschaltung von Relais und Antrieb zu. Abhängig von der Weichenlage muß das Relais auf die richtige Schaltlage eingestellt werden. Es sei empfohlen, zunächst den Antrieb auf die identische Lage mit der Gleisbildanzeige von MTRACK einzustellen. Sind Weichenlage und Gleisbildanzeige gleich, kann das Relais passend angeschlossen werden.

Der Lenz-Besetztmelder kann auch mit vertauschten Eingängen betrieben werden. Diese Schaltmöglichkeit wird in der Variante mit einem Polwender ausgenutzt. Das Potential K2 steht dann aber nur individuell für einen Belegtmelder zur Verfügung. Die beiden Dioden D1 und D2 sind dann für jede Kehrschleife zusätzlich erforderlich.

Die richtige Funktion der Kehrschleifenschaltung ist über die Lage der Weiche sichergestellt. Bei der Einfahrt wird die Weiche (im Beispiel) abzweigend befahren, der Zug stoppt vor dem Signal am Ende des Besetztabschnittes der Kehrschleife. Zur Ausfahrt muß die Weiche umgestellt werden. Damit ist dann wieder das richtige Potential in der Kehrschleife und auf dem Besetztabschnitt sichergestellt.

Selbstverständlich sollte auch die Kehrschleife mit einer Ein- und einer Ausfahrstraße befahren werden. Nur so ist mit einem identifizierten Zug (Regelfall) auch der Stopp vor dem haltzeigenden Signal der Fahrstraße möglich. Wie bei MTRACK üblich, kann das Signal in der Kehrschleife auch in Gegenrichtung befahren werden, hier wird der Zug gestoppt. Der Zug muß in diesem Fall die Kehrschleife wieder über das Signal (Richtungswechsel) verlassen, er durchfährt nicht die Kehrschleife.

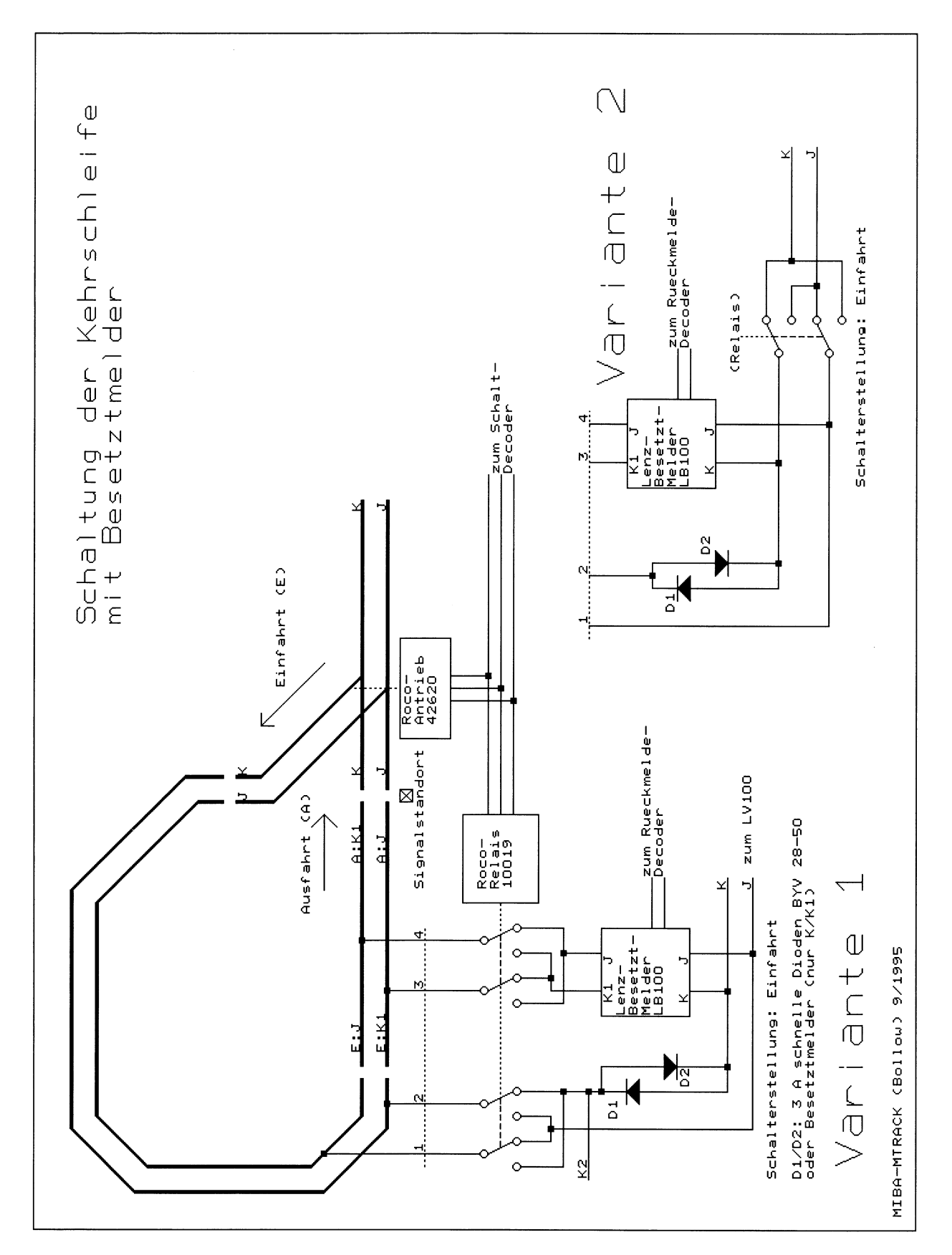

Bei nichtidentifizierten Züge muß der einfahrende Zug vom Bediener der Anlage auf dem Besetztabschnitt gestoppt werden. Sonst würde beim Überfahren des Besetztabschnittes ein Kurzschluß auftreten. Man könnte diesen Fall durch einen weiteren Relaiskontakt vermeiden, in dem nach dem Besetztabschnitt ein bei der Weiche in Einfahrtstellung stromloser Abschnitt angeordnet wird.

## **6.5 Funktionsdecoder**

Der Lenz-Funktionsdecoder LF100 wird von MTRACK über das K-Kommando angesprochen. Ein LF100 kann die gleiche Adresse wie ein Lokdecoder erhalten. In diesem Fall können die Ausgänge A1 und A2 richtungsabhängig programmiert werden. Die Ausgänge sprechen dann abhängig von der Fahrtrichtung des Lokdecoders an und können zur vorbildgerechten Zugbeleuchtung verwendet werden. Die Ausgänge A3 und A4 stehen zur freien Bedienung zur Verfügung.

In einer anderen Programmieralternative läßt sich der Decoder unabhängig von der Richtungeinstellung eines evtl. eingesetzten Lokdecoders mit gleicher Adresse einsetzen. Hier stehen alle vier Ausgänge für individuelle Zwecke zur Verfügung.

Die entsprechende Bedienung kann im Kapitel 3.3 dieser Handbuchergänzung nachgeschlagen werden. Beim Starten sind die vier Funktionsdecoderbits stets gelöscht. Während des MTRACK-Betriebes ggf. gesetzte Bits werden mit dem QUIT-Kommando wieder zurückgesetzt.

Bei der Beschaltung der Funktionsausgänge mit Leuchtdioden (Widerstände nicht vergessen) muß beachtet werden, daß das gemeinsame Potential (blauer Anschluß) das positive Potential ist.

### **6.6 Betriebshinweise**

Bei dem rechnerunterstütztem Betrieb einer Modellbahn soll der Rechner Züge vor den Signalen rechtzeitig stoppen. Die einstellbare Verzögerung bei den Lokdecodern muß auf die Länge des Besetztabschnittes abgestimmt sein. Die Verzögerung ist kleiner, wenn Züge mit dem "Regler" von Hand gefahren werden. Der Bediener einer Anlage beobachtet ständig seinen Zug. Der Rechner kann dies nur auf den Rückmeldeabschnitten tun. Zweckmäßig ist es, denn Zug vor seinem Haltabschnitt abzubremsen, dies kann durch ein Hauptsignal mit der Signalstellung Hp 2 oder durch einen Bremsabschnitt (ohne Signal) vor dem Haltabschnitt bewirkt werden. Ein Hauptsignal in Gegenrichtung hat die gleiche Wirkung wie ein Bremsabschnitt. Deshalb erhält man bei der Einfahrt in einen Bahnhof eine ansprechende Zugdynamik. Die ent-
sprechenden Fahrstufen werden in der Lokdatei eingestellt. Eine zu geringe Fahrstufe beim Bremsen bewirkt nach den Erfahrungen des Autors einen unsicheren Rad/Schienekontakt. Man muß also ein Optimum zwischen Funktionssicherheit und Fahrverhalten bei der Decoderprogrammierung der Loks finden.

Dem Autor standen zum Testen die sechsachsige Roco-Lok BR 232 (43704), und die vierachsigen Loks der BR 110 (43392) und BR 140 (43388) zur Verfügung. Obwohl im technischen baugleich, zeigte eine der vierachsigen Loks nach einigen Fahrstunden erhebliche Kontaktunsicherheiten. Für den Fahrbetrieb mit Rechnerunterstützung muß bei solchen Loks die technische Schwäche gefunden werden oder die Lok muß aus dem Fahrbetrieb entfernt werden. Sonst kommt – leichter als bei dem normalen Modellbahnbetrieb ohne Rechner – Unzufriedenheit auf.

Die Schaltdecoder lassen neben einer getrennten Leistungsversorgung auch die Versorgung über die Leitungen J/K des Digitalsystems zu. Zur Parallelschaltung dieser Klemmen muß für den Leistungsverstärker ein Trafo mit genügend hoher Spannung verwendet werden. Der Roco-Universal-Trafo 10701 genügt nicht für diese Schaltungsart, da die Weichenantriebe dann nicht sicher schalten. Mit einem getrennten Trafo (etwas höhere Spannung) ist das Problem beseitigt.

Die Roco-Line Weichenantriebe und Weichen haben sich als fehlerfrei erwiesen. Dies war für den Autor im Vergleich zu den Märklin-Weichen eine positive Erfahrung. Allerdings bleibt das Langzeitverhalten von Weichen und Antrieben abzuwarten. Das Märklin-Material konnte immerhin bis jetzt 10 Jahre beobachtet werden, für das Roco-System stand nur ein Zeitraum von etwa einem halben Jahr zur Verfügung.

Bei vielen Rückmeldern, beim Lenz-System etwa ab vier Rückmeldedecodern, wird die gegenüber dem Märklin-System deutlich längere Übertragungszeit spürbar. Trotz der höheren Übertragungsrate Interface/Rechner bleibt das Lenz-Interface hinter der netto-Übertragungsrate von Märklin zurück. Die Firma Lenz hat in Aussicht gestellt, später mit einer Blockübertragung (wie Märklin) für Besserung zu sorgen.

Die Digitalen Systeme von Märklin und Lenz arbeiten einwandfrei. Für Märklin gilt das allerdings nur dann, wenn die ältere central unit (6020) **nicht** verwendet wird.

# **7 Nachträge zum Handbuch**

### **7.1 Nachtrag zu: 3. Vom Editor zum Betrieb**

Die Bildnummern der Ausfaltblätter sind nicht auf den Blättern enthalten, ihre Zuordnung sei hier nachgetragen:

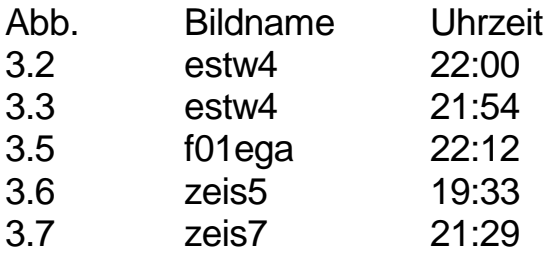

### **7.2 Nachtrag zu: 3.3 Die Lokdatei**

Die verschiedenen Geschwindigkeitsparameter und ihre Bedeutung seien hier nochmals als Ergänzung zu den Angaben auf Seite 3.19 dargestellt.

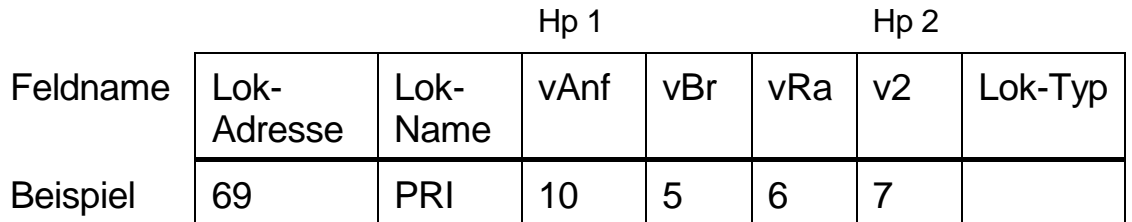

Eintrag in der Lokdatei: 69/PRI/10/5/6/7

Die Lok PRI verhält sich in Abhängigkeit der Fahrstraßenbetriebsart unterschiedlich:

Die Anfahrt von einem Hauptsignal aus erfolgt abhängig vom Signalbegriff bei Hp 1 mit Stufe 10, bei Hp 2 mit Stufe 7. Wird die Lok mit einem Lokkommando angefahren (LPRI,) oder mit den Pfeiltasten, wird stets mit Stufe 7 angefahren. Am nächsten Hauptsignal erfolgen eine Prüfung des Signalbegriffs und ein Vergleich mit der aktuellen Geschwindigkeit, die entsprechend angepaßt wird. Erkennt die Lok an einem vorliegenden Abschnitt ein Signal in Haltstellung, wird die Bremsstufe 5 eingeschaltet. Erfolgt während der Bremsstrecke mit Stufe 5 eine Fahrtstellung des Signals, so beschleunigt die Lok zu diesem Zeitpunkt unabhängig von einem Rückmeldeabschnitt auf Stufe 7.

Die Signalbegriffswahl bei dreibegriffigen Hauptsignalen erfolgt bei dem Aufbau der Fahrstraße selbsttätig durch MTRACK.

Wird auf der Strecke bis zum nächsten Hauptsignal irgendwo eine Weiche gefunden, die auf dem Gleisbild im Bogen durchfahren wird, so wird der Signalbegriff Hp 2 eingestellt. Erfolgt eine Fahrt ohne Weichen oder nur über gerade Weichenlagen, so wird Hp 1 eingestellt.

Entscheidend für die Signalbegriffswahl ist die Lage nach dem Monitorgleisbild, nicht die wahre Anordnung auf der Anlage. Auf dem Monitor muß die Lage einer Weiche ggf. entsprechend gewählt werden, sonst könnte der Fall entstehen, daß z. B. von jedem Ausfahrsignal nur ein Weg über einen Gleisbogen möglich wäre. Ein dreibegriffiges Signal würde dann in Fahrtstellung stets den Begriff Hp 2 zeigen.

In Rangierfahrstraßen wird stets mit Stufe 6 gefahren, eine vorherige Bremsung erfolgt nicht.

## **7.3 Nachtrag zu: 6.4 Zuverlässigkeit der digitalen Anlage**

Die beschriebenen Probleme bei dem Zusammenspiel zwischen dem Märklin- Interface und MTRACK wurden inzwischen mit einem nicht unerheblichen Aufwand näher untersucht und konkretisiert. Insbesondere bei dem automatisch ablaufenden Blockbetrieb erwies sich der alte Zustand für einen brauchbaren Modellbahnbetrieb als nicht mehr tolerierbar. Häufige Totalabstürze hatten das Ausbleiben der Rückmeldungen bei weiterfahrenden Zügen zur Folge. Der Autor hat diese Probleme dann der Firma Märklin vorgetragen. Dort war folgendes zu erfahren:

Ursache der Fehlfunktionen sei nicht das Interface, sondern die Control Unit 6020. Probleme treten nicht nur bei der Zusammenarbeit mit dem Interface, sondern auch bei dem Einsatz mit Keyboards und Loksteuergeräten auf. Märklin empfiehlt, die Central Unit 6021 einzusetzen.

Die neue Central Unit 6021 wurde vom Autor untersucht; die Probleme sind in der Tat verschwunden. Lediglich das Problem des (seltenen) Überfahrens von Signalen wurde nach einigen hundert Stoppvorgängen noch beobachtet. Aber gegenüber dem alten Zustand ist die Central Unit in jedem Fall zu bevorzugen insbesondere dann, wenn die Anlage größer ist und mehr als ein Rückmeldedecoder eingesetzt wird.

Ein Nebeneffekt stellt sich dennoch ein. Lokkommandos besetzen die serielle Schnittstelle im Regelfall für 100 ms, zu Problemen führende Ausnahmen hat der Autor nicht mehr feststellen können. Diese Zeitspanne hat sich gegenüber der Control Unit 6020 verlängert. Bei größeren Anlagen tritt diese Zeitspanne aber ohnehin ab 7 Rückmeldedecodern (112 Rückmeldungen) auf. Der Modellbahner muß mit einer geringfügigen Erhöhung der Reaktionszeiten des Systems rechnen, was immer an einer Verlängerung des Bremsweges erkennbar ist.

Wenn weniger als 7 Rückmeldedecoder eingesetzt werden, muß MTRACK auf die neuen Gegebenheiten eingestellt werden. Dazu muß ein einzelner Rückmeldeabschnitt (nicht mit dem Gleisplan verbunden) die Adresse 100 erhalten.

Wesentliche Einflußgröße ist die Anzahl der gleichzeitig fahrenden Züge. Hierbei wird es vorkommen, daß irgendwann mehrere Signalstopps gleichzeitig verlangt werden. Das Digitalsystem benötigt nun für jeden zu stoppenden Zug 100 ms, sind z. B. 3 Züge betroffen, vergeht eine Zeit von 0,4 s, bis auch der letzte Zug sein Stop-Kommando erhalten hat. Fährt der betreffende Zug langsam - im Regelfall wurde er vorher abgebremst - ist dieser Effekt nicht zu bemerken.

Bei einem Blocksystem mit minimalem Aufwand an Rückmeldungen und (fast) voller Blockstrecke tritt die vorherige Bremsung nicht in Kraft. Bei kurzen Zügen sollte dann die Geschwindigkeit reduziert werden, damit Rückmeldeabschnitte nicht überfahren werden. Im Blocksystem führt dieser Fall nicht zu einem Unglück, denn zunächst wird in die Überfahrstelle kein weiterer Zug hineingelassen. Bei den dann folgenden Eingriffen per Einzelbedienung sind Irrtümer aber nicht auszuschließen. Leicht kommt es dann zu zwei Zügen in einem Abschnitt mit den bekannten Folgen, und mit jedem freiwerdenden Abschnitt kann dann wieder der nächste Zug nachrücken.

Im Handbuch wurde die mangelnde Zuverlässigkeit der Weichenantriebe kritisiert. Neuerdings werden die normalen K-Weichen ersetzt durch Typen mit dem ansteckbaren Antrieb 7549. Dieser Antrieb wurde durch eine verbesserte Ausführung ersetzt. Nach Aussagen von MTRACK-Betreibern gibt es die Zuverlässigkeitsprobleme mit der neuen Ausführung nicht mehr. Da die Nummer gleichgeblieben ist, empfiehlt es sich, konkret nach der neuen Ausführung zu fragen.

# **7.4 Nachtrag zu: 8. Schaltungsergänzungen**

In der MIBA 1/94 sind die Lichtsignale und ihre Ansteuerung ausführlich erörtert worden.

# **7.5 Berichtigungen zum Handbuch**

**Seite** 

- 2.5 2.Absatz, 5.Zeile: Statt *Vertikale* richtig Horizontale.
- 2.39 1. Absatz, 3.Zeile: Statt *147* richtig 146.
- 4.2 5.Absatz, 2.Zeile: Statt *Kommando- und* Quittungszeile richtig Quittungszeile.
- 4.3 3.Absatz, 1.Zeile: Statt *löst* richtig löscht. 5.Absatz, 1.Zeile: Statt *memotechnisch* richtig mnemotechnisch.
- 4.7 8.Absatz, 2.Zeile: Statt *ist Richtung* richtig ist die Richtung.
- 4.29 3.Absatz, 1.Zeile: Statt *resistenten* richtig residenten.
- 5.8 2.Absatz, 7.Zeile: Statt *Nagelfeile* richtig Nadelfeile.
- 8.5 Das Bild ist überholt, siehe MIBA-Artikel in Heft 1/94 S. 36 43.

Die folgenden Seiten ersetzen das Kapitel 7 im Handbuch.

Bitte entfernen Sie das alte Kapitel (Seiten 7.1 - 7.16) und legen Sie diese neuen Seiten ein.

Die Abbildung 7.1 bleibt gültig, entfernen Sie das Ausfaltblatt nicht.

MTRACK-Update 3.0

# **7 MTRACK und der PC**

## **7.1 Die Installation von MTRACK**

Vor der Installation sollte von beiden Originaldisketten je eine Sicherungskopie angelegt werden; die Originaldisketten sollten an einem sicheren Platz aufbewahrt werden. Zu beachten sind die Lizenzbestimmungen; Gleisbildeditor und Betriebssoftware MTRACK sind lizenzpflichtige Software. Die Lizenzbedingungen sind Bestandteil der Softwarelieferung. Die unveränderten Originaldisketten können Voraussetzung für die Lieferung von Updates oder Folgeversionen von MTRACK sein.

Vor der Installation sollten Die beiden README -Dateien auf den Disketten für den Gleisbildeditor und die Betriebssoftware gelesen werden, Änderungen oder Ergänzungen, die erst nach Erstellung dieses Handbuches bekannt wurden, sind dort aufgeführt.

MTRACK kann entweder mit den Installationsprogrammen oder aber auch manuell mittels DOS-Befehlen installiert werden, wozu Kenntnisse von einigen DOS-Befehlen notwendig sind. So sollten die DOS-Befehle DIR, TYPE, CD, MD und COPY in etwa bekannt sein. Nach jedem DOS-Befehl muß die Return-Taste gedrückt werden.

Mit dem EDV-Begriff *Installation* ist das Vorbereiten des Rechners für den Start einer Software auf Verzeichnis- und Dateiebene gemeint. Für MTRACK ist der Installationsvorgang unkompliziert; er besteht aus dem Anlegen von Unterverzeichnissen und dem DOS-Kopierbefehl COPY. MTRACK ändert die DOS-Textdateien config.sys und autoexec.bat nicht.

Zunächst sollte sichergestellt sein, daß der verwendete Rechner in seiner autoexec.bat-Datei einen Befehl hat, der den aktuellen Pfad anzeigt. In der autoexec-Datei sollte dazu der Befehl

#### **prompt \$p\$g**

eingetragen sein. Falls nicht, sollte die autoexec.bat Datei mit einem Texteditor geändert werden. Ein Texteditor ist Bestandteil von DOS und wird mit dem Betriebssystem auf den DOS-Disketten geliefert.

Nach dem Ändern der autoexec.bat Datei sollte das Kommando autoexec ausgeführt werden, damit wird die Änderung wirksam.

### • **Programmgesteuerte Installation**

Bei einer *neu bestellten MTRACK-Version 3.0* kann das Installationsprogramm MTBINST.BAT (Betriebssoftware) und MTEINST.BAT (Gleisbildeditor) verwendet werden. Im aktuellen Laufwerk muß die MTRACK-Diskette sein. Die Installation ist auch manuell in Einzelschritten möglich.

MTRACK ist im übrigen flexibel, was Verzeichnisse angeht. Alle Pfade sind in den Batch-Dateien MTB.BAT und MTB2.BAT sichtbar abgelegt und änderbar. Der Editor mit seinen Dateien kann z. B. auch in das Unterverzeichnis \BSP der Betriebssoftware kopiert werden. Der Editor läuft allerdings nicht im Verzeichnis \MT3 der Betriebssoftware.

Wenn die *MTRACK-Update Diskette* zum Einsatz kommt, kann das Installationsprogramm UP30.BAT verwendet werden.

### • **Manuelle Installation**

Bei Installationsproblemen irgendwelcher Art kann MTRACK auch in Einzelschritten installiert werden.

Auf einer Festplatte läuft die Installation nach den folgenden Schritten ab:

Originaldiskette für den Gleisbildeditor in Laufwerk A einlegen,

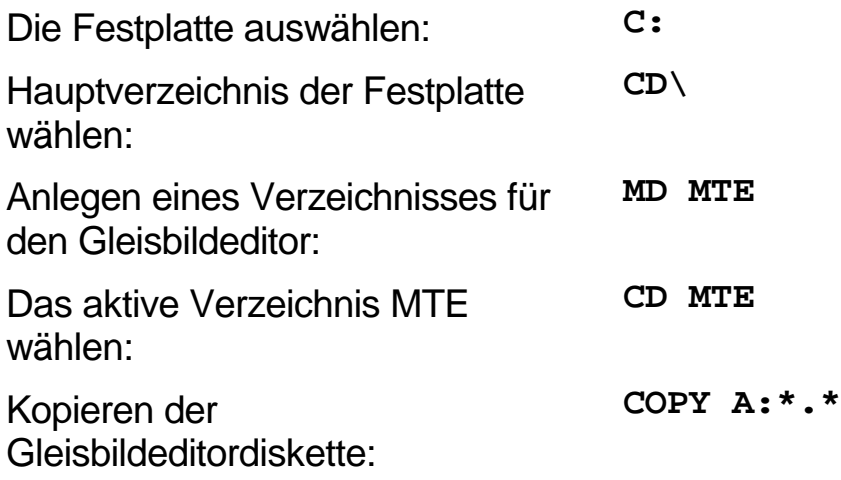

**7.2**

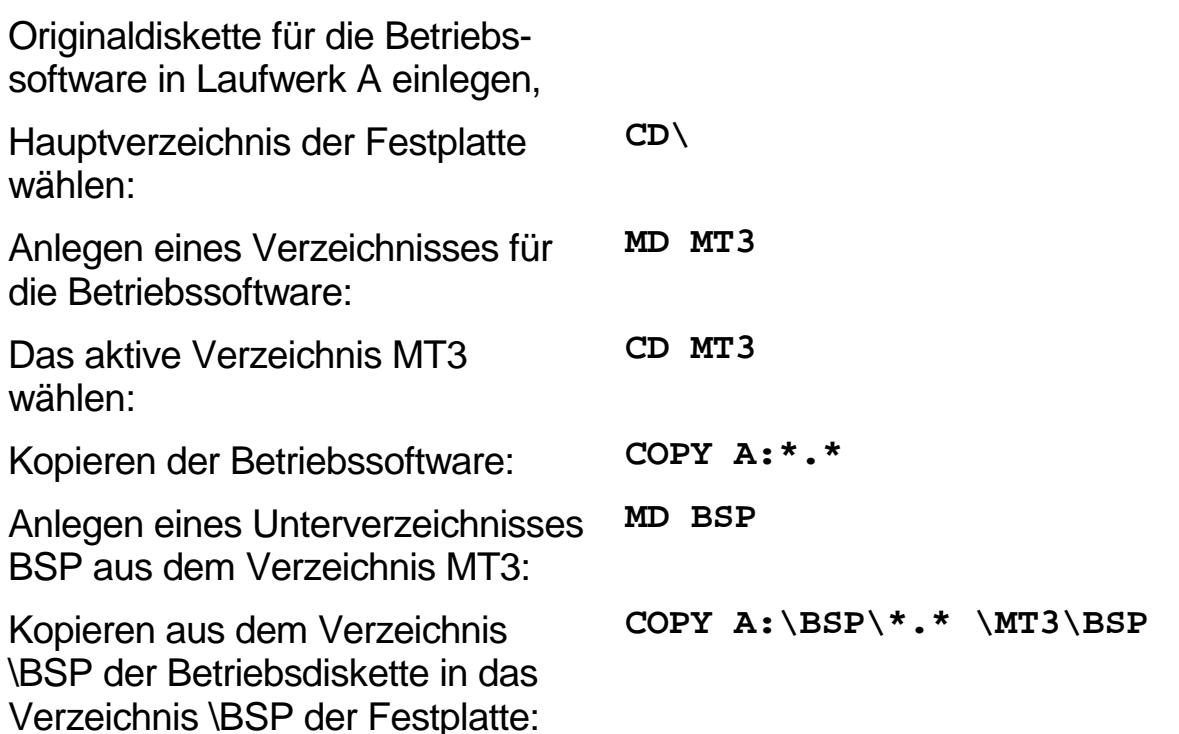

Bei einem fehlerfreien Kopiervorgang ist damit die Installation abgeschlossen.

MTRACK kann auch von der Diskette gestartet werden. Dazu sind zusätzlich zu den Sicherungskopien zwei Arbeitsdisketten notwendig, die nach dem gleichen Verfahren der Sicherungskopien angefertigt werden. Das Anlegen der Unterverzeichnisse MTE und MT3 erübrigt sich in diesem Fall.

Die Schriftgröße der Bedienungszeilen während der Betriebsphase kann in der Batch-Datei MTB2.BAT gewählt werden. Am Ende dieser Datei findet sich die Zeile

**TB2 %1 %2 BIG**

Für die Verwendung einer kleinen Schrift muß der dritte Parameter in SML geändert werden:

**TB2 %1 %2 SML**

Die Verwendung der kleinen Schrift ist bei der Auflösung 320x200 empfehlenswert.

### **Einfluß der DOS-Version**

MTRACK kann mit dem Betriebssystem DOS ab Version 3.0 zusammenarbeiten. MTRACK wurde im Zusammenspiel mit allen verbreiteten DOS Versionen bis zur Version 6.22 getestet. Etwas in Verruf geraten ist in der EDV-Literatur die DOS-Version 4.0. Insbesondere ein Fehler im Keyboardtreiber könnte auch Auswirkungen in der Zusammenarbeit mit MTRACK haben. Im Test haben sich allerdings keine Hindernisse herausgestellt.

# **7.2 Die Dateien von MTRACK**

Die Programmdateien von MTRACK befinden sich nach der Installation in dem Verzeichnissen MTE (Gleisbildeditor) und MT3 (Betriebssoftware). Die für jede Anlage individuellen Datendateien befinden sich für die Betriebssoftware im Unterverzeichnis \MT3\BSP. Die Dateien haben einen gemeinsamen Namen, den der Benutzer mit dem Gleisbildeditor festlegt. Die Namenserweiterungen, also der Zusatz nach dem Punkt des vollständigen Dateinamens, werden von MTRACK vergeben und verwaltet.

Der Gleisbildeditor erzeugt zwei Text-Dateien mit den Namenserweiterungen

.STD und .EXT

Diese beiden Dateien benötigt der Imagemaker (MTI), um für die Betriebssoftware passende Datenstrukturen zu erzeugen. Der Imagemaker erzeugt die Dateien

.BIN .DAT und .FEL

Die .BIN und .DAT -Dateien besitzen ein internes Format und können nur von der Betriebssoftware bearbeitet werden. Die .FEL-Datei ist eine Textdatei, die unbedingt nach dem Aufruf von MTI gelesen werden sollte. In dieser Text-Datei sind erkannte Fehler wie z.B. eine fehlende Adresse aufgeführt und eine Statistik gibt die Anzahl der Magnetadressen, Rückmeldenummern etc. an. Diese Datei wird später für die Betriebssoftware nicht mehr benötigt.

Mit einem Texteditor ist die Datei .FST nach der im Kapitel 3.2 beschriebenen Vorgehensweise anzulegen. MTRACK startet auch ohne .FST-Datei, die wichtigen C-Makros sind jedoch in dieser Datei definiert. Eine passende Datei kann mit einem COPY-Befehl erzeugt werden:

**COPY TEST.FST PLAN3.FST**

Die neu entstandene Datei (PLAN3.FST) kann dann für die eigene Anlage angepaßt werden. Für die Lokdatei kann die vorbereitete Text-Lokdatei SERIEN.LOK benutzt werden, MTRACK startet jedoch auch ohne diese Datei. Für die speziellen Loks der eigenen Anlage muß die Lokdatei nach dem im Kapitel 3.3 angegeben Muster erstellt werden. Die Startdateien von MTRACK MTB.BAT und MT.BAT enthalten dazu einen Parameter, welcher die Lokdatei bezeichnet. Der Dateiname kann frei gewählt werden, die Namenserweiterung ist mit .LOK festgelegt. In den beiden Batchdateien ist **7.6**

dazu der Name SERIEN gegen einen eigenen auszuwechseln.

Der Inhalt der Textbox für den Mausbetrieb wird über die Datei maustext.asc bestimmt. Wichtig ist die Zeilenorientierung und das "\$"-Zeichen am Ende der Datei. Die Datei enthält beliebige MTRACK-Kommandos, die durch Anklicken aktiviert werden.

In der Betriebsphase ist noch die .INI -Datei von Bedeutung. Wenn MTRACK bei dem Starten der Betriebssoftware eine .INI -Datei findet, werden die dort eingetragenen Kommandos ausgeführt. Insbesondere ist diese Datei für die Zustandsspeicherung der Anlage gedacht, also für Lokrichtungsinformationen und für Identifizierungen. Bei dem Verlassen von MTRACK mit dem QUIT-Kommando wird eine neue .INI -Datei für den nächsten Start erzeugt. Die alte Start-Datei wird umbenannt auf .OLD und steht noch für Testzwecke zur Verfügung.

#### **Anpassungen in den Startdateien**

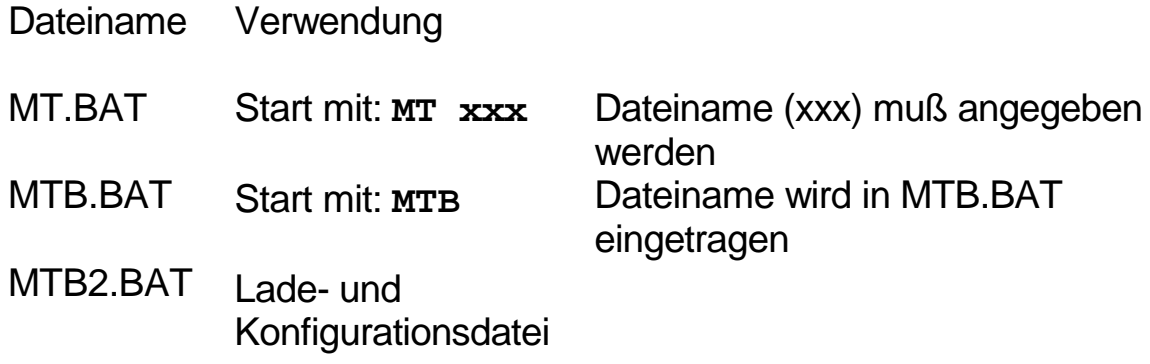

In der Datei MTB2.BAT erfolgt die Konfiguration durch Parameterangaben in bestimmten Zeilen der Datei:

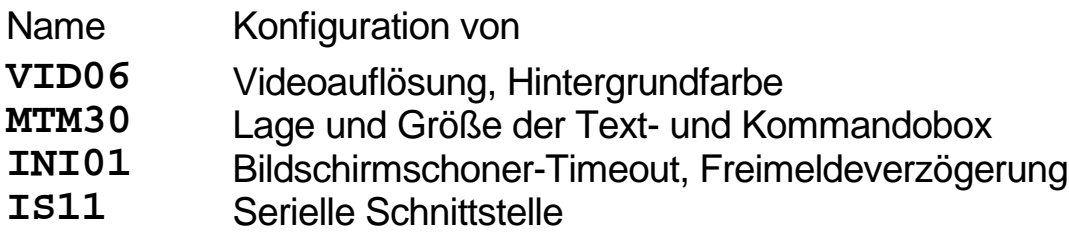

### **7.3 Verträglichkeit mit anderen Programmen und Betriebssystemerweiterungen**

Der Gleisbildeditor ist ein normales DOS-Programm im Grafikbetrieb. Probleme im Zusammenspiel mit anderen Programmen, die meistens resident im Speicher verbleiben, sind nicht zu erwarten.

Von der programmtechnischen Realisierung ist die MTRACK-Betriebssoftware ein Echtzeitprogramm mit Konzepten der parallelen Programmierung. In der Betriebsphase der Modellbahn hat das Betriebssystem des Rechners keine Aufgaben mehr, da MS-DOS für andere Aufgaben der Datenverarbeitung konstruiert wurde. Aus diesem Grund sind umfangreiche Hilfsfunktionen oder Platten- bzw. Diskzugriffe während des laufenden Betriebes weder notwendig noch möglich. Die gesamte Verwaltung der Programme, Daten und der Hardware des PCs ist im Programmsystem MTRACK enthalten.

Verschiedene Hilfsprogramme wie z.B. Sidekick, die Verwendung von Hot-Key- Tasten oder spezielle Mouse-Treiber, wie beim Schneider PC, können deshalb die Funktion von MTRACK stören.

Solche Störungen gehen etwa beim Schneider PC und der speziellen Maus soweit, daß das Grundtiming des PCs verändert wird und alle Kommandos zur Anlage den dreifachen Zeitaufwand benötigen. Damit schalten dann auch alle Magnetartikel dreimal langsamer.

Der Interruptbetrieb der seriellen Schnittstelle würde auch bei einem Programmwechsel weiterlaufen und den Grafikbildschirm aktualisieren. Im Zusammenspiel mit anderen Programmen sind deshalb ernsthafte Störungen zu erwarten.

Dies gilt auch für jede Art von Screensavern, die nach einer gewissen Zeit den Bildschirm dunkelschalten. MTRACK besitzt seinen eigenen Screensaver, der Wert von der letzten Tastaturbetätigung bis zum Dunkelschalten kann geändert werden.

Mitunter werden Programme schon in der Startphase während des Bootens über die config.sys oder autoexec.bat Dateien geladen und aktiviert. In solchen Fällen sollte bei vermuteten Unverträglichkeiten eine Magerversion der beiden Startdateien von DOS verwendet werden, z.B.:

**prompt \$p\$g path C:\;\editor; ver**

Abhängig von der DOS-Version sind ggf. noch weitere Einträge in den Dateien notwendig. Das "highloaden" von DOS und von Treibern (DOS=high, lh-Kommandos) funktioniert mit MTRACK problemlos.

Bei großen .FST -Dateien ist es ratsam, einen großen konventionellen Speicher bereitzustellen, die Größe können Sie mit dem DOS-Befehl "mem" prüfen. Mit Werten von über 500 KByte (freier Speicher) sollte es keine Probleme geben.

MTRACK greift in die Speicherverwaltung der XMS-Treiber ein und verändert das System-Timing selbst. Der Interruptbetrieb läuft auch nach dem Verlassen der Betriebssoftware weiter. Deshalb wird nach dem QUIT-Kommando der Betriebssoftware die .INI -Datei aktualisiert und ein Booten des Rechners ausgeführt. Dies ist der sicherste Weg, nach dem Einsatz der Betriebssoftware mit anderen Programmen weiterarbeiten zu können.

Verträglichkeit mit anderen Programmen

Wenn Sie das Programm Smartdrive verwenden, muß der Cache-Speicher für das Laufwerk abgeschaltet werden, aus dem MTRACK gestartet wird. Der Aufruf von Smartdrive muß deshalb ergänzt werden: "**smartdrv /c-**"

Erfolgt diese Änderung nicht, so geht die .INI-Datei verloren, und die Züge müssen mit jedem Start neu identifiziert werden.

MTRACK arbeitet nicht mit dem Speichermanager QEMM zusammen, mit dem DOS-Programm HIMEM.SYS dagegen ohne Probleme.

## **7.4 Serielle Schnittstelle**

Die Schnittstelle zur Anlage hin ist die Lebensader von MTRACK, nur über diese Verbindung laufen alle Steuerkommandos zu der Anlage und Rückmeldeinformationen zum Rechner.

Es gibt folgende Fehlermöglichkeiten, wenn MTRACK in der Betriebsphase den Start verweigert, Kommandos nicht an die Anlage gelangen oder Rückmeldungen nicht auf dem Bildschirm erscheinen:

- · Märklin-Interface-Fehler, die Kodierung an der Rückseite des Interfaces zum Digitalsystem muß entsprechend dem Bild 7.1 eingestellt sein, das Interface sollte, da ein Absturz möglich ist, kurz von der Spannungsversorgung getrennt werden. Von Märklin wurden zwei verschiedene Interfacetypen mit leicht unterschiedlichem Verhalten ausgeliefert. Der neuere Typ, wurde ab ca. 1987 ausgeliefert. MTRACK arbeitet an beiden Interfaces ohne Änderungen.
- · Kabel-Fehler, die Kabelverbindung sollte nach dem Bild 7.1 aufgebaut werden. Für PCs sind zwei Steckverbindungen gebräuchlich. Zusätzliche Brücken im Stecker sind möglich, allerdings müssen immer die angegebenen Minimalverbindungen stimmen. Die Kabellänge ist unkritisch und darf z.B. 8 m betragen. Bei Problemen sollte auch das Kabel auf Unterbrechungen und Kurzschlüsse geprüft werden.
- PC-Interface-Fehler, die insbesondere bei der Kartenkonfiguration auftreten können. Die PC-Karten erhalten dazu eine Reihe von DIL-Schaltern oder kleinen Jumpern, mit denen sich die Karte konfigurieren läßt. Bei manchen PCs muß die Schnittstelle im Setup aktiviert werden, sonst kann nicht darauf zugegriffen werden. Theoretisch könnte auch der verwendete Chip im PC einer von der Sorte sein, über den Nachteiliges bekannt wurde. Der Fall ist jedoch exotisch, dutzende von den Autoren untersuchte Rechner haben einwandfrei funktioniert.

MTRACK kann jetzt mit jeder interruptfähigen COM-Schnittstelle des PCs betrieben werden. Meist sind die Schnittstellen COM1 und COM2 eingebaut. Die Schnittstellen COM3 und COM4 können mit geeigneten **7.10**

Karten nachgerüstet werden. Leider ist für diese Karten keine Interrupt-Nummer (IRQ) festgelegt, der Treiber von MTRACK muß auf den jeweiligen Interrupt eingestellt werden. Ohne Parameter wird COM1 verwendet.

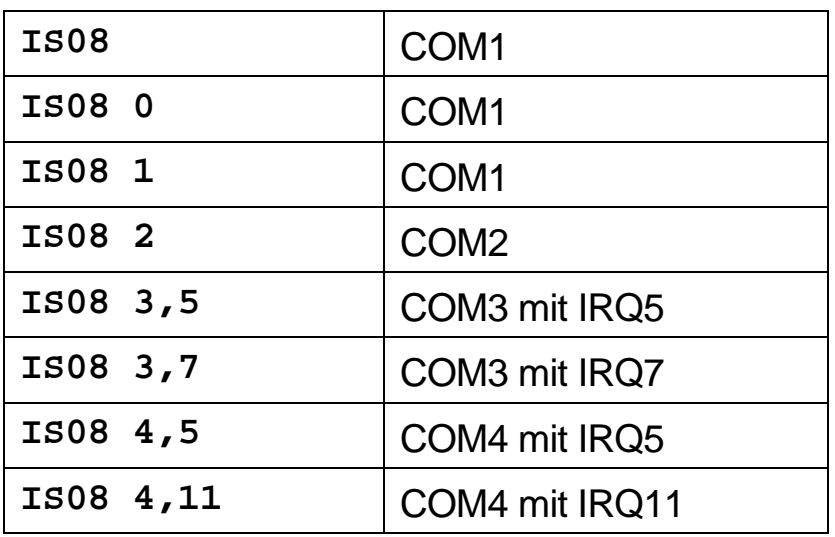

Beim Nachrüsten der Schnittstellen COM3/COM4 sollten sogenannte Karten mit "16bit-ISA-Stecker" verwendet werden, nur dann sind die Karten auf die IRQs acht bis fünfzehn konfigurierbar. Statt einer Zusatzkarte können auch Karten mit vier seriellen Schnittstellen verwendet werden. Die Erweiterung auf mehrere Schnittstellen wurde u.a. notwendig, da eine Unterstützung von zwei Interfaces beabsichtigt ist.

Nicht alle Karten laufen in allen PCs, der Autor verwendet die Karte *AdLib ISA Power 421*, die z.B. in Kaufhäusern erhältlich ist.

Zur Übersicht und zur Konfigurationshilfe eine Darstellung aller IRQs in PCs:

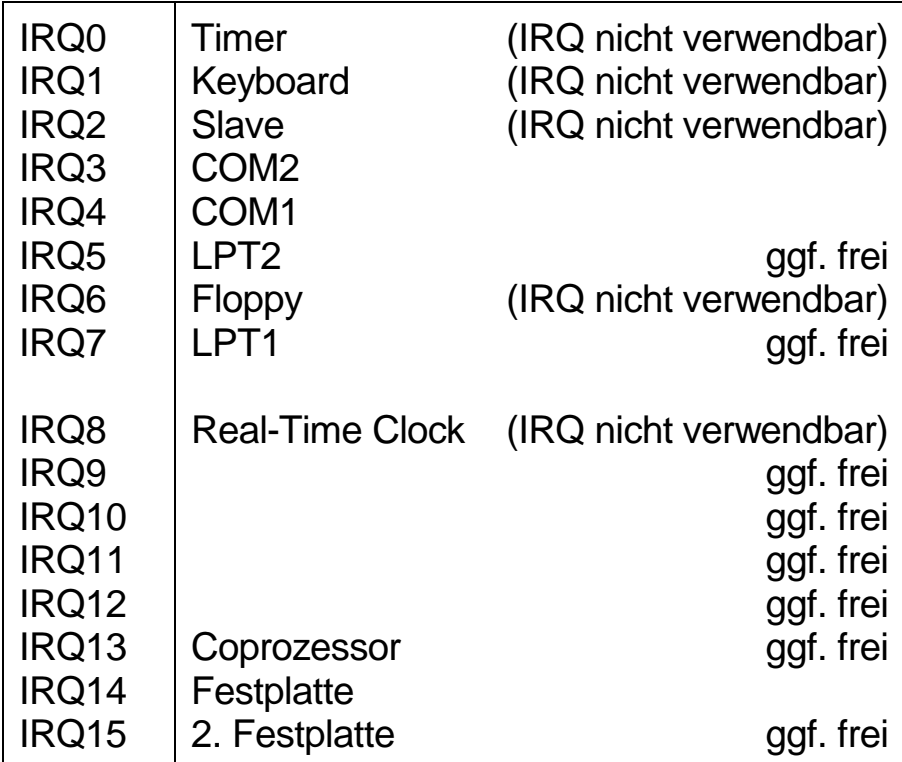

Die IRQs müssen gewöhnlich exklusiv verwendet werden, das Teilen eines IRQs (z.B. gemeinsame Verwendung von IRQ3 für COM2 und LPT1) wird auf Konfigurationshinweisen der Karten gelegentlich erwähnt und muß von der Hardware und ggf. von der Software unterstützt werden. MTRACK kann damit dann "leben", wenn der andere als der serielle IRQ keine Interrupts auslöst (z.B. Drucker abschalten). Die Funktion eines richtig eingestellten IRQs ist an korrekten Rückmeldungen (Besetztabschnitte) erkennbar.

Der Autor hat die Funktion des Treibers auch mit den High-IRQs 8, ..., 15 getestet.

# **7.5 Videotreiber**

Ab Version 3.0 werden alle MTRACK-Video-Treiber (IG\*.COM) der Betriebsphase durch das Programm VID06.COM ersetzt.

Das Programm AUTOINST.EXE entfällt. Mit dem neuen Video-Treiber können nur noch EGA- und VGA-Karten betrieben werden.

Der Video-Modus wird über einen Parameter des Programms VID06 eingestellt, insgesamt kennt dieses Programm drei Parameter:

### **VID06 A,B,C**

- A: Video-Modus
	- 1: EGA/VGA 320x200,
	- 2: EGA/VGA 640x350,
	- 3: VGA 640x480,
	- 4: SVGA 800x600, (Parameter C ist relevant),
	- 5: VESA-VGA 800x600.
- B: Hintergrundfarbe

(ehemals Parameter 1 für Inits-Programm) Ist die Grundfarbe (Hintergrundfarbe) des Gleisbildes. Der Wert ist nur für EGA und VGA-Karten von Bedeutung. Nur einige ausgewählte Werte sind sinnvoll:

- 0 schwarz
- **8 schwaches blau**
- 24 türkis
- 40 violett
- 48 senfgrün
- 56 grau

In der VGA-Betriebsart 320x200 mit 16 Farben sowie in den SVGA-Modi kann die Hintergrundfarbe von dieser Tabelle abweichend sein.

C: Betriebsart im SVGA-Grafikmodus 800x600

(ehemals Parameter 2 für Inits-Programm)

Der Parameter muß beim VESA-Modus nicht angegeben werden. Betriebsart im Super-VGA Grafikmodus 800x600 mit jeweils 16 Farben. Der Wert kann bei Karten mit ET3000/ET4000 Chipsatz null gesetzt werden. Wegen der nichtstandardisierten SVGA-Modi muß der Wert dem Handbuch zur Grafikkarte entnommen werden. Die Werte sind dort im Regelfall hexadezimal angegeben und müssen umgerechnet werden. Beispiel Trident-Chipsatz: 5BH für 800x600 in 16 Farben, umgerechnet 5BH=91. Dieser Wert (91) ist an die Stelle des 2. Parameters einzutragen. Der Modus wird nur dann eingeschaltet, wenn der Treiber für 800x600 auch geladen wurde.

Neu ist der VESA-Modus, alle neueren PCs sind mit VESA-kompatiblen Karten ausgestattet. Der VESA-Standard sorgt für eine gleiche Initialisierung der hochauflösenden Modi ab 800x600.

Für die bekanntesten PC-Anwenderprogramme sind bei heutigen Grafikkarten (VGA) oft Treiberprogramme mitgeliefert, welche für MTRACK nicht benötigt werden. Alle Treiber für die Grafikkarten gehören zum MTRACK-Softwarepaket.

Das Format des angezeigten Gleisbildes richtet sich nach den mit dem Gleisbildeditor angegeben X- und Y-Größen. Wenn dort Return eingegeben wurde, sind automatisch die Standards für EGA oder VGA gewählt.

SVGA steht für Super-VGA und kann auf Standard-Monitoren im 14-Zoll-Format meist nicht sinnvoll dargestellt werden. Lediglich einige Markengeräte können Bilder mit 800x600 Punkten noch brauchbar darstellen.

Für diese Darstellungen muß auf Dauer ein Monitor mit 17-Zoll-Bildschirm oder größer beschafft werden. Es ist auch darauf zu achten, das Monitor und Bildschirmkarte im non-interlace Verfahren (keine Zwischenzeilen) arbeiten können. Ausserdem sollte für die flimmerfreie Darstellung eine Bildwechselfrequenz von über 60Hz geboten werden.

Die Betriebsarten der SVGA-Karten sind nur bis zur VGA-Betriebsart standardisiert. Die Hersteller der SVGA-Karten haben sich bei der Moduseinstellung der Karten nicht auf einen Standard geeinigt. Der SVGA-Treiber von MTRACK für 800x600 unterstützt mehrere gängige Karten. In der 800x600-Betriebsart werden auch andere Karten beispielsweise mit Trident-Chipsatz unterstützt, hier muß allerdings der entsprechende Modus in der Parameterzeile des VID06-Programms passend angegeben werden. Diesen Wert des Parameters erfährt man aus einer Tabelle im Handbuch zu der Karte.

# **7.6 Initialisierung**

Das Programm INITS.EXE in älteren Versionen wurde durch INI01.COM ersetzt, Parameter zu diesem Programm sind in der Datei mtb2.bat anzupassen. Die Positionen der Parameter sind erhalten geblieben, die beiden ersten Werte (ehemals für Video-Parameter zuständig) müssen vorhanden sein und auf Null gesetzt werden.

### **INI01 0,0,S,D,R**

- S: Screen Saver, Time-Out in Minuten
- D: Digital-System: 0=Märklin, 1=EDiTS, 2=Lenz

Die Einstellmöglichkeiten 0/1 oder 2 sind von der bestellten Version abhängig

R: Freimeldeverzögerung der Rückmeldungen

Hinweis: Im README sind Hinweise auf einen weiteren, zeitgesteuerten Automatikbetrieb, dieser wird mit **INI01 0,0,S,D,R,1** zugelassen.

MTRACK enthält zur Schonung des Monitors einen Screensaver, der bei längerer Eingabepause den Bildschirm dunkelschaltet. Mit dem Wert kann die Zeit in Minuten angegeben werden, bis nach dem letzten Tastendruck eine Dunkelschaltung erfolgt.

Der Standardwert für D ist 0, Märklin-Interface. In der Startphase der Betriebssoftware erfolgt die Initialisierung nach den Erfordernissen dieses Interfaces. Mit dem Wert 1 erfolgt die Initialisierung für das EDiT-System von Elektor. Siehe hierzu das Kapitel 7.6.

Viele, auch an Elektronik interessierte Modellbahner verwenden zur Steuerung das Märklin-kompatible Elektor-Digital-Train-System (EDiTS). Auch für Märklin-Digital-Anwender kann der EDiTS-Booster eine wichtige Ergänzung der Anlage sein. Die Autoren haben das EDiT-System in Zusammenarbeit mit dem Elektor-Verlag getestet und MTRACK hat die Möglichkeit, einige spezielle Eigenheiten des Elektor-Systems zu berücksichtigen. Für den Modellbahner ist folgendes wichtig:

Die Zählweisen der Schalt- und Rückmeldedecoder sind anders, hierauf muß bei der Arbeit mit dem Gleisbildeditor Rücksicht genommen werden.

Die Startphase der Betriebssoftware läuft anders als bei Märklin-Komponenten ab. Deshalb muß die Batch-Datei MTB2.BAT modifiziert werden. In dieser Datei befindet sich der Programmaufruf

**INI01 0,0,5,0,5**

Bei der Verwendung von EDiTS muß an der Stelle des vierten Parameters eine 1 stehen, also

**INI01 0,0,5,1,5**

dann führt MTRACK eine Initialisierung nach den Notwendigkeiten von EDiTS durch.

Die Abweichungen beider Systeme sind im folgenden aufgelistet:

1. Zählweise der Magnetartikeldecoder

MTRACK zählt die Decoder-Anschlüsse nach der Märklin-Bezeichnung. Die EDiTS-Zählweise ist abweichend. Zu einer Magnetartikeladresse die mit MTRACK eingegeben wurde, muß "3" addiert werden, um die entsprechende EDiTS-Adresse zu erhalten. Die EDiTS-Decoder, bzw. Märklin-Decoder k83 oder k84, die mit EDiTS betrieben werden, müssen eine Gruppe weiter adressiert werden. Die Zählung beginnt bei MTRACK/Märklin mit 1, bei EDITS mit 0. Beispiel:

Systemadressen Märklin EDiTS 1 4 2 5 3 6 4 7 usw.

#### 2. Verhalten der CTS-Leitung

Beim Starten des System ist das Verhalten der EDiTS-CTS-Leitung abweichend vom Märklin-Interface. Eine inaktive CTS-Leitung gibt bei Märklin an, daß keine Spannung an die Anlage gegeben wurde. Beim Starten kann deshalb ein "GO"-Kommando gegeben werden, die Anlage steht dann unter Spannung. Bei EDiTS muß das Kommando immer gegeben werden, da nach dem Einschalten die Anlage nicht unter Spannung gesetzt wird. Die EDiTS-CTS-Leitung zeigt jedoch immer den "Bereit"-Zustand.

#### 3. Anzahl der Rückmeldecoder

Bei Märklin sind jeweils 16 Rückmeldungen in einem Decoder zusammengefaßt. Bei EDiTS sind es 8 Rückmeldungen. Bei Märklin können einzelne Gruppen von acht Rückmeldungen nicht adressiert werden. Bei einer Märklin-kompatiblen Ansteuerung müssen bei EDiTS die Rückmeldedecoder deshalb immer paarweise eingesetzt werden. Dies gilt auch dann, wenn die letzten acht Rückmeldungen nicht verwendet werden sollen.

Die Adressierung eines Rückmeldedecoders ist bei Märklin auch dann möglich, wenn kein Rückmeldedecoder angeschlossen ist. Bei EDiTS führt eine Adressierung jedoch zu Timing-Fehlern, und die Loksteuerung gerät außer Tritt. (Die Züge ruckeln, ohne adressiert zu sein). Bei EDiTS müssen also immer 16 Rückmeldeleitungen zur Verfügung stehen, wenn die Ansteuerung Märklinkompatibel erfolgen soll.

**7.16**

4. Zustand der Rückmeldeleitungen

Bei Märklin ist der Zustand der Rückmeldeleitungen beim Einschalten beliebig, bei EDiTS muß jede einzelne 8-Bit-Gruppe beim Einschalten mindestens ein unbesetztes Gleis enthalten, da sonst eine falsche (zu kleine) Anzahl von Rückmeldedecodern erkannt würde und der unter 3. beschriebene interne Fehler auftritt.

#### 5. Zählweise der Rückmeldedecoder

MTRACK zählt die Rückmeldenummern nach der Märklin-Bezeichnung, beginnend bei 1. Bei EDITS ist die Zählweise innerhalb einer 8-Bit-Gruppe rückwärtszählend von 7 bis 0. Für den ersten Decoder-Block mit 16 Rückmeldungen erhält man deshalb die Zuordnung:

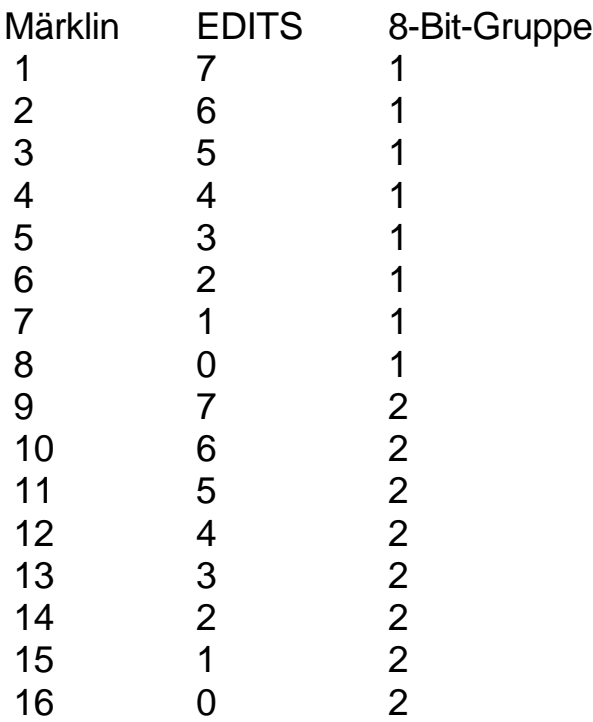

#### 6. Verwendung der Lokregler

Ohne besondere Maßnahmen adressiert EDiTS die Lokregler auch dann, wenn die Schaltungsteile entsprechend dem Vorschlag im EDiTS-Buch nicht bestückt wurden. In Verbindung mit periodischem Abfragen der Rückmeldungen über die serielle Schnittstelle tritt wegen des erhebliche Zeitaufwandes der Lokregler-Routinen der unter 3. beschriebene interne **7.18**

Fehler auf. Schaltet man die Lokregler über ein externes Kommando ab, werden die entsprechenden Routinen nicht mehr durchlaufen und EDiTS verhält sich einwandfrei.

Die Ruckeffekte der stehenden Züge sind in gewisser Weise von den Lokkommandos über die serielle Schnittstelle abhängig, das Ruckeln bleibt jedoch erhalten.

Werden nur 2 Rückmeldeeinheiten, also 16 Rückmeldungen verwendet, tritt der Effekt des Ruckelns nicht auf.

### **Die EDiTS-Initialisierung**

EDiTS wird bei dem Zusammenspiel mit MTRACK für die Märklin-Kompatibilität wie folgt vorbereitet:

- A) Die unterschiedlichen Zählweisen der Magnetartikeldecoder und der Rückmeldeeinheiten müssen entsprechend den Punkten 1) und 5) beachtet werden.
- B) Der Zustand "Spannung an der Anlage" (siehe Punkt 2) kann über die CTS-Leitung nicht erkannt werden, EDiTS erhält ein "Go"-Kommando mit jedem Start einer Software.
- C) Die Anzahl der Rückmeldeeinheiten muß unbedingt zu der Anzahl passen, die von der Software angefordert wird. Nur bei EDiTS wird in der Startphase der MTRACK-Betriebssoftware die Anzahl der Rückmeldeeinheiten abgefragt und mit der Anzahl der periodisch angeforderten Einheiten verglichen. Bei MTRACK ist dieser Wert in einer Datei gespeichert. Passen die Werte nicht zusammen, wird der Start der Steuersoftware zunächst verhindert. Mit dieser Vorgehensweise ist auch der Punkt 4, also das mögliche Fehlerkennen der Anzahl von Rückmeldeeinheiten, beherrschbar. Durch den Vergleich erhält der Benutzer der Anlage den Hinweis, daß der Besetztzustand möglicherweise an der Fehlerkennung Schuld trägt.
- D) Das Tastatur-Interface wird deaktiviert, da die Bedienung bahntechnisch sicher vom Steuerrechner aus erfolgt.
- E) Die Lokregler müssen ebenfalls deaktiviert werden, da es sonst zum

beschriebenen Ruckeln der Züge kommt. Bei der Verwendung von nur 2 EDiTS-Rückmeldeeinheiten scheint die Verwendung der Lokregler möglich, der Fehler wurde nicht beobachtet. Da alle Züge unter MTRACK auch von der Tastatur bedient werden können bzw. signalabhängig anfahren, ihre Geschwindigkeit ändern und stoppen, ergeben sich auch bei der Verwendung von mehr als zwei Rückmeldeeinheiten keine Funktionseinschränkungen.

MTRACK führt mit dem oben beschriebenen INITS-Parameter eine entsprechende Initialisierung durch. Damit ist EDiTS entsprechend B) bis E) vorbereitet und voll kompatibel zum Märklin-Digital-System. Die Anpassung nach A) ist durch den Gleisbildeditor leicht zu berücksichtigen.

**7.20**